# **UFRRJ**

# **INSTITUTO DE CIÊNCIAS EXATAS MESTRADO PROFISSIONAL EM MATEMÁTICA EM REDE NACIONAL – PROFMAT**

**DISSERTAÇÃO**

# **CRIAÇÃO DE UM PLANO DE RAZÕES E UM TEODOLITO COM O USO DO ARDUINO: UMA PROPOSTA PARA O ENSINO DE RAZÕES TRIGONOMÉTRICAS NO TRIÂNGULO RETÂNGULO**

**Ronaldo da Silva**

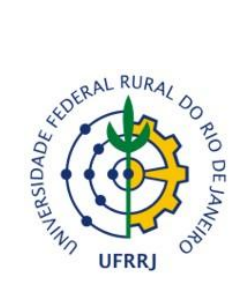

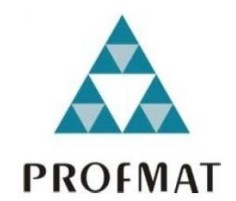

# **UNIVERSIDADE FEDERAL RURAL DO RIO DE JANEIRO INSTITUTO DE CIÊNCIAS EXATAS MESTRADO PROFISSIONAL EM MATEMÁTICA EM REDE NACIONAL – PROFMAT**

# **CRIAÇÃO DE UM PLANO DE RAZÕES E UM TEODOLITO COM O USO DO ARDUINO: UMA PROPOSTA PARA O ENSINO DE RAZÕES TRIGONOMÉTRICAS NO TRIÂNGULO RETÂNGULO**

# **RONALDO DA SILVA**

*Sob a Orientação do Professor* **Vinícius Leal do Forte**

> Dissertação submetida como requisito parcial para obtenção do grau de Mestre, no Curso de Pós-Graduação em Mestrado Profissional em Matemática em Rede Nacional – PROFMAT, Área de Concentração em Matemática.

Seropédica, RJ Março de 2019

Universidade Federal Rural do Rio de Janeiro Biblioteca Central / Seção de Processamento Técnico

# Ficha catalográfica elaborada<br>com os dados fornecidos pelo(a) autor(a)

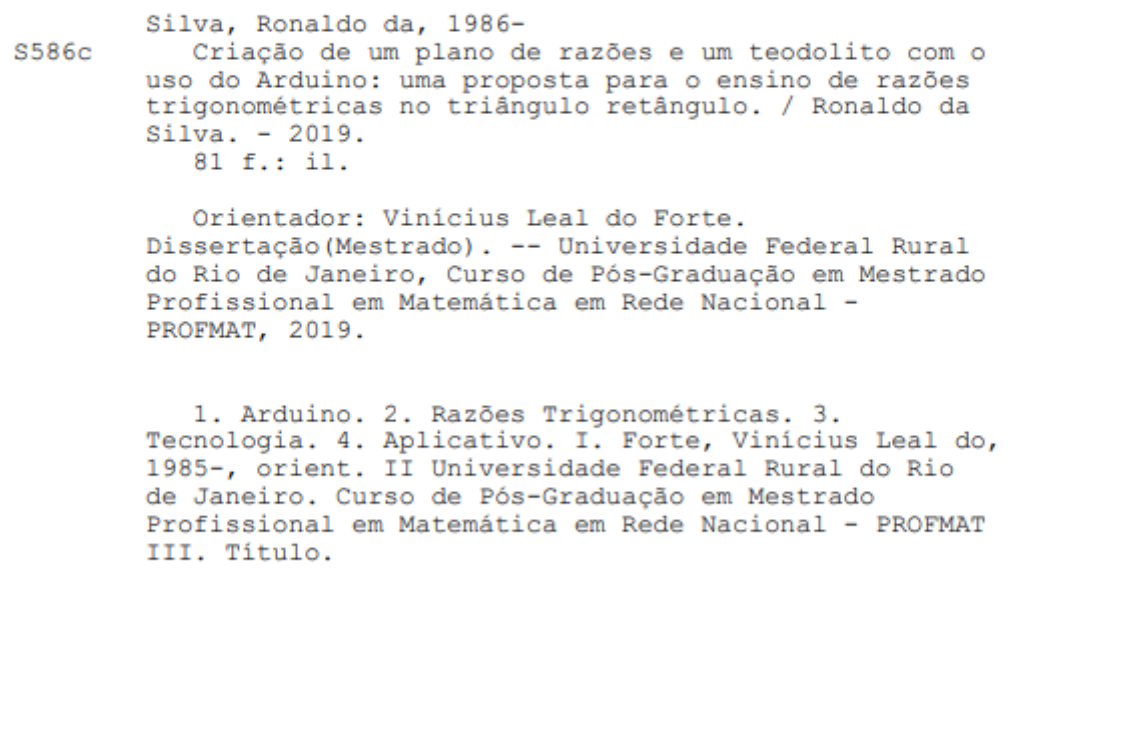

### **UNIVERSIDADE FEDERAL RURAL DO RIO DE JANEIRO INSTITUTO DE CIÊNCIAS EXATAS CURSO DE PÓS-GRADUAÇÃO EM MESTRADO PROFISSIONAL EM MATEMÁTICA EM REDE NACIONAL – PROFMAT**

### **RONALDO DA SILVA**

Dissertação submetida como requisito parcial para obtenção do grau de **Mestre**, no curso de Pós-Graduação em Mestrado Profissional em Matemática em Rede Nacional – PROFMAT, área de Concentração em Matemática.

DISSERTAÇÃO APROVADA EM 27/03/2019

\_\_\_\_\_\_\_\_\_\_\_\_\_\_\_\_\_\_\_\_\_\_\_\_\_\_\_\_\_\_\_\_\_\_\_\_\_\_\_\_\_\_\_\_\_\_\_\_ Vinícius Leal do Forte. Dr. UFRRJ (Orientador)

\_\_\_\_\_\_\_\_\_\_\_\_\_\_\_\_\_\_\_\_\_\_\_\_\_\_\_\_\_\_\_\_\_\_\_\_\_\_\_\_\_\_\_\_\_\_\_\_ Aline Mauricio Barbosa. Dr.ª UFRRJ

\_\_\_\_\_\_\_\_\_\_\_\_\_\_\_\_\_\_\_\_\_\_\_\_\_\_\_\_\_\_\_\_\_\_\_\_\_\_\_\_\_\_\_\_\_\_\_\_ Agnaldo da Conceição Esquincalha. Dr. UFRJ

#### **AGRADECIMENTOS**

Agradeço primeiramente a Deus, por ter me orientado, me dando força, sabedoria e discernimento durante todo o curso, não deixando que eu tropeçasse nas dificuldades encontradas.

À minha esposa, Erika, meu presente de Deus, que entendeu pacientemente todos os momentos em que minha atenção não foi adequada por estar voltada somente para as atividades do curso e sempre me apoiou para que eu não desistisse.

À minha família, por toda a compreensão sobre minhas muitas ausências em determinados momentos e em especial aos meus pais, Rosemiro e Romilda, que sempre me ensinaram a buscar o meu melhor para minha vida, e se esforçaram permanentemente para me dar todo o apoio e educação necessários para eu chegar até aqui. E a minha irmã, Rita, presente a todo tempo dando força e incentivo em toda a minha caminhada.

Ao professor Dr. Vinícius Leal do Forte, pela orientação e paciência.

À coordenação, professores e tutores do PROFMAT da Universidade Federal Rural do Rio de Janeiro pelos esforços, ensinamentos e apoio durante todo o curso.

Aos colegas da turma 2017 que durante o curso me ajudaram a passar por todas as barreiras e desafios encontrados.

Ao PROFMAT, pela oportunidade de crescimento e aperfeiçoamento da vida acadêmica.

À CAPES, pela bolsa de mestrado, essencial para me manter focado nos estudos.

A todos aqueles que de alguma forma contribuíram para que eu chegasse até aqui.

O presente trabalho foi realizado com apoio da Coordenação de Aperfeiçoamento de Pessoal de Nível Superior - Brasil (CAPES) - Código de Financiamento 001.

This study was financed in part by the Coordenação de Aperfeiçoamento de Pessoal de Nível Superior – Brasil (CAPES) – Finance Code 001.

#### **RESUMO**

SILVA, R. da. **Criação de um plano de razões e um teodolito com o uso do Arduino: uma proposta para o ensino de razões trigonométricas no triângulo retângulo**. 2019. 81p. Dissertação (Mestrado Profissional em Matemática em Rede Nacional – PROFMAT). Instituto de Ciências Exatas, Universidade Federal Rural do Rio de Janeiro, Seropédica, RJ, 2019.

O presente trabalho tem o objetivo de apresentar e avaliar duas ferramentas, desenvolvidas através do uso do microcontrolador Arduino integrado com um aplicativo de celular criado no ambiente de programação virtual do MIT (Massachussetts Institute of Tecnology), que podem auxiliar no Ensino de Razões Trigonométricas no Triângulo Retângulo. A pesquisa foi feita com 56 alunos do nono ano do Ensino Fundamental, em uma Escola Estadual localizada no município de Nova Iguaçu e dividida em quatro aulas de 100 minutos cada. Na primeira aula foi feita a aplicação de um pré-teste para avaliar o conhecimento dos alunos sobre o assunto que já tinha sido estudado. Na segunda foram instalados os aplicativos necessários para o desenvolvimento das atividades bem como a realização da atividade com a ferramenta, denominada pelo autor, Plano de Razões Trigonométricas com o objetivo de trabalhar, através da investigação, o conceito das razões seno, cosseno e tangente num triângulo retângulo. Na terceira foi realizada a atividade no pátio com o uso do Teodolito (Construído com o Arduino), que era calcular a altura do prédio da escola utilizando as razões trigonométricas. Na quarta e última aula, foi aplicado um pós-teste para avaliar a evolução do aprendizado após a realização das atividades e aplicado um questionário de Motivação, baseado no teste Motivacional de Gontijo, com o intuito de verificar a motivação concebida aos alunos através do uso do Arduino como ferramenta de ensino. E finalmente foi feita uma análise dos resultados dos testes e um levantamento das informações obtidas no questionário de Motivação, observando uma melhora no aprendizado dos alunos e a motivação despertada com o uso das ferramentas de ensino utilizadas nas aulas.

Palavras-Chave: Razões Trigonométricas, Tecnologia, Aplicativo, Arduino.

## **ABSTRACT**

SILVA, R. da. **Criação de um plano de razões e um teodolito com o uso do Arduino: uma proposta para o ensino de razões trigonométricas no triângulo retângulo**. 2019. 81p. Dissertação (Mestrado Profissional em Matemática em Rede Nacional – PROFMAT). Instituto de Ciências Exatas, Universidade Federal Rural do Rio de Janeiro, Seropédica, RJ, 2019.

The present work aims to show and evaluate two tools, developed through the use of the Arduino microcontroller integrated with a mobile application created in the visual programming environment of MIT (Massachussetts Institute of Technology), which can assist in teaching trigonometric reasons in the ringht triangle. The research was done with 56 students from the ninth grade of Elementary School, in a State School located in the municipality of Nova Iguaçu and divided into four classes of 100 minutes each. In the first class, a pre-test was applied to evaluate the students' knowledge about the subject that had already been studied. In the second, the necessary applications were installed for the development of the activities as well as the accomplishment of the activity with the tool, named by the author, Plan of Trigonometric Ratios with the objective of working through the investigation the concept of the Sine, Cosine and Tangent reasons in a triangle rectangle. In the third the activity was held in the patio with the use of the Theodolite (Built with the Arduino), aiming to calculate the height of the building of the school using the trigonometric reasons. In the fourth and last class, a post-test was applied to evaluate the evolution of learning after the activities were carried out and a Motivation questionnaire was applied, based on the motivational test of Gontijo, in order to verify the motivation conceived to the students through the use of Arduino as a teaching tool. Finally, an analysis of the test results and a survey of the information obtained in the Motivation questionnaire was carried out, observing an improvement in the students' learning and the motivation aroused by the use of the teaching tools used in the classes.

Key words: Trigonometric Reasons, Technology, Application, Arduino.

# **LISTA DE FIGURAS**

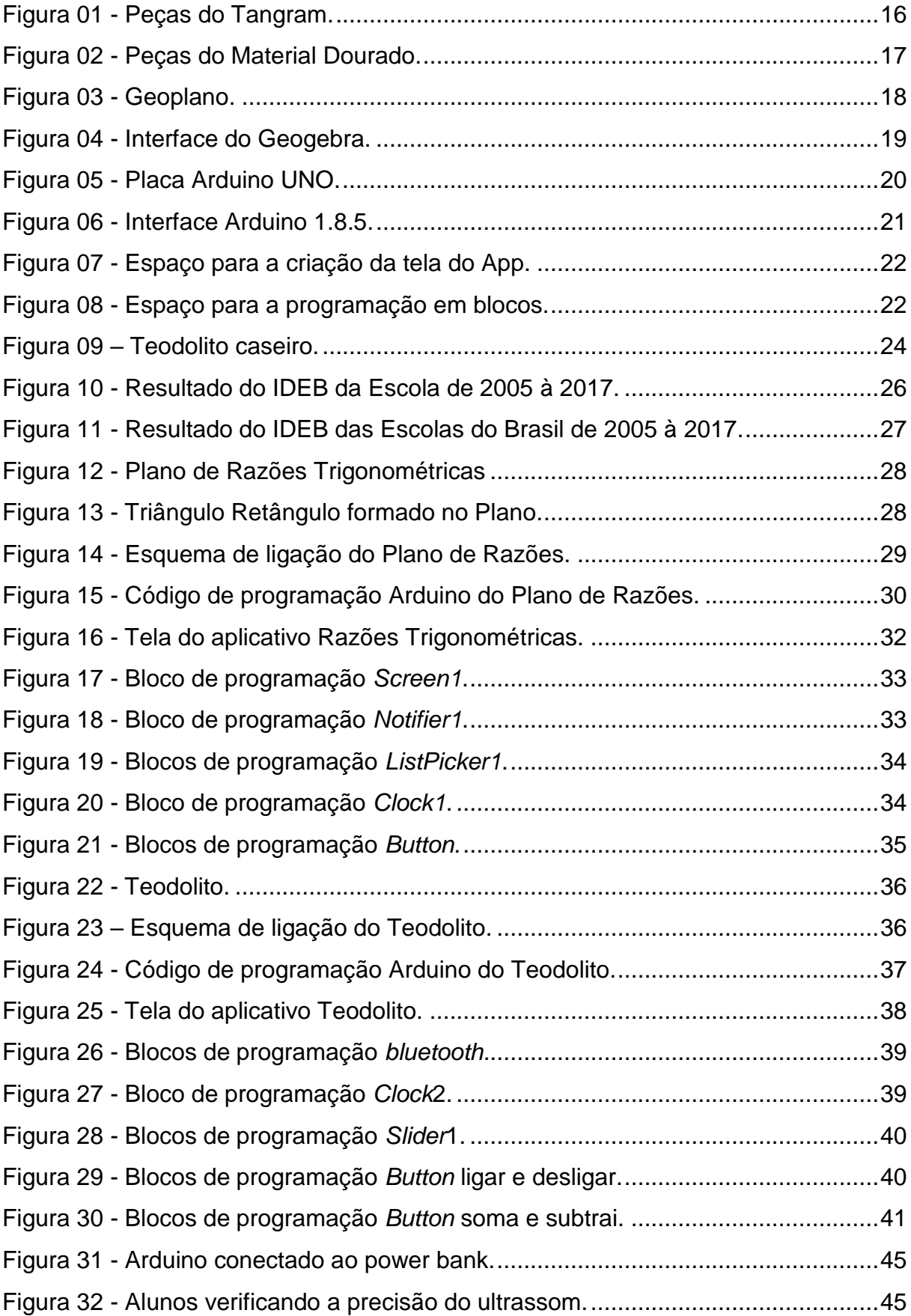

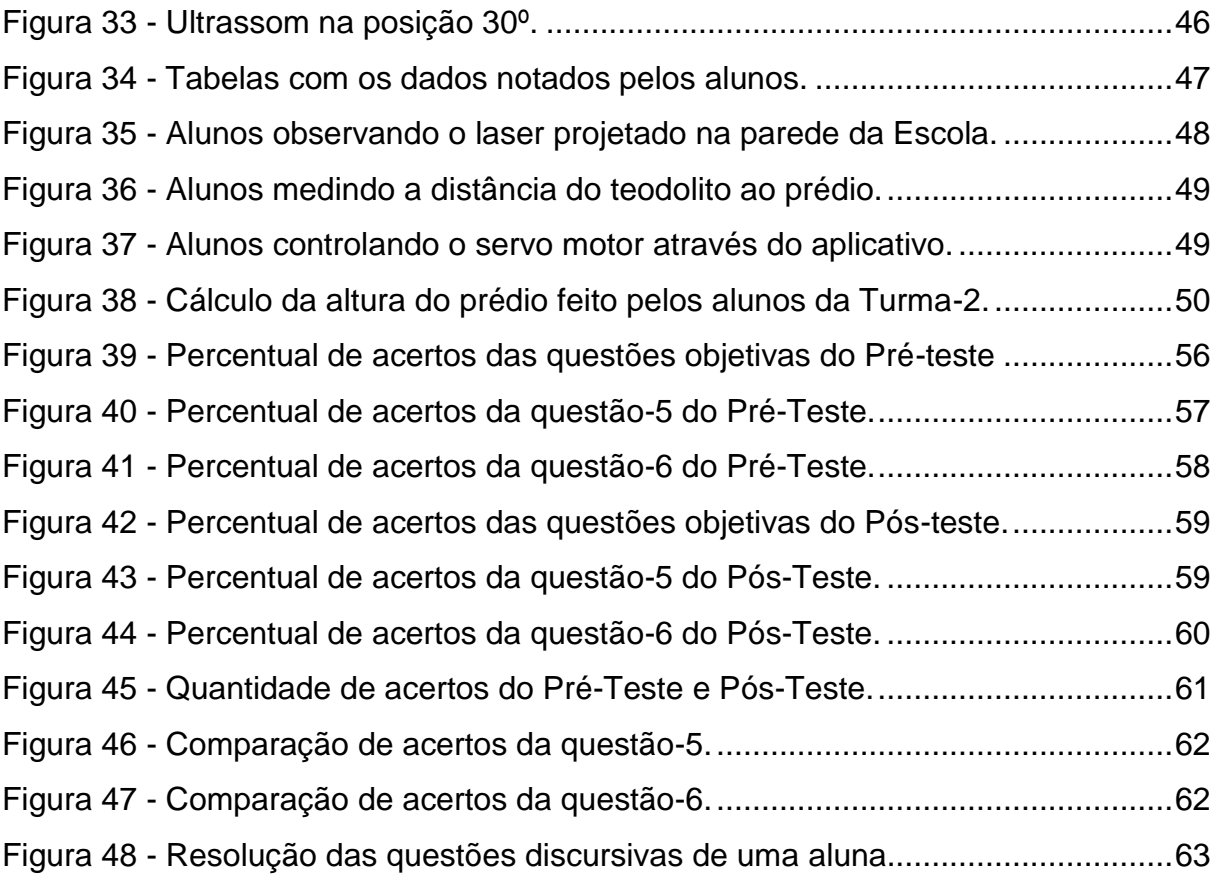

# **LISTA DE QUADROS**

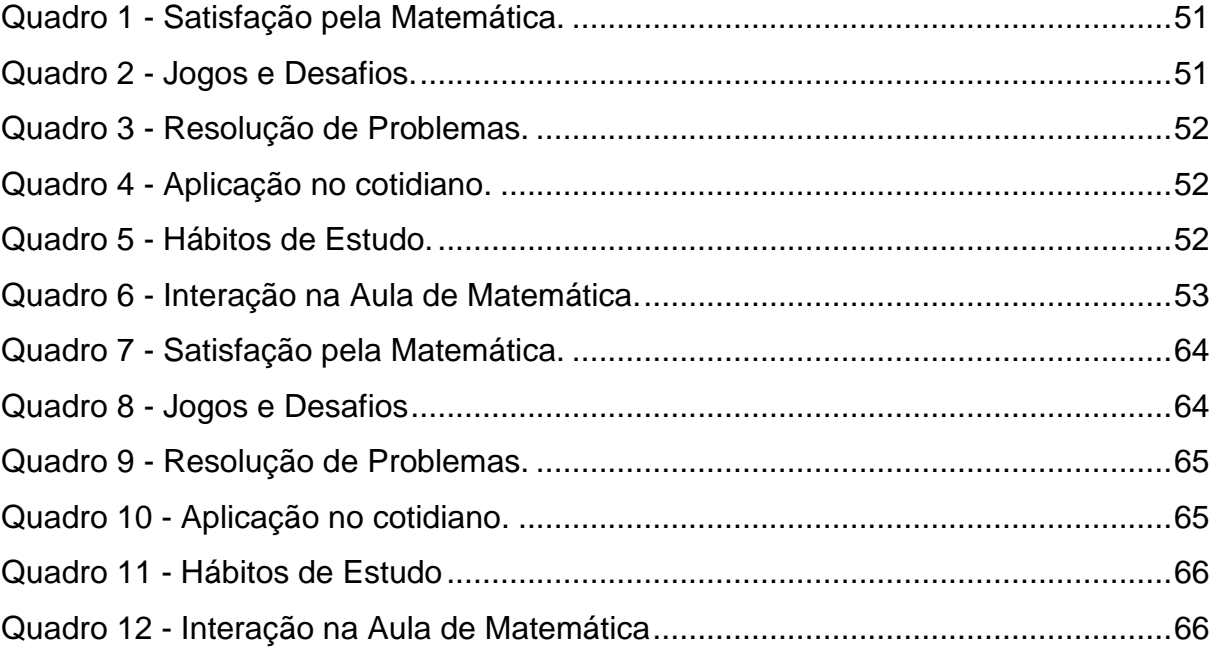

# **SUMÁRIO**

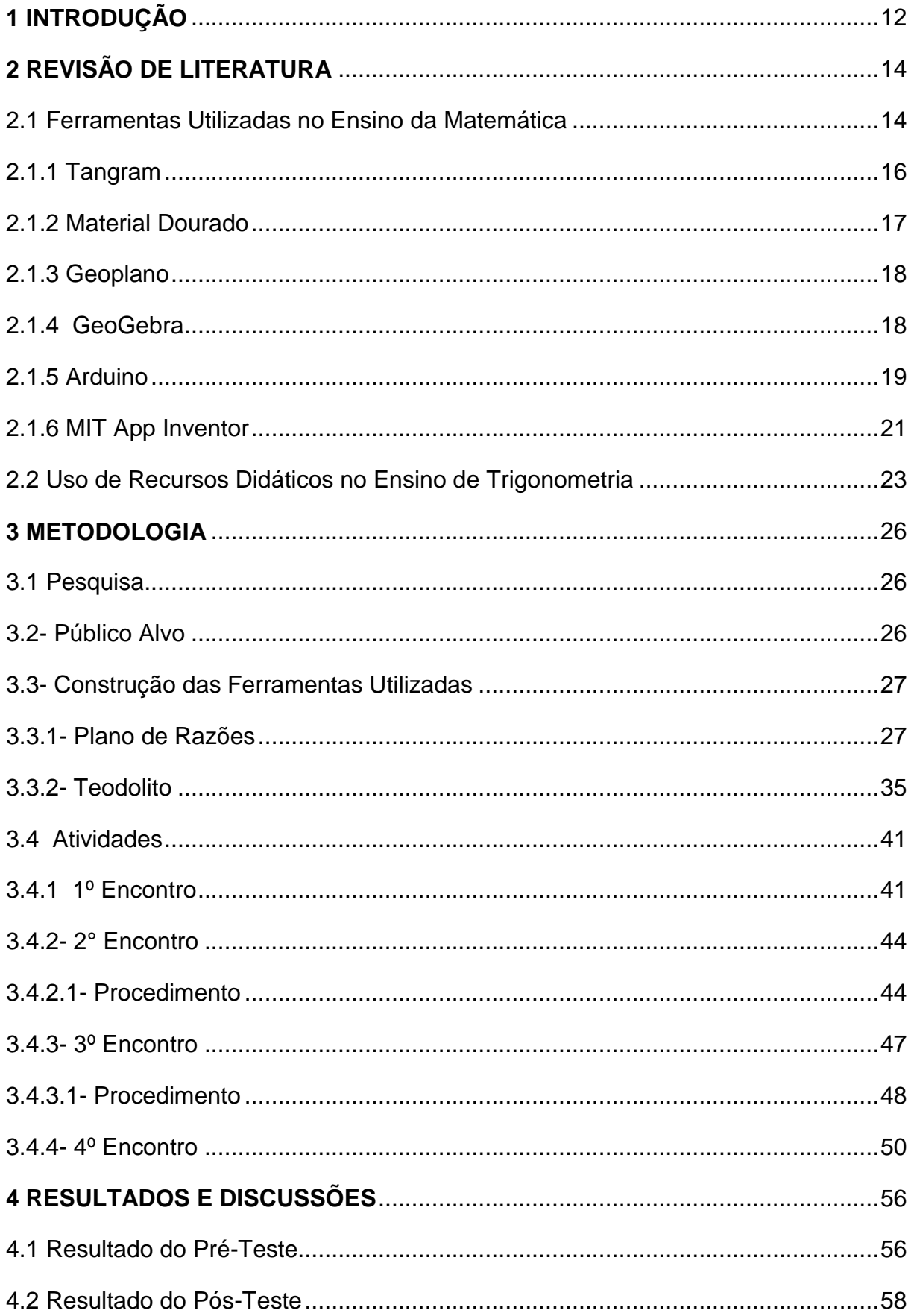

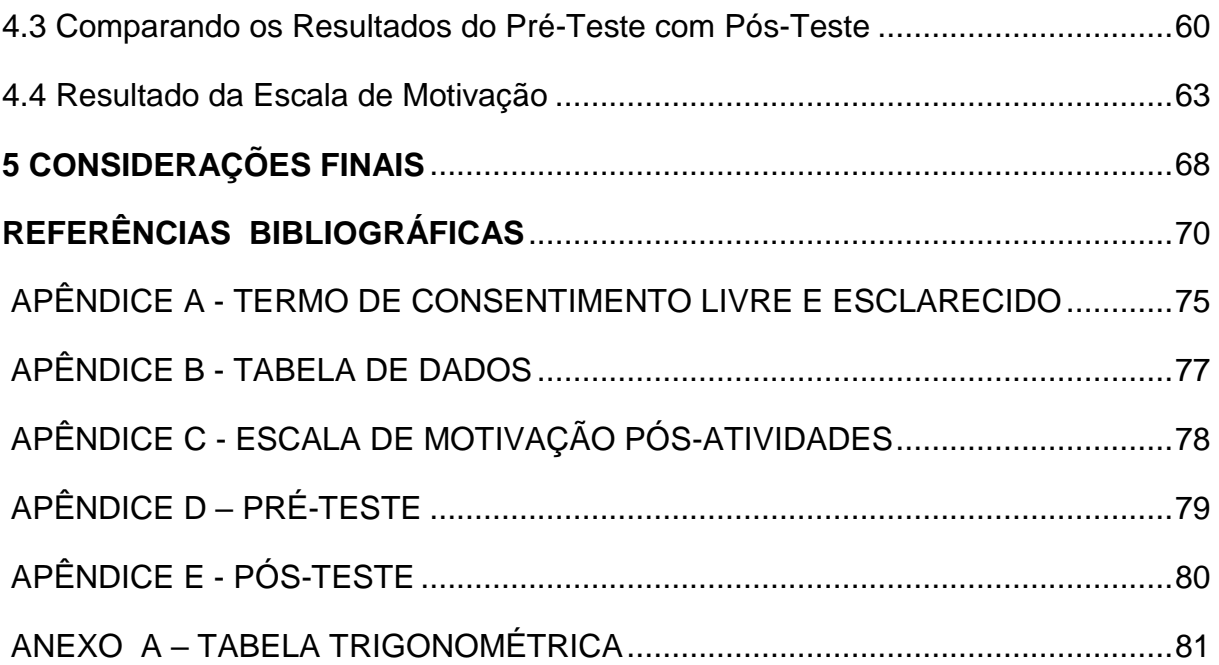

### **1 INTRODUÇÃO**

Ministrar aulas de matemática é um grande desafio para o professor, pois a maioria dos alunos chega à escola sem motivação nenhuma para aprenderem tal conteúdo. Assim cada vez mais docentes buscam estratégias e maneiras, das mais diversas formas, para se ter um ensino que soe de forma prazerosa para o discente.

Por três anos ministrando aulas, da disciplina Resolução de Problemas Matemáticos (RPM), onde eram trabalhados os conteúdos de geometria para turmas do nono ano do Ensino Fundamental em uma Escola Estadual do Município de Nova Iguaçu, o autor deste trabalho percebeu uma grande dificuldade dos alunos em solucionar problemas que envolviam os conceitos de Razões Trigonométricas no Triângulo Retângulo. Muitas vezes os discentes sabiam todas as fórmulas das razões, pois decoravam e até cantavam músicas para facilitar a memorização, mas não conseguiam aplicá-las aos problemas propostos e, outras vezes nem as fórmulas lembravam. Assim iniciou-se uma busca por uma metodologia que pudesse fazer com que os alunos entendessem os conceitos de razões trigonométricas de maneira prática, fazendo descobertas através da observação e cálculo de medidas e, realização de testes em experimentos.

A Trigonometria é um dos conteúdos da matemática em que os alunos sempre questionam sobre suas aplicações no dia-a-dia e apresentam pouco estimulo para o desenvolvimento do seu aprendizado. Então se criou a seguinte questão norteadora: "É possível que o uso do Arduino, em sala de aula, contribua para a motivação e interesse dos alunos no estudo de razões trigonométricas no triângulo retângulo?"

O presente trabalho tem como objetivo geral aplicar os conceitos de Razões Trigonométricas no Triângulo Retângulo e analisar o processo de motivação dos alunos, de uma Escola Estadual localizada no Município de Nova Iguaçu, pelo ensino de trigonometria através da utilização do microcontrolador Arduino (ARDUINO, 2018) conectado a um aparelho celular em sala de aula. Tem como objetivos específicos a construção de um instrumento (Plano de Razões) para se testar e descobrir, através da semelhança de triângulos, o conceito das razões trigonométricas. E também, a construção de um Teodolito para medir ângulos verticais e calcular alturas de objetos através da utilização dos conceitos aprendidos. Essas ferramentas possuem a finalidade de facilitar o entendimento e despertar um

12

maior interesse pelo conteúdo de razões trigonométricas. Tendo como foco, mostrar a importância do uso da tecnologia em ambientes de ensino através da motivação concebida aos alunos por meio da utilização do Arduino em sala de aula.

Este trabalho foi elaborado em quatro seções, da seguinte forma: a primeira parte (Capítulo 2) faz uma breve apresentação de algumas ferramentas utilizadas no Ensino da Matemática e uma pequena descrição sobre a importância do uso de recursos didáticos no ensino de trigonometria. A segunda etapa (Capítulo 3) descreve a metodologia utilizada no desenvolvimento das atividades desta pesquisa, iniciando com um resumo sobre o público alvo com o qual será feito a pesquisa, depois apresentando as ferramentas que foram desenvolvidas com a descrição de materiais e métodos utilizados para a elaboração destes e, por fim descreve as atividades desenvolvidas em cada encontro, com a apresentação dos testes aplicados e a escala de motivação. A terceira parte (Capítulo 4) relata sobre os resultados obtidos nos testes aplicados antes e depois das atividades fazendo um comparativo entre eles. Em seguida, este capítulo, apresenta as discussões sobre os resultados além de prover uma análise do questionário de motivação aplicado aos alunos após as atividades. Por fim, a quarta e última (Capítulo 5) apresenta as Considerações Finais seguida das Referências, Apêndices e Anexos.

# **2 REVISÃO DE LITERATURA**

#### **2.1 Ferramentas Utilizadas no Ensino da Matemática**

Mendes (2009, p. 25) afirma que "infelizmente, o professor frequentemente usa o material concreto de forma inadequada, como uma peça motivadora ocasional, ou pior, como uma demonstração feita por ele, em que o aluno é um mero espectador". Segundo Moran (2013, p. 26) "boa parte dos professores é previsível, não nos surpreende: repete fórmulas, sínteses. São docentes "papagaios", que repetem o que lêem e ouvem, que se deixam levar pela última moda intelectual, sem questioná-la." Isso ocorre, mesmo com o desenvolvimento de pesquisas durante esses anos e de atualmente existirem muitos recursos digitais e concretos para o ensino de matemática, como podemos ver nos trabalhos de:

Menezes (2018) que descreve atividades para a construção de um triângulo equilátero e exploração de suas propriedades geométricas através da utilização do aplicativo GeoGebra (GEOGEBRA, 2018) em aparelhos celulares;

Gervázio (2017), que apresenta materiais concretos que podem ser utilizados nas aulas de matemática relacionando-os com os conteúdos a serem estudados; Richit (2005) que analisa formas de se trabalhar com o *software* de geometria dinâmica Geometricks para o ensino de Geometria Analítica;

Ferreira (2015) que utiliza o *software* de geometria dinâmica GeoGebra para apresentar demonstrações de teoremas da geometria de forma mais interativa para os alunos facilitando a compreensão das mesmas e;

Castilho (2015) que relata sobre um abordagem interdisciplinar da Matemática com a Física utilizando um trenzinho de brinquedo como instrumento lúdico para se trabalhar o conceito de funções afins.

Durante estes anos de experiências na docência, após passar por várias escolas e conversar com os colegas percebo que há um número expressivo de professores que utilizam diariamente aulas expositivas, trabalhando um conteúdo através de longas explanações e resolução de exercícios, de forma que o aluno possa repetir os procedimentos apresentados para resolver problemas semelhantes. Com base nesses fatos, acredito que ainda temos muito que avançar quando falamos da aplicação e uso desses materiais em sala de aula. Isso faz com que o

aluno não veja sentido em estudar matemática, pois para ele não há relação entre o conteúdo estudado e o seu dia-a-dia. Os PCN destacam que:

> Muitos têm a sensação de que a Matemática é uma matéria difícil e que seu estudo se resume em decorar uma série de fatos matemáticos, sem compreendê-los e sem perceber suas aplicações e que isso lhes será de pouca utilidade. Tal constatação os leva a assumir atitudes bastante negativas, que se manifestam no desinteresse, na falta de empenho e mesmo na pouca preocupação diante de resultados insatisfatórios ou nos sentimentos de insegurança, bloqueio e até em certa convicção de que são incompetentes para aprendê-la, o que os leva a se afastar da Matemática em situações na vida futura (BRASIL, 1998, p.79).

Durante muito tempo vários estudos vêm se direcionando para o Ensino de Matemática e assim surgindo cada vez mais recursos didáticos para serem utilizados durante as aulas. Seja através da utilização de materiais concretos manipuláveis, como nos trabalhos de Costa (2010) que faz a utilização de uma balança de dois pratos para ensinar o conceito de equações a alunos do sétimo ano e Leroy (2010) que apresenta atividades com origami como material de apoio para as aulas de geometria para alunos do Ensino Médio. Ou por meio da utilização da tecnologia, como nos trabalhos de Santos (2011), C. que utiliza o *software Winplot* para uma melhor compreensão dos gráficos de uma função afim e Santos, A. T. C. (2011) que faz o uso do *software* Geogebra para uma melhor compreensão da função logarítmica. Para Mendes (2009, p. 157) esses recursos são imprescindíveis no desenvolvimento de atividades em sala de aula, ele afirma que:

> Considerados como os meios que despertam o interesse e provocam a discussão e debates, desencadeiam perguntas e geram idéias, os recursos didáticos se constituem no auxílio ao ensino, devendo ser selecionados levando em consideração a concepção que o professor tem do ato de ensinar bem como sua pratica e conforme sua visão de aprendizagem. Assim sendo, é possível o uso de qualquer recurso físico existente na escola, na comunidade, ou até mesmo elaborado ou improvisado pelo professor. (MENDES, 2009, p. 157).

A elaboração e o desenvolvimento desses recursos tem sido o grande foco para pesquisadores da área de Ensino da Matemática. Para Mendes (2009, p. 26):

> Embora haja um número significativo de publicações sobre essa tendência para o uso nos dois primeiros ciclos de ensino fundamental, ainda há poucas propostas de seqüenciamento apropriado de uso desses materiais na sala de aula, bem como uma escassez significativa desses materiais para o uso nos dois últimos ciclos do ensino fundamental e no ensino médio. (MENDES, 2009, p. 26).

Por mais que se tenham quase dez anos, essa colocação de Mendes cabe perfeitamente nos dias de hoje, pois, como já comentado anteriormente, por experiência própria acredito ainda existem poucos professores que fazem a

utilização desses materiais no ensino fundamental e médio, e mesmo tendo muitos recursos e ferramentas desenvolvidos através de pesquisas na área do Ensino da Matemática ainda temos muito que avançar.

A seguir destacamos alguns destes recursos com uma breve apresentação sobre os mesmos.

# **2.1.1 Tangram**

O Tangram é muito utilizado em aulas para se trabalhar o conceito de frações e os conceitos geométricos como área e perímetro de figuras planas, além disso, estimula o desenvolvimento do raciocínio lógico e a realização de atividades em grupos, como podemos ver nos trabalhos desenvolvidos por Barros (2016), e Araújo ( 2011). É um quebra-cabeça geométrico formado por sete peças criadas a partir da divisão de um quadrado, são elas: um paralelogramo, um quadrado e cinco triângulos retângulos isósceles sendo dois grandes, um médio e dois pequenos, como se pode ver na Figura 01.

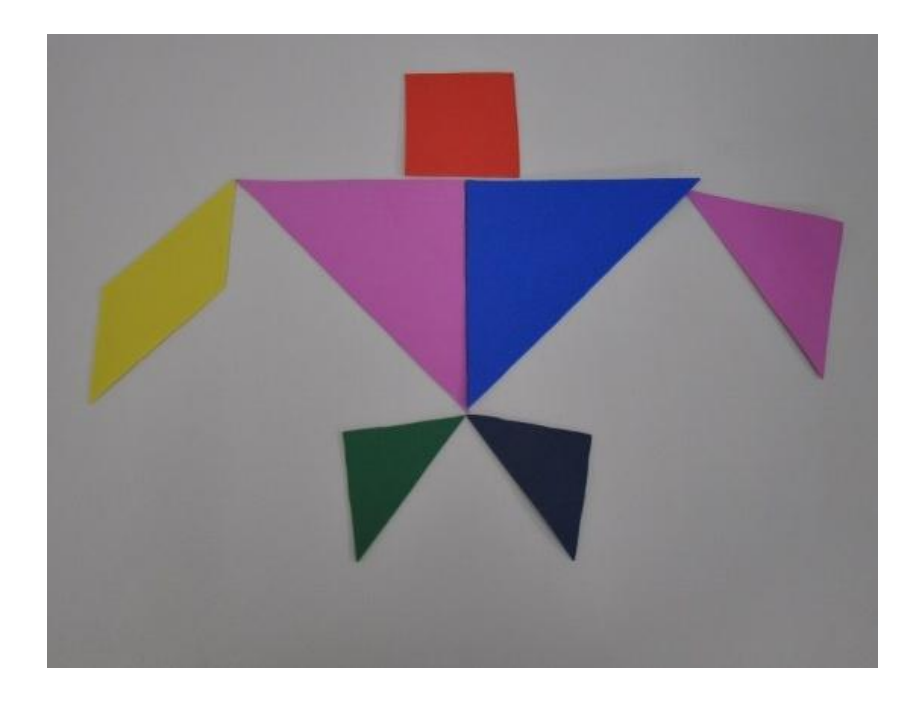

**Figura 01** - Peças do Tangram. Fonte: UNIVERSIDADE TECNOLÓGICA FEDERAL DO PARANÁ (2018)

Quanto ao seu surgimento, existem várias histórias acerca de sua origem mas Sousa( 2006,p.1, apud Araújo, 2011, p. 19) afirma que "este jogo foi trazido da China para o ocidente por volta da metade do século XIX e em 1818 já era conhecido na América, Alemanha, França e Áustria."

## **2.1.2 Material Dourado**

O Material Dourado é frequentemente utilizado nas séries inicias para o ensino do Sistema de Numeração Decimal e operações fundamentais e, é formado por cubinhos que representam uma unidade, barras com dez cubinhos, placas com dez barras que são equivalentes a cem cubinhos e um cubo formado por dez placas equivalentes a cem barras ou mil cubinhos (Figura 02). Em "*Material Dourado de Montessori: Trabalhando com os algoritmos da Adição, Subtração, Multiplicação e Divisão*" de Silveira (1998), encontramos atividades com o Material Dourado que envolvem as quatro operações fundamentais. No trabalho desenvolvido por Mascaro (2018) há atividades que envolvem raiz quadrada, área de quadrados e retângulos, volume de cubos e blocos retângulares.

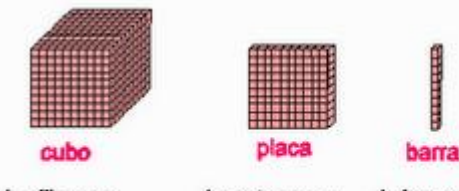

1 milhar ou 10 centenas ou 100 dezenas ou 1000 unidades

1 centena ou 10 dezenas ou 100 unidades

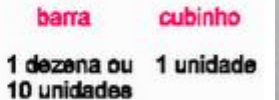

ń

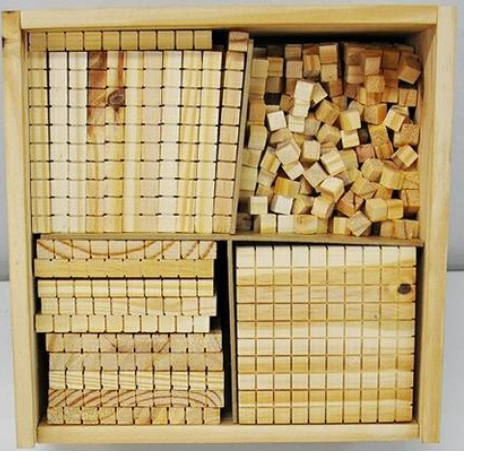

**Figura 02** - Peças do Material Dourado. Fonte: UNIVERSIDADE TECNOLÓGICA FEDERAL DO PARANÁ (2018)

Segundo Cardoso 1992 (apud. André, (2008)) ele foi desenvolvido inicialmente pela médica e educadora italiana Maria Montessori, e era constituído de contas douradas colocadas em uma haste de arame formando grupos de dez, cem e mil, e futuramente seu seguidor, Lubienska de Lenval, o modificou deixando-o da forma que é encontrado hoje, confeccionado por cubinhos de madeira.

#### **3.1.3 Geoplano**

O Geoplano é utilizado no ensino de Geometria para se trabalhar com figuras geométricas planas destacando suas propriedades e semelhanças, podendo se trabalhar área e perímetro das mesmas. Pinheiro (2014) em seu trabalho "*Aplicações do Geoplano no Ensino Básico*" apresenta atividades, com esse recurso, para os três últimos anos do Ensino Fundamental. De acordo com Freira (2018) o Geoplano é formado por pregos fixados a uma mesma distância sobre uma placa de madeira para se prender elásticos e formar figuras planas com eles e um dos primeiros a utilizá-lo foi o matemático inglês Calleb Gattegno em 1961. E além disso, assegura que existem alguns tipos de Geoplanos, que são os: Circulares, Ovais, Trelissados e Quadrados (Figura 03) que são os mais utilizados.

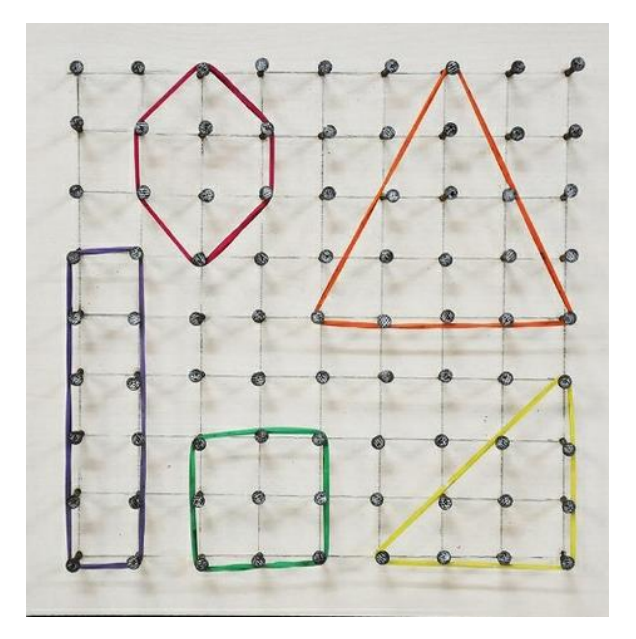

**Figura 03** - Geoplano. Fonte: UNIVERSIDADE TECNOLÓGICA FEDERAL DO PARANÁ (2018)

#### **2.1.4 GeoGebra**

O GeoGebra é muito utilizado para o ensino de geometria e álgebra, é um *software*, de código aberto, de matemática dinâmica composto por várias ferramentas de diversos conteúdos para trabalhar com todos os níveis de ensino. A tela inicial do GeoGebra (Figura 04) é composta por duas janelas que apresentam um plano cartesiano (Parte Geométrica) e um quadro (Parte Algébrica) onde ficam as equações correspondentes aos lugares geométricos que estão sendo representadas no plano, um campo de entrada que serve para digitar essas equações e uma barra de ferramentas composta por onze ícones.

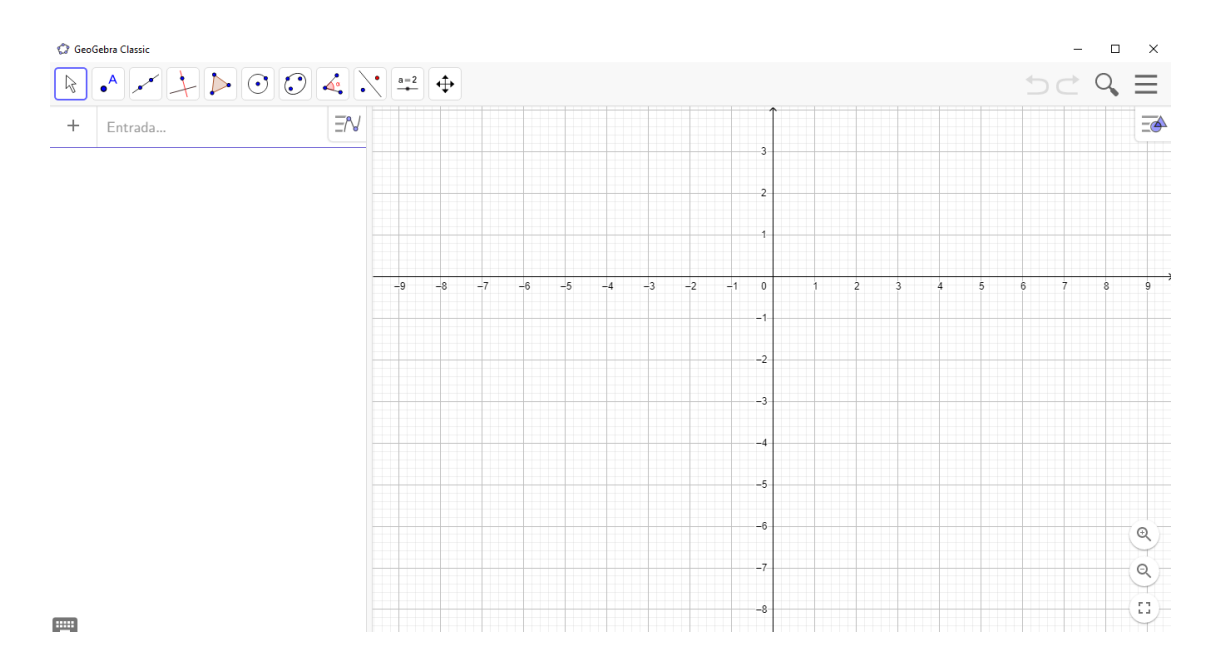

#### **Figura 04** - Interface do Geogebra. Fonte: O autor

Foi criado por Markus Hohenwarter, tendo como objetivo principal seu uso em sala de aula dando uma grande vantagem didática, aos seus usuários, que é a representação simultânea, em um único ambiente visual, das características algébricas e geométricas de uma mesmo objeto a ser trabalhado.

Existe uma enorme quantidade de trabalhos desenvolvidos com esse *software* como, por exemplo, o trabalho intitulado "*Uma proposta de ensino da Trigonometria com uso do Software GeoGebra*" desenvolvido por Pedroso (2012) que descreve uma sequência de atividades para o ensino de Trigonometria e "*O uso do GeoGebra no ensino da geometria espacial para alunos do 2º ano do ensino médio*" de Leme (2017) que apresenta cinco atividades com o objetivo de tornar o ensino de geometria espacial mais compreensível e produtivo. Além disso, no próprio *site* (GEOGEBRA, 2018) do programa há muitos exemplos, separados por setores, com atividades diversas a serem exploradas.

# **2.1.5 Arduino**

O Arduino é muito utilizado nos cursos de engenharia para aulas de prototipagens e há pouco tempo vem aparecendo em aulas de matemática, com o objetivo de desenvolver o raciocínio lógico, a capacidade de realizar atividades em grupos e conteúdos como funções, conforme podemos ver nos trabalhos de Pereira (2018), Anacleton (2018) e Silva (2017). É um conjunto de interação entre *Hardware* (placa) e *Software* (IDE) livres e foi criado em 2005 pelos pesquisadores Massimo Banzi, David Cuartielles, Tom Igoe, Gianluca Martino e David Mellis com o intuito de se ter um dispositivo mais acessível a projetistas amadores e a estudantes de engenharia que fosse barato e fácil de programar. Para MCRoberts:

> A maior vantagem do Arduino sobre outras plataformas de desenvolvimento de microcontroladores é a facilidade de sua utilização; pessoas que não são da área técnica podem, rapidamente, aprender o básico e criar seus próprios projetos em um intervalo de tempo relativamente curto. (MCROBERTS, 2011, p. 20)

Existem vários modelos desse *Hardware*, classificados como *Mega, Nano* e *Uno* (que está representado na Figura 05). Ele é composto por um microcontrolador *Atmel* que armazena os comandos e controla todo o circuito da placa, que possui portas Digitais e Analógicas que servem como entradas e saídas de dados e, pode ser conectada facilmente a um computador via cabo USB para programá-la.

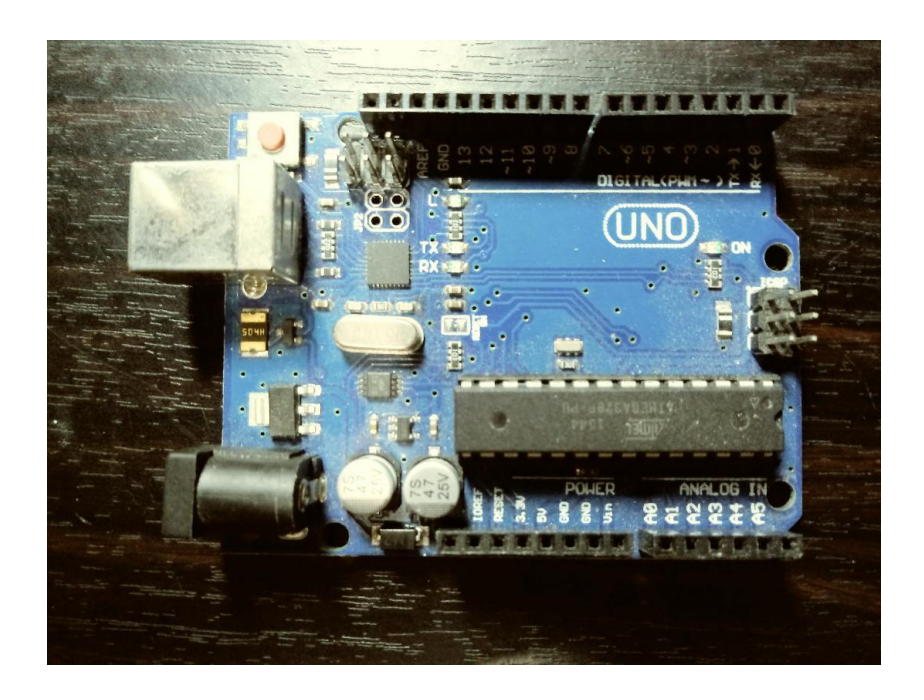

**Figura 05** - Placa Arduino UNO. Fonte: O autor

O *software* (Figura 06) pode ser baixado facilmente do site oficial (ARDUINO, 2018) onde também, se pode buscar mais informações sobre este recurso. Ele possui uma linguagem de programação baseada em C/C++ e tem, como estrutura básica, dois blocos de programação: *void setup* (onde você configura a opções iniciais de sua programação) *e void loop* (onde você faz a programação que vai ser executada de forma contínua).

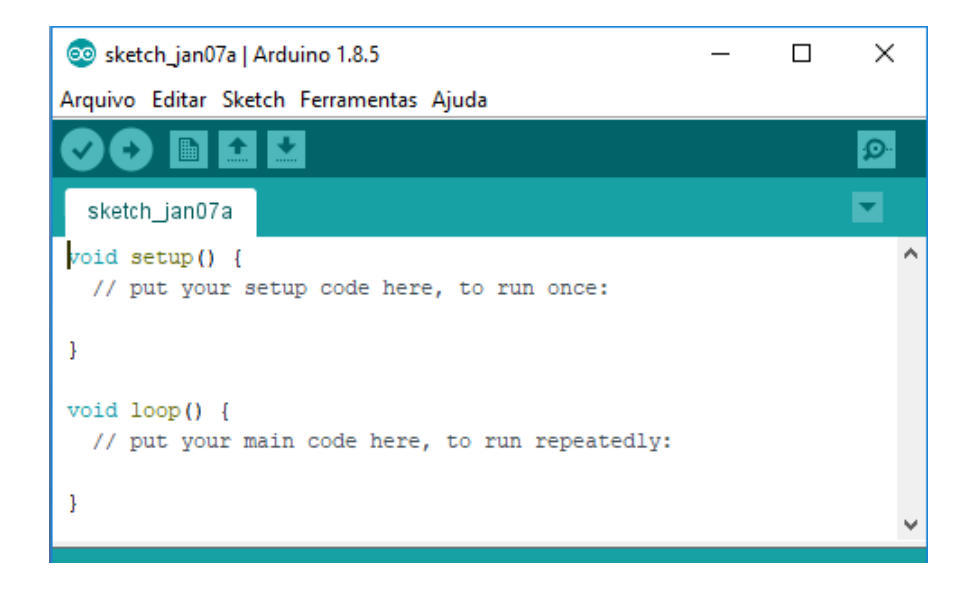

**Figura 06** - Interface Arduino 1.8.5. Fonte: O autor

Massimo Banzi, no vídeo intitulado "*Como o Arduino está tornando a imaginação Open Source*" (BANZI, 2018) comenta sobre o processo de criação do Arduino e apresenta alguns projetos desenvolvidos, com o uso dessa ferramenta, para serem utilizados no dia-a-dia.

### **2.1.6 MIT App Inventor**

O *MIT App Inventor* (APPINVENTOR, 2018) é um ambiente de programação on-line e gratuito que permite a criação de aplicativos para a utilização em telefones celulares e *tablets.* Possui dois espaços para o desenvolvimento de um aplicativo, um destinado a parte estética do *App* (Figura 07) a ser criado onde são colocados imagens, botões, caixas de texto e dentre outras coisas e, outro destinada a programação do mesmo que é feita através do encaixe de blocos (Figura 08).

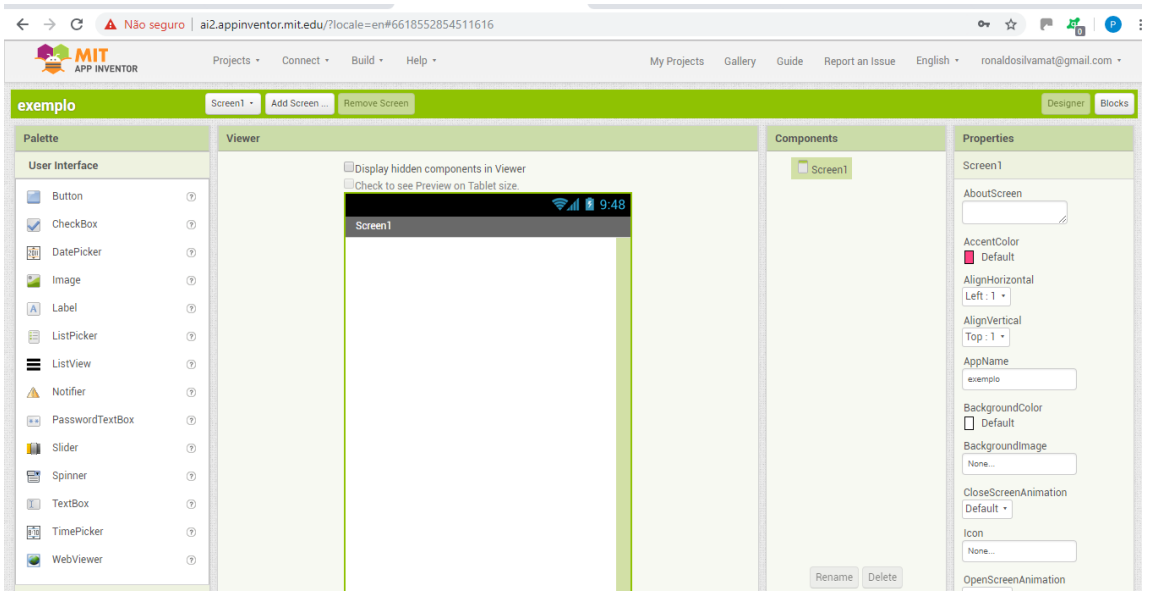

**Figura 07** - Espaço para a criação da tela do *App*. Fonte: App Inventor (2018)

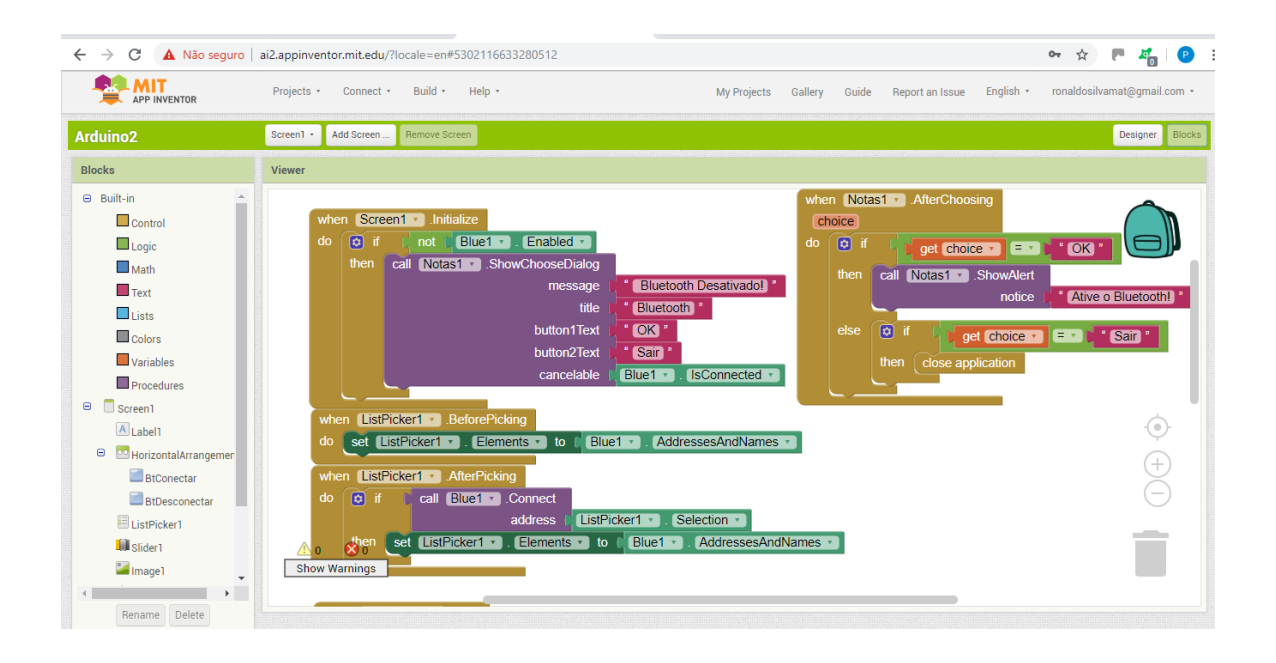

**Figura 08** - Espaço para a programação em blocos. Fonte: App Inventor (2018)

Mesmo possuindo pouco tempo de criação, o *App Inventor* tem sido muito utilizado por professores e pesquisadores no desenvolvimento de aplicativos voltados para o ensino de matemática, com o objetivo de ajudar no desenvolvimento do aprendizado do aluno como podemos ver em:

"*Criação de aplicativo para dispositivos móveis e sua utilização como recurso didático em aulas de Geometria Analítica*" de Oliveira (2016) onde temos o

desenvolvimento do aplicativo, denominado pelo autor, AGA que trata de assuntos básicos de Geometria Analítica;

. *"Desenvolvendo aplicativos para dispositivos móveis através do MIT App inventor 2 nas aulas de matemática"* de Barbosa (2016) que apresenta três sequências didáticas que auxiliam no desenvolvimento do aprendizado de equações do segundo grau, matrizes e sistemas lineares através da construção de aplicativos e;

"*App Inventor: Análise de Potencialidades para o Desenvolvimento de Aplicativos para Matemática*" de Barbosa, Eliana da Silva ; Batista, Silvia Cristina F. e Barcelos (2015) que apresenta o desenvolvimento de dois aplicativos: uma calculadora simples e uma calculadora que faz adição, subtração e multiplicação de matrizes de ordem menores ou iguais a quatro.

#### **2.2 Uso de Recursos Didáticos no Ensino de Trigonometria**

Os Parâmetros Curriculares Nacionais – PCN (BRASIL, 1998) destacam a importância da trigonometria no desenvolvimento das habilidades e competências dos alunos, frisando que o estudo, deste conteúdo, deve estar direcionado a aplicações do mesmo na resolução de problemas e que não se deve investir com excesso em cálculos algébricos, ressaltando que:

> Especialmente para o indivíduo que não prosseguirá seus estudos nas carreiras ditas exatas, o que deve ser assegurado são as aplicações da Trigonometria na resolução de problemas que envolvem medições, em especial o cálculo de distâncias inacessíveis, e na construção de modelos que correspondem a fenômenos periódicos. (BRASIL, 1998, p. 44)

Ainda de acordo com os PCN:

É esperado que nas aulas de Matemática se possa oferecer uma educação tecnológica, que não signifique apenas uma formação especializada, mas, antes, uma sensibilização para o conhecimento dos recursos da tecnologia, pela aprendizagem de alguns conteúdos sobre sua estrutura, funcionamento e linguagem e pelo reconhecimento das diferentes aplicações da informática, em particular nas situações de aprendizagem, e valorização da forma como ela vem sendo incorporada nas práticas sociais. (BRASIL, 1998, p. 46)

O uso de ferramentas no ensino de trigonometria tem sido empregado por professores como Costa (1997) e Pedroso (2012), com o intuito de desmistificar esse assunto para os alunos, que muitas vezes acham difícil e acabam desestimulados a aprenderem tal conteúdo. É importante destacar que estas ferramentas não devem ser usadas com enfoque de somente passar o conteúdo esquecendo-se do aprendizado do aluno, "convém termos sempre em mente que a realização em si de atividades manipulativas ou visuais não garante a aprendizagem. Para que esta efetivamente aconteça, faz-se necessária também a atividade mental, por parte do aluno." (LORENZATO, 2006, p. 21).

Existe um rico material com propostas para o ensino de Razões Trigonométricas no Triângulo Retângulo, muitos utilizando construções com régua e transferidor e/ou utilizando *softwares* como, por exemplo, o Geogebra, o que pode ser notado nos trabalhos desenvolvidos por Almeida (2013), Oliveira (2013) e Vassallo (2017). Outros fazem aplicações no cotidiano através da resolução de problemas e cálculos de alturas inacessíveis utilizando um teodolito caseiro (Figura 09) construído em sala como nos trabalhos de Leite (2015), Santos (2015), Andrade (2017) e Celso (2015). Até onde foi a pesquisa, pôde-se observar que os trabalhos desenvolvidos priorizam o uso da tecnologia e a prática de resoluções de problemas do cotidiano de forma separada sem fazer uma junção das duas estratégias de ensino.

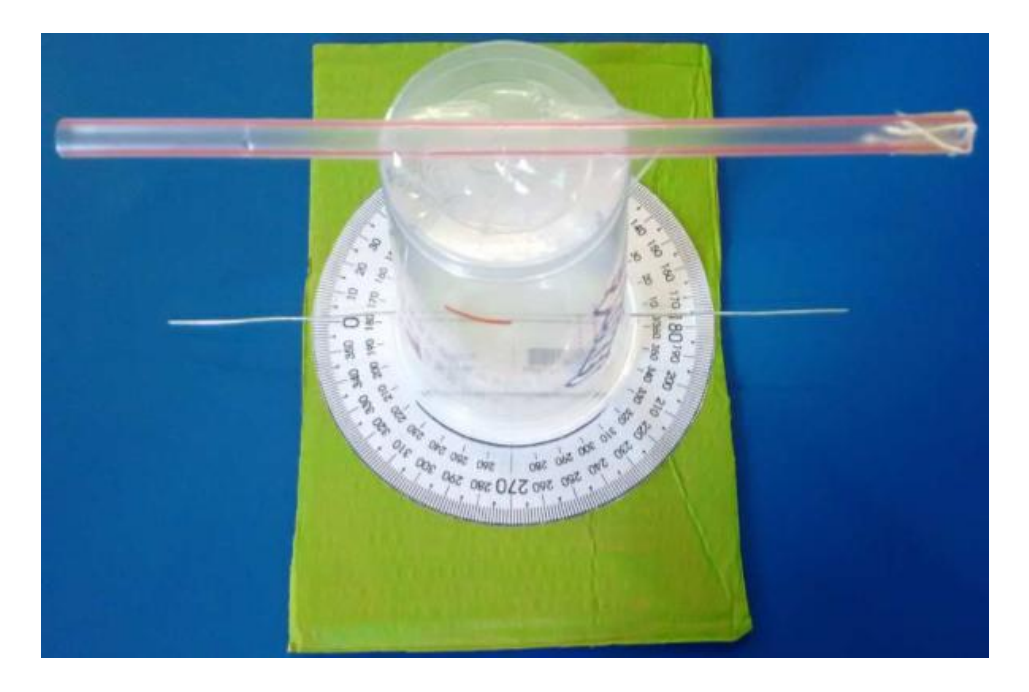

**Figura 09** – Teodolito caseiro. Autor: Leite (2015)

Para Kenski e Moreira (2012, p. 34) "a presença de uma determinada tecnologia pode induzir profundas mudanças na maneira de organizar o ensino." Cabe ao professor buscar constantemente a melhoria de sua prática docente,

sempre na tentativa de integrar a tecnologia ao ensino-aprendizagem e, um desafio muito presente hoje, é o uso do celular com tal objetivo. Mendes (2009, p. 26) assegura que:

> Para que possamos caminhar nesta direção é importante refletirmos sobre a possibilidade de encaminhamento de uma prática em Educação Matemática que valorize a investigação e a busca de informações como o princípio da aprendizagem e socialização coletiva das informações. Essa perspectiva pedagógica se materializa no desenvolvimento de micro projetos em sala de aula e, a partir das orientações do professor (pesquisador), é possível oportunizar ao estudante o exercício de um bom uso (uso construtivo) das informações fornecidas pelas redes de conexões das novas tecnologias da informação. (MENDES, 2009, p. 15).

Neto (1992, p. 43) afirma que "se o ensino for lúdico e desafiador, a aprendizagem prolonga-se fora da sala de aula, fora da escola, pelo cotidiano, até as férias, num crescimento muito mais rico do que algumas informações que o aluno decora porque vão cair na prova". O uso da tecnologia é um grande passo para que possamos levar o ensino além das quatro paredes de uma sala de aula, e também fazer com que os alunos possam quebrar esse paradigma de que a Matemática é muito difícil de aprender e nada tem de interessante a oferecer.

#### **3 METODOLOGIA**

#### **3.1 Pesquisa**

O presente trabalho propõe a criação e aplicação de duas ferramentas para o ensino de trigonometria usando a integração entre o microcontrolador Arduino e o celular através de um aplicativo desenvolvido no ambiente de programação virtual *MIT App Inventor*. Uma denominada pelo autor de Plano de Razões e a outra um Teodolito, ambas com o objetivo de discutir e esclarecer o conceito das razões trigonométricas no triângulo retângulo e suas aplicações no cotidiano sem que haja a mecanização de atividades e memorização de fórmulas.

#### **3.2- Público Alvo**

As atividades foram aplicadas em duas turmas do nono ano do Ensino Fundamental, com 28 alunos cada e uma faixa etária entre 14 e 15 anos, que estudam no turno da tarde em uma escola da Rede Estadual localizada no Município de Nova Iguaçu. De acordo com os dados do INEP (IDEB, 2018), a Escola foi a primeira colocada no resultado do IDEB no Município nos anos de 2013, 2015 e 2017, tendo como pontuação, respectivamente, 6.4, 5.1 e 4.7. E mesmo de forma decrescente, esses resultados ainda mantêm a escola na melhor colocação entre todas as estaduais deste município e, além disso, suas médias anuais são superiores a nacional de 2005 à 2015 e igual no ano de 2017, como podemos verificar nas figuras 09 e 10 abaixo.

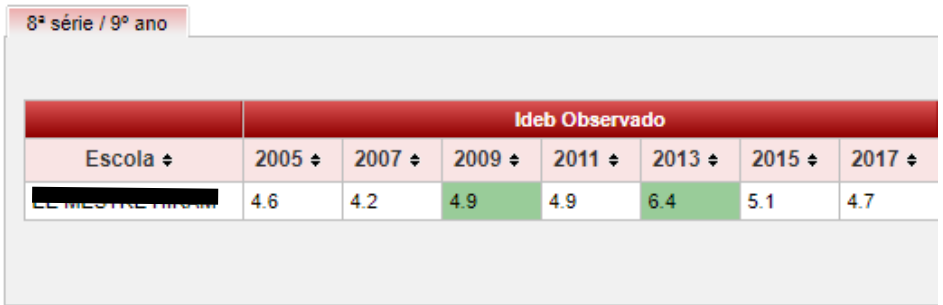

**Figura 10** - Resultado do IDEB da Escola de 2005 à 2017. Fonte:<http://ideb.inep.gov.br/resultado/>

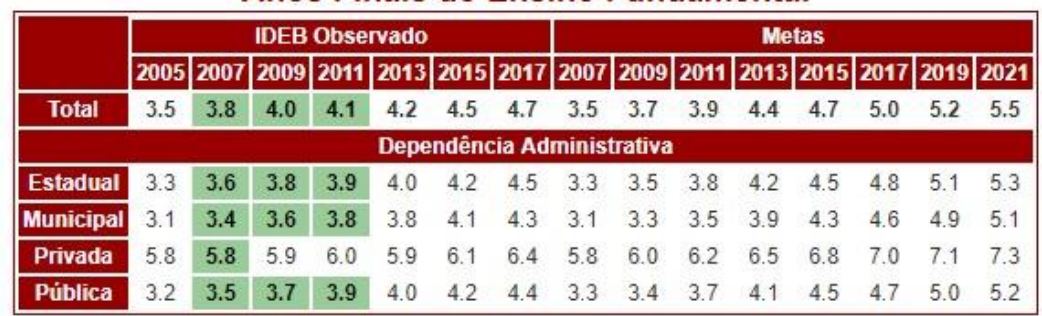

## Anos Finais do Ensino Fundamental

**Figura 11** - Resultado do IDEB das Escolas do Brasil de 2005 à 2017. Fonte:<http://ideb.inep.gov.br/resultado/>

# **3.3- Construção das Ferramentas Utilizadas**

# **3.3.1- Plano de Razões**

Para a construção do Plano de Razões foram necessários os seguintes materiais:

- Uma placa Arduino *Nano*.
- Uma *protoboard*.
- $\checkmark$  Um módulo ultrasom.
- Um módulo *bluetooth* HC-06.
- $\checkmark$  Um laser.
- Um *power bank*.
- *Jumpers* (pedaços de fio).
- Dois pedaços de tábua MDF (*Medium-Density Fiberboard*) 6mm de medidas 28x20 cm (Plano) e 9x6cm (Aparato).
- $\checkmark$  Uma folha de papel milimetrado.

O Plano de Razões é composto por uma tábua de dimensões 28x20 centímetros com um papel milimetrado fixado sobre a mesma e em sua origem, no vértice do papel, é acoplado um módulo ultrassom, com um laser preso a ele e direcionado para frente do mesmo, ambos conectados a um microcontrolador Arduino, como se pode ver na figura 12.

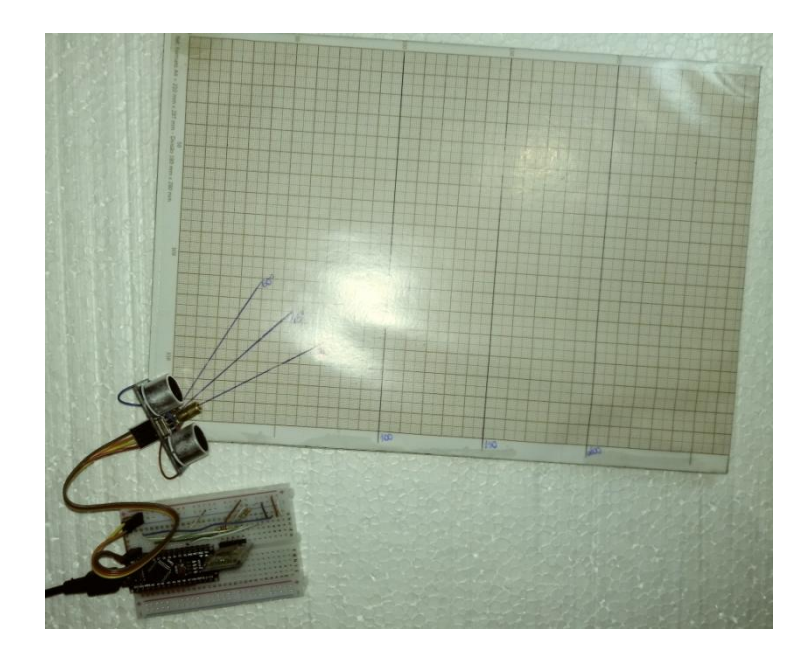

**Figura 12** - Plano de Razões Trigonométricas Fonte: O autor

Através de um *bluetooth* programado, no Arduino, os dados captados pelo módulo ultrassom são enviados para o aplicativo no celular, determinando a que distância se encontra um aparato colocado a frente do mesmo e, essa distância foi denominada hipotenusa do triângulo retângulo formado no Plano.

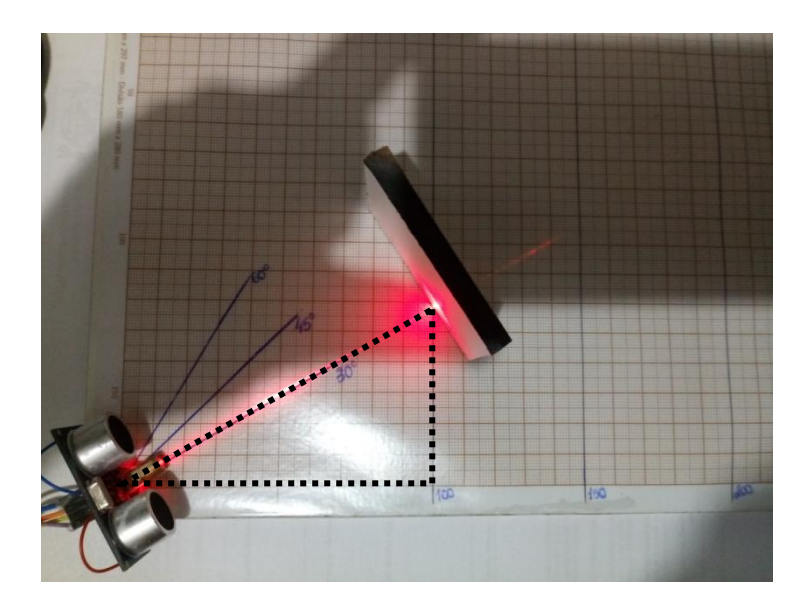

**Figura 13** - Triângulo Retângulo formado no Plano. Fonte: O autor

Toda essa comunicação foi possível através da programação e das conexões utilizadas no microcontrolador Arduino. Segue nas figuras 14 e 15, respectivamente,

o esquema de ligação do Plano de Razões e o código do Arduino utilizado na programação para o seu funcionamento com suas respectivas descrições explicativas.

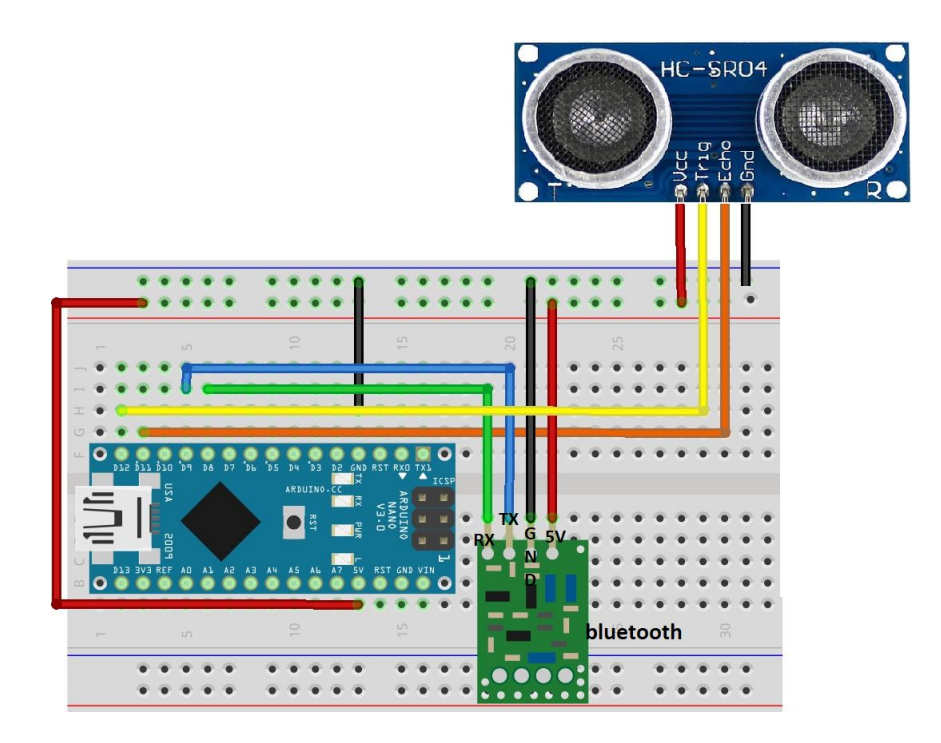

**Figura 14** - Esquema de ligação do Plano de Razões. Fonte: O autor.

Distancia Applnventor | Arduino 1.8.5

Arquivo Editar Sketch Ferramentas Ajuda

| Distancia_AppInventor §                                                                                                    |
|----------------------------------------------------------------------------------------------------|
| #include <softwareserial.h>//Inclui a biblioteca do bleutooth<br/>#define RX 8//Define a porta digital 8 para o RX do Bluetooth<br/>#define TX 9//Define a porta digital 9 para TX do Bluetooth<br/>SoftwareSerial bluetooth(RX, TX); // Estabelece a comunicação por (RX, TX) do bluetooth</softwareserial.h>                                                                                                    |
| const int trigPin = 11;//Define a porta digital 11 para o trigpin do Ultrassom<br>const int echoPin = 12;//Define a porta digital 12 para o echopin do Ultrassom                                                                                                    |
| void setup() {<br>pinMode(trigPin, OUTPUT);//Define a porta ll como saida<br>pinMode (echoPin, INPUT) ://Define a porta 12 como entrada                                                                                                    |
| Serial.begin(9600); // Inicializa a serial nativa do Arduino<br>bluetooth.begin(9600); // Inicializa a serial via software (Onde está conectado o nosso módulo HC-06)<br>$\frac{1}{2}$                                                                                                    |
| void loop () {<br>float tempo://Define a variavel "tempo".<br>int mm; //Define a variável "mm".<br>digitalWrite(trigPin, LOW) ;//Desliga o trigPin<br>delayMicroseconds(2)://Aguarda 2 milissegundos<br>digitalWrite(trigPin, HIGH);//Liga o trigPin<br>delayMicroseconds (5) ; //Aguarda 5 milissegundos<br>digitalWrite(trigPin, LOW);//Desliga o trigPin<br>tempo = pulseIn (echoPin, HIGH) ;//Grava na membria o tempo que a onda demorou para voltar |
| $mm = 15 + microsecondsMillimetros(tempo);$<br>//Soma 15mm a distância calculada pela função microsecondsMilimetros e grava em sua memória                                                                                                    |
| $mm = 15 + microsecondsMillimetros(tempo);$<br>//Soma 15mm a distância calculada pela função microsecondsMilimetros e grava em sua memória                                                                                                    |
| Serial.println(mm);// Imprime no Serial a distância medida<br>bluetooth.println(mm);//Envia pelo Bluetooth a distância medida<br>delay (1000);<br>3                                                                                                    |
| float microsecondsMilimetros (float microseconds)<br>//Função que calcula a distância, em milimetros, pelo tempo que a onda emitida demora para retornar.<br>return $10^{\circ}$ (microseconds / 29 / 2);                                                                                                    |
| Compilação terminada                                                                                                    |

**Figura 15** - Código de programação Arduino do Plano de Razões. Fonte: O autor.

Nessa programação foi utilizada a biblioteca **SoftwareSerial.h,** que configura diretamente a comunicação *bluetooth* de forma simples, sem precisar de muitos comandos, pois estes estão embutidos dentro da biblioteca. Assim como diversas plataformas de programação o Arduino nos fornece grande variedade de bibliotecas já instaladas em seu IDE (*Integrated Development Environment*), o que facilita a

escrita do código para o controle de diversos *hardwares* mesmo que você não seja um programador e, com um pouco mais de prática poderá criar suas próprias bibliotecas ou fazer o *download* das desenvolvidas por outros usuários o que possibilita a criação e o desenvolvimento de novos projetos aproveitando os códigos já prontos.

Para o cálculo da distância o módulo ultrassom foi configurado através das porta digital 11 (*Trigger*) para emitir um pulso durante cinco milissegundos e logo após captar o retorno desse pulso através da porta digital 12 (*Echo*), gravar na variável tempo o intervalo gasto, em microssegundos, para esse retorno acontecer. Considerando a velocidade do som 340 m/s, o que equivale a aproximadamente 29 centímetros por microssegundos, criou-se a função "*microsecondsMilimetros"* que multiplica o tempo em que o pulso gastou para ir até o aparato e retornar ao módulo ultrassom pela velocidade do som considerada. Isso nos dá como resultado o dobro da distância medida, em centímetros, entre eles. Assim ao dividirmos esse resultado por dois e multiplicarmos por dez obteremos, em milímetros, à distância do ultrassom ao aparato. Note que, para a correção da medida determinada pelo módulo ultrassom foi acrescentado 15 milimetros a ela, pois o mesmo captura o pulso um pouco a frente de seu eixo de fixação.

Essa distância calculada é enviada via *bluetooth* para o aplicativo no celular pareado ao módulo HC-06 que foi configurado nas portas digitais 8 e 9 do Arduino. Enquanto o aplicativo não recebe informações da placa, no espaço denominado hipotenusa, ele imprime "*aguardando..."* mostrando que não ha dados recebidos, além disso enquanto não estiver conectado ao módulo *bluetooth* aparece a palavra "Desconectado" na parte superior da tela, como podemos ver na figura 16.

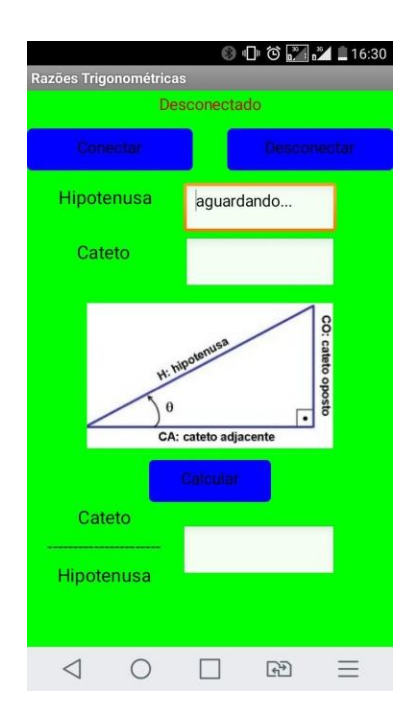

**Figura 16** - Tela do aplicativo Razões Trigonométricas. Fonte: O autor

A tela do aplicativo é composta pelos botões *Conectar* e *Desconectar*, que permitem conectar e desconectar o celular do *bluetooth* HC-06, respectivamente, e o botão *Calcular* que, ao ser clicado, determina a razão entre o comprimento do cateto digitado, pelo usuário, no espaço *Cateto* e a medida da hipotenusa determinada pelo módulo ultrassom. Para que isso fosse possível foi desenvolvido no ambiente virtual *MIT App Inventor* a organização e configuração dos blocos lógicos de programação, como se pode ver em seguida, onde podemos observar e compreender de maneira simples cada bloco da programação.

No bloco *screen1* (figura 17) houve o cuidado de o aplicativo ser aberto com o *bluetooth* do celular desligado, pois isso poderia apresentar erros ao mesmo, então ao ser aberto, se o *bluetooth* estiver desligado, imediatamente ele emite uma mensagem "Bluetooth Desligado" dando duas opções "Ok" ou "Sair", se não, cancele a mensagem.

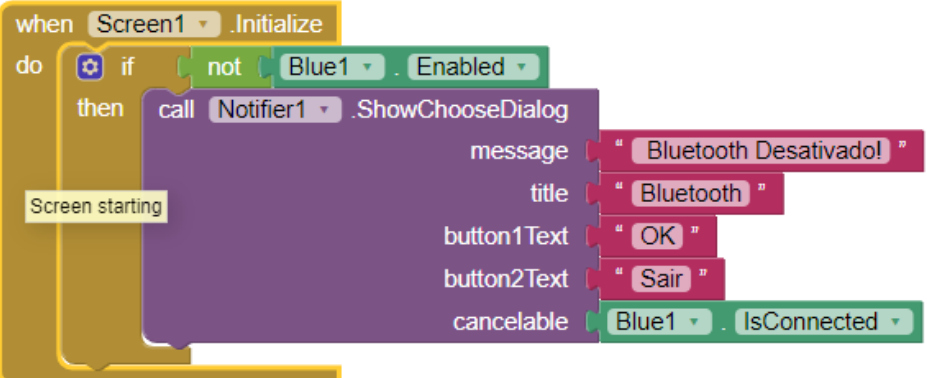

**Figura 17** - Bloco de programação *Screen1*. Fonte: O autor.

O bloco *Notifier1* (figura 18) responde as escolhas do bloco anterior (*screen1*), ao clicar em "Sair" o aplicativo é fechado e ao clicar em "Ok" ele emite uma nova mensagem "Ative o Bluetooth".

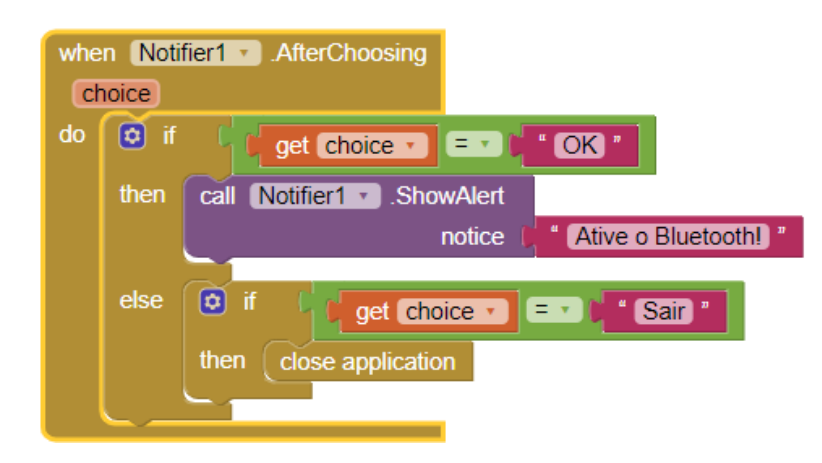

**Figura 18** - Bloco de programação *Notifier1*. Fonte: O autor.

Os blocos *ListPicker1* (figura 19) iniciam a conexão via *bluetooth*, primeiramente mostra uma lista de endereços *bluetooth* disponíveis e depois conecta ao endereço selecionado pelo usuário.

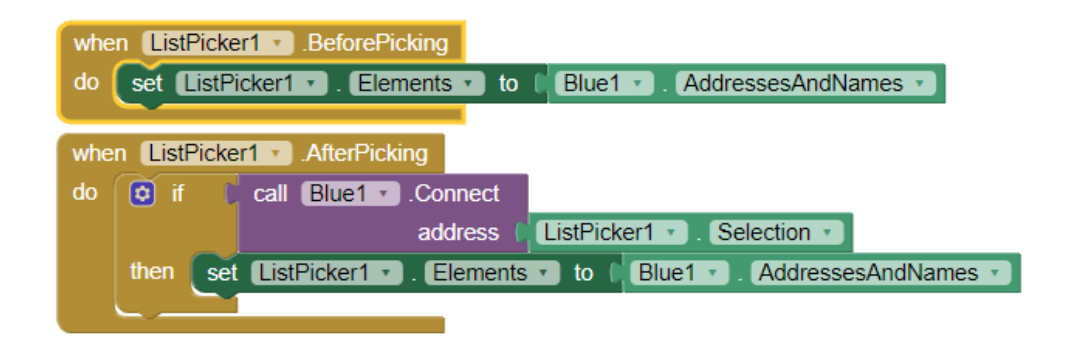

**Figura 19** - Blocos de programação *ListPicker1*. Fonte: O autor.

O bloco *Clock1* (figura 20) conta o tempo de conexão para que haja uma melhor sincronização de informações entre os aparelhos, assim se o *bluetooth* está conectado ele verifica se existem *bytes* sendo recebidos e imprime a palavra *"Conectado"*, na cor azul, na parte superior da tela do aplicativo e, se há *bytes*  recebidos guarda essas informações na variável distância e a imprime na caixa de texto Hipotenusa, caso contrário (não esteja conectado) imprime a palavra *"Desconectado",* na cor vermelha, no canto superior da tela e a palavra *"Aguardando..."* na caixa de texto Hipotenusa.

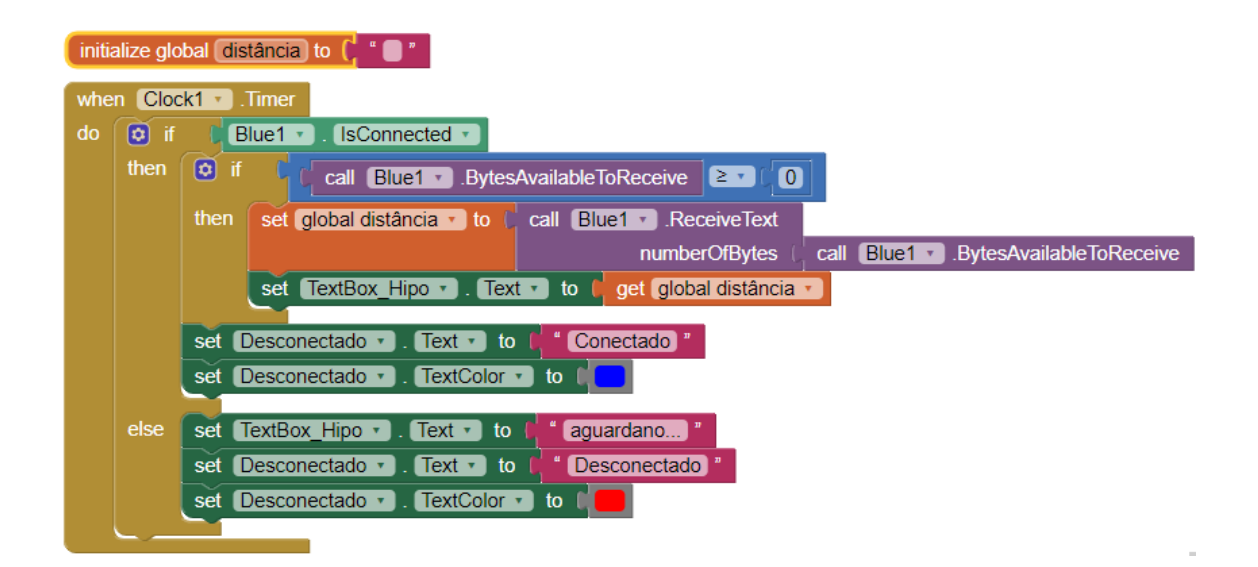

**Figura 20** - Bloco de programação *Clock1*. Fonte: O autor.

Os blocos *Button* (figura 21) determinam a funcionalidade de cada botão ao ser clicado, em *Button\_Conectar* se o *bluetooth* está desativado emite a mensagem "Ative o Bluetooth" e se está ativado ele abre a lista de endereços do *listPicker1*, em *Button\_Desconectar* se *bluetooth* está conectado ele o desconecta e se já está desconectado emite a mensagem "Bluetooth Desconectado" e, em *Butoon\_Calcular* divide o valor que se encontra na caixa de texto Cateto pelo valor que se encontra na caixa de texto Hipotenusa.

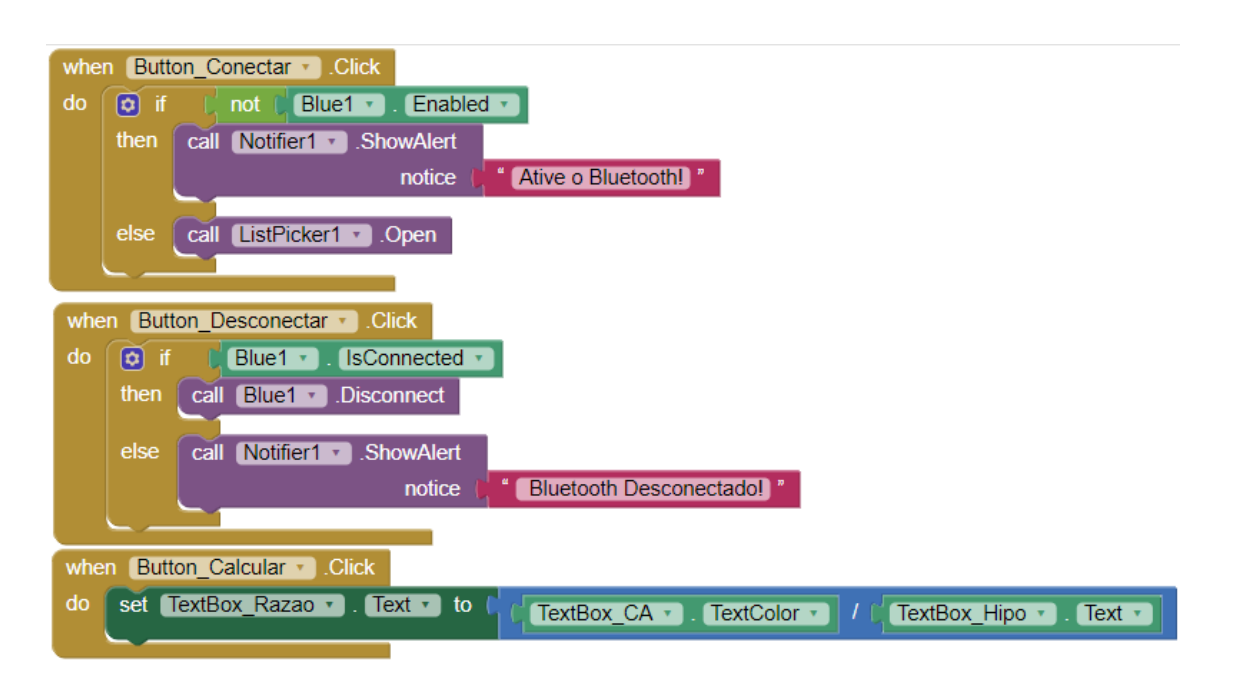

**Figura 21** - Blocos de programação *Button*. Fonte: O autor.

# **3.3.2- Teodolito**

Para a construção do Teodolito foram necessários os seguintes materiais:

- Uma placa Arduino *Nano*.
- Uma *protoboard*.
- $\checkmark$  Um servo motor.
- Um módulo *bluetooth* HC-06.
- $\checkmark$  Um laser.
- Um p*ower bank*.
- *Junpers* (pedaços de fio).

O teodolito (figura 22) é composto por uma placa Arduíno *nano* fixada em uma *protoboard* onde são ligados um laser, um servo motor e um módulo *bluetooth* que faz a conexão com o celular para que através do aplicativo, instalado no mesmo, se possa controlar o ângulo de giro do servo motor e ligar o laser acoplado na ponta do mesmo para direcioná-lo ao topo do objeto que se deseja calcular a altura.
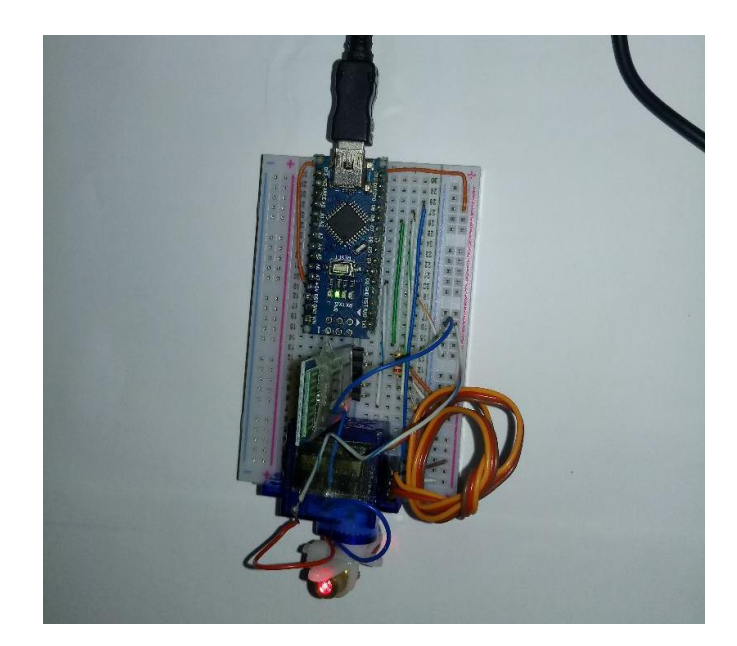

**Figura 22** - Teodolito. Fonte: O autor

Através do módulo *bluetooth* HC-06 o Arduino recebe as informações enviadas pelo celular e controla o funcionamento do servo e do laser. O servo motor possui um giro limitado de 0 a 180 graus que é dividido em 180 passos que são controlados pelas informações enviadas através da porta digital 10 do Arduino. Essas informações são recebidas do aplicativo *Teodolito* que também envia sinal para ligar ou desligar o laser conectado a porta 2 do microcontrolador e acoplado na ponta do servo motor. Segue nas figuras 23 e 24, respectivamente, o esquema de ligação e o código de programação com suas respectivas descrições.

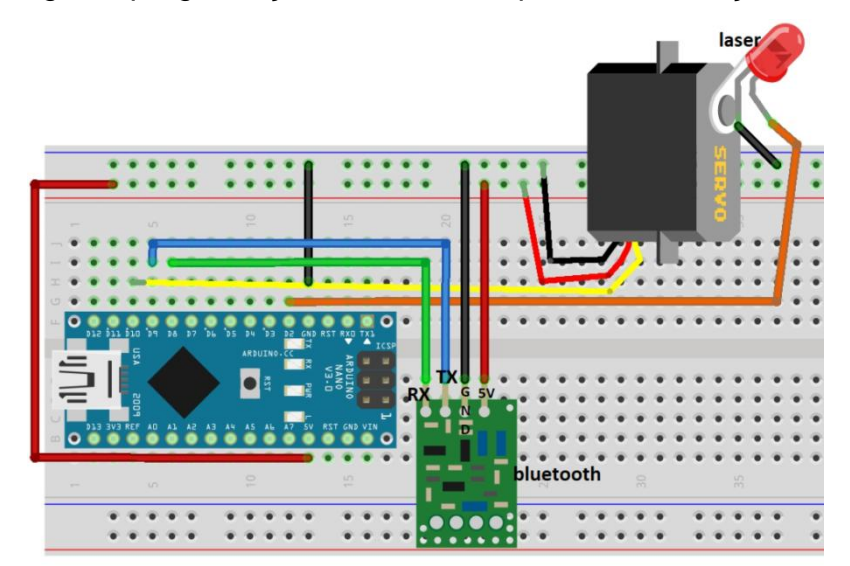

**Figura 23** – Esquema de ligação do Teodolito. Fonte: O autor.

```
<sup>63</sup> Teodolito2 | Arduino 1.8.5
Arquivo Editar Sketch Ferramentas Ajuda
                  ÷
              F.
     a.
  Teodolito2 §
 #include <SoftwareSerial.h>//Inclui a biblioteca do bluetooth
 #include <Servo.h>// Inclui a biblioteca do Servo Motor
 Servo myservo:// Define o nome do servo
 int RX = 8;//Define porta digital 8 para o RX do Bluetooth
 int TX = 9;//Define porta digital 9 para o TX do Bluetooth
 #define Laser 2//Define porta digital 2 para o Laser
 SoftwareSerial bluetooth (RX, TX); // Estabelece a comunicação por (RX, TX) do bluetooth
 void setup() {
  myservo.attach(10);//Indica que o Servo está conectado a porta digital 10
   Serial.begin(9600); // Inicializa a serial nativa do Arduino
  pinMode(Laser, OUTPUT): // Inicializamos o pino 2 do Laser como saida
  digitalWrite(Laser, LOW) ; // Inicializa a chave como desligada
  bluetooth.begin (9600) ; // Inicializa a conexão bluetooth
 \mathbf{1}void loop () {
   if (bluetooth.available()>0) {//Verifica se o bluetooth esta recebendo alguma informção
    int val://Cria a variável "val"
   val = bluetooth.read();//Armazena na variável "val" o valor recebido
       Serial.println(val)://Imprime no Serial o "val" recebido
   if (val <= 180) {//Verifica se o valor recebido è menos que 180
   myservo.write(val);//Envia o valor recebido para o Servo, caso ele seja menos que 180
     lelse!
  if(val==200) {//Verifica se o valor recebido è 200
   digitalWrite(Laser, HIGH);//Liga o laser se o valor recebido for 200
  if (val==201) {//Verifica se o valor recebido è 201
  digitalWrite(Laser, LOW)://Desliga o laser se o valor recebido for 201
 \ddot{\ }ł
 \frac{1}{2}\frac{1}{2}
```
#### **Figura 24** - Código de programação Arduino do Teodolito. Fonte: O autor

Nessa programação, além da biblioteca **SoftwareSerial.h**, foi utilizada a biblioteca **Servo.h**, que configura o servo motor para fazer a leitura dos dados recebidos pelo Arduino. Esses dados são enviados, via *bluetooth*, por um aplicativo desenvolvido pelo autor no ambiente virtual *MIT App Inventor* e sua tela pode ser vista na figura 25 que se encontra abaixo.

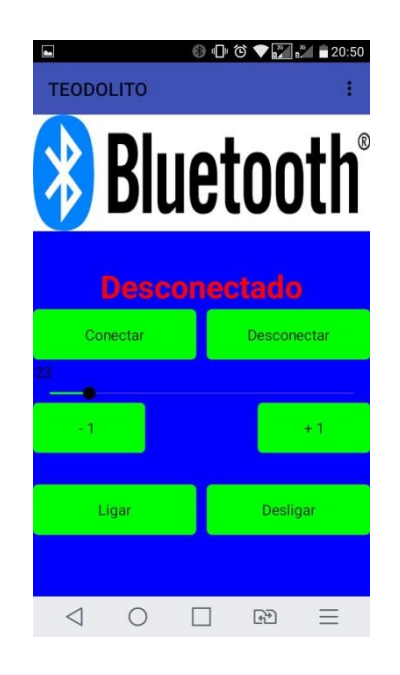

**Figura 25** - Tela do aplicativo Teodolito. Fonte: O autor

Como podemos ver esse aplicativo é composto por seis botões e uma barra deslizante. Acima dos botões *Conectar* e *Desconectar*, aparece a palavra "Desconectado" ou "Conectado" informando sobre a comunicação *bluetooth,* abaixo deles temos uma barra deslizante que varia com inteiros de 0 a 180, mostrando o valor de sua posição no canto esquerdo acima dela, esse valor é enviado para a placa Arduino que posiciona o servo em um ângulo de acordo com essa numeração recebida. Os botões *–1* e *+1*, subtrai e soma uma unidade, respectivamente, na barra deslizante proporcionando uma maior precisão no controle da barra e os botões *Ligar* e *Desligar*, controlam o acionamento do laser acoplado na ponta do servo motor. Essa interface foi construída através da organização e configuração dos blocos, como pode ser visto abaixo.

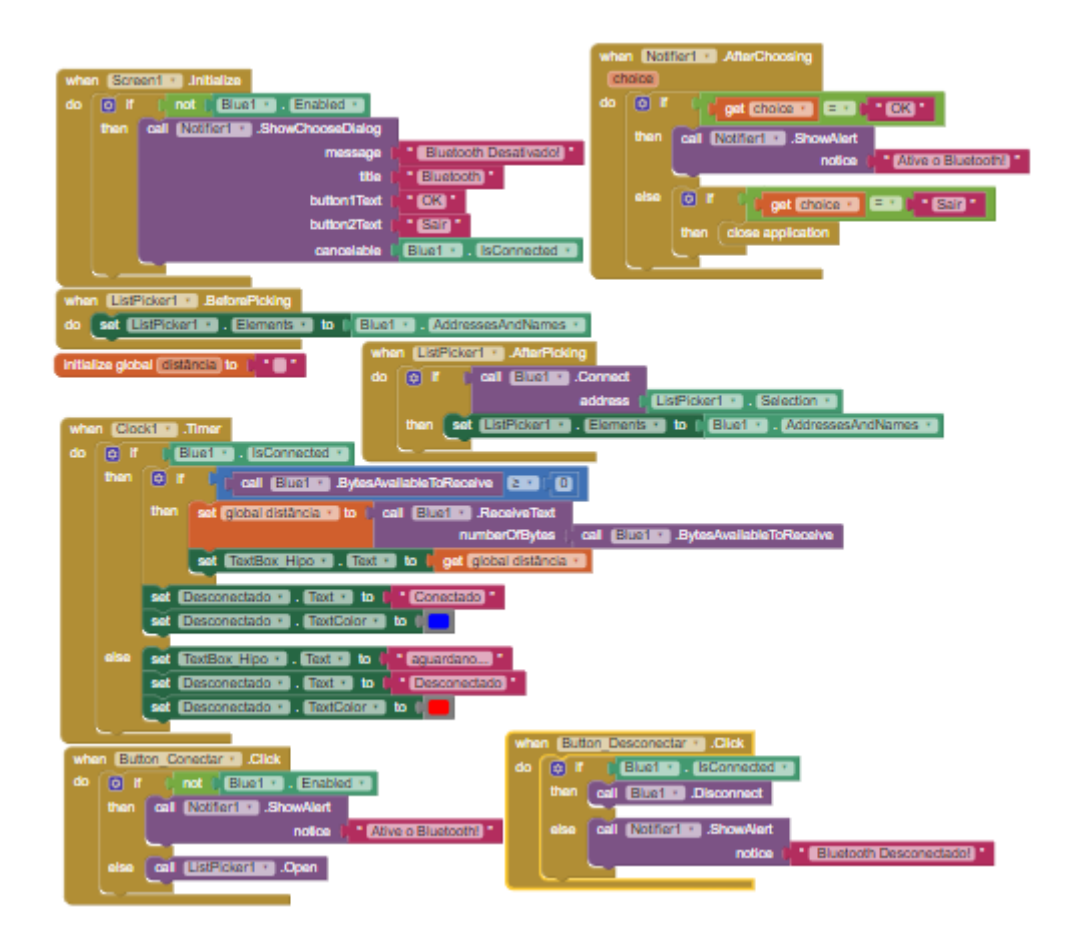

**Figura 26** - Blocos de programação *bluetooth.* Fonte: O autor.

Observe que os blocos iniciais (figura 26) *screen1*, *Notifier1, ListPicker1, Clock1 , Button\_Conectar e Button\_Desconectar* são os mesmos usados no aplicativo Razões Trigonométricas, pois estes, são responsáveis por controlar a conexão *bluetooth*.

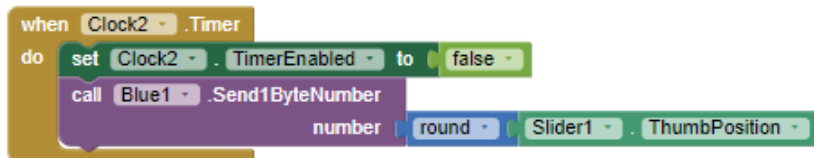

**Figura 27** - Bloco de programação *Clock*2. Fonte: O autor.

Foi criado o bloco *Clock\_2* (figura 27) para o controle do envio de dados da barra deslizante *(Slider1)*, assim o temporizador inicia desligado e ao ser ligado envia os dados arredondados (Inteiros) para o Arduino.

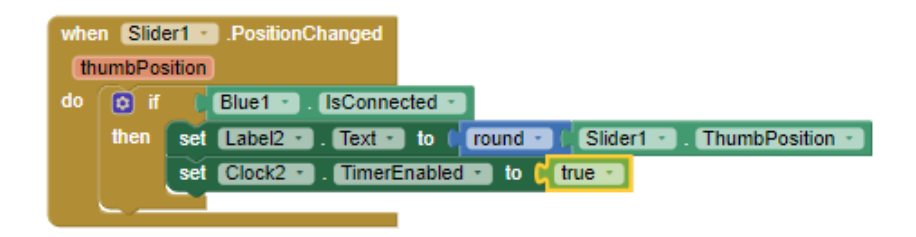

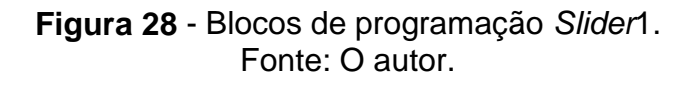

No *Slider1* (figura 28) quando modificada a posição do controle deslizante se, o *bluetooth* estiver conectado mostrar a posição do mesmo na caixa de texto *Label*2 e inicia o temporizador *Clock2*.

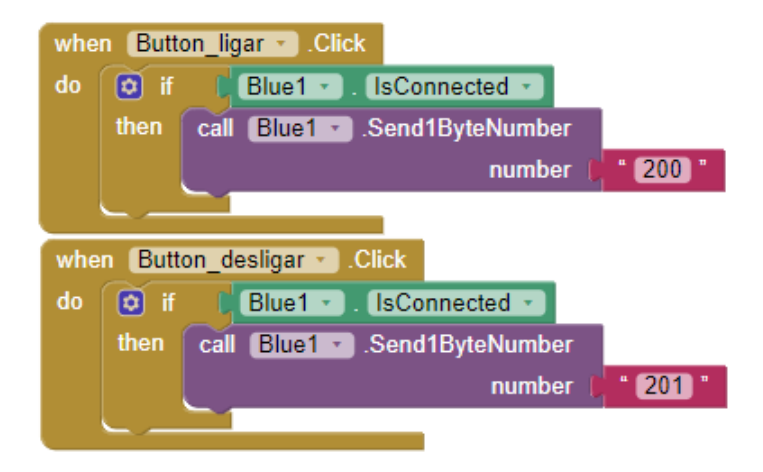

**Figura 29** - Blocos de programação *Button* ligar e desligar. Fonte: O autor.

Nos blocos *Button\_ligar* e *Button\_desligar* (figura 29) ao clicar nos botões ligar e desligar se, o *bluetooth* está conectado, envia para o módulo *bluetooth* o número 200 e o número 201, respectivamente.

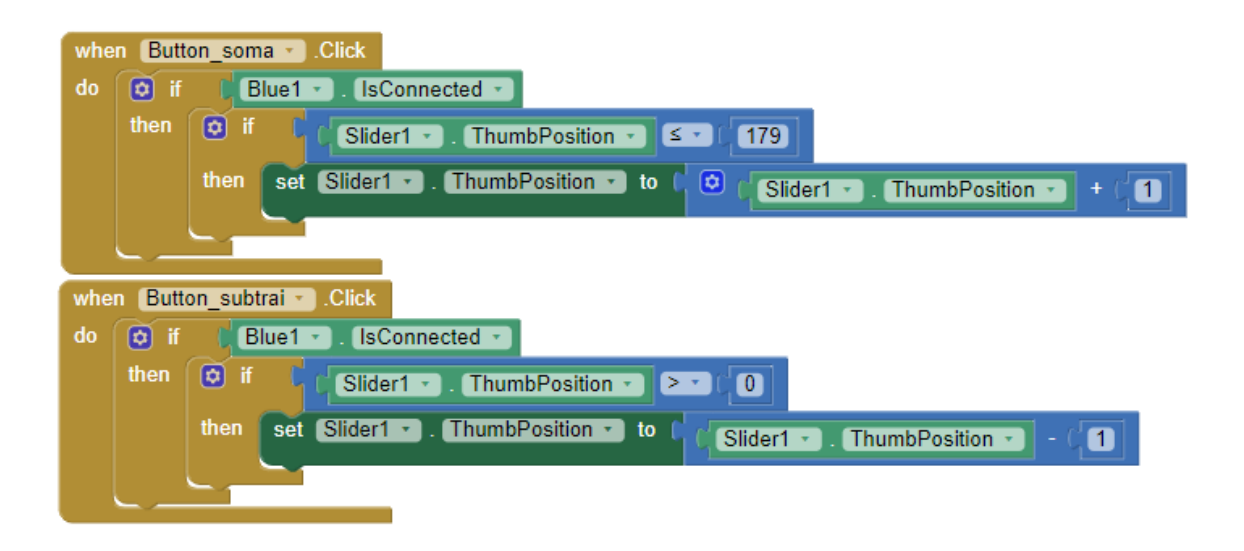

**Figura 30** - Blocos de programação *Button* soma e subtrai. Fonte: O autor.

Em *Button*\_soma e *Button*\_subtrai (figura 30) ao serem clicados soma e subtrai, respectivamente, uma unidade na posição da barra deslizante o que facilita no momento de posicionar o laser no topo do objeto a se calcular a altura.

### **3.4 Atividades**

As atividades foram desenvolvidas em quatro aulas (encontros) de dois tempos de 50 minutos cada, durante os tempos da disciplina Resolução de Problemas Matemáticos (RPM) ministrada pelo autor do trabalho, pois o mesmo não é professor de Matemática das turmas e sim de RPM. Cada turma foi dividida em cinco grupos, sendo três com seis alunos e dois com cinco e, cada grupo utilizou um único celular para instalação e utilização dos aplicativos.

#### **3.4.1 1º Encontro**

Nesse encontro foi aplicado um pré-teste com o objetivo de verificar o conhecimento do aluno sobre o conteúdo de razões trigonométricas, já que esse assunto foi estudado no bimestre anterior. O teste foi composto por seis questões, sendo quatro objetivas e duas discursivas e junto com o mesmo foi entregue uma tabela trigonométrica para ser consultada, que pode ser vista nos anexos. Nessa aula, também houve a tentativa de instalar os aplicativos que seriam utilizados nos próximos encontros através de um *QR code*, mas isso não foi possível, pois os

códigos gerados no site da MIT para *download* dos aplicativos são válidos somente por duas horas e, por conta da falta de acesso a internet na escola durante o encontro, não foi possível gerar tal código e instalar os aplicativos no celular. Assim ficou para o próximo encontro sua instalação. As questões e o gabarito, em negrito, do pré-teste aplicado nesse encontro são expostos abaixo.

1- Em determinada hora do dia, uma árvore de 15m plantada em uma região plana faz uma sombra de 25m. Neste instante, qual é, aproximadamente, o ângulo de incidência dos raios do Sol?

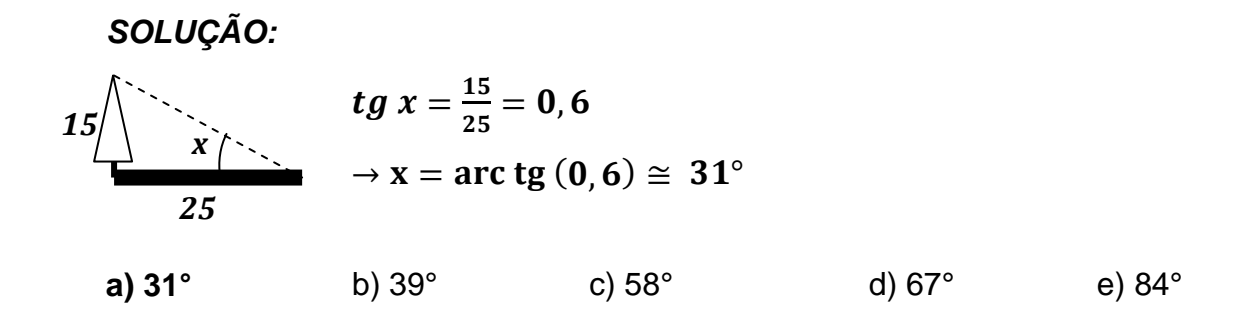

2- Se um cateto e a hipotenusa de um triângulo retângulo medem 8a e 10a, respectivamente, então o seno do ângulo oposto a esse cateto é?

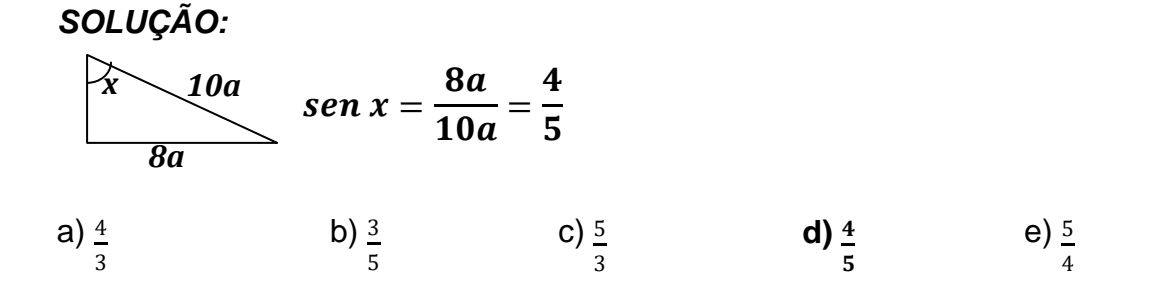

3- A quantos graus acima do horizonte deve estar o Sol para que um edifício projete uma sombra com o seu tamanho?

### *SOLUÇÃO:*

*Um triângulo retângulo é isósceles se seus ângulos agudos medirem 45°.*

a) 30° **b) 45°** c) 60° d) 75° e) 90°

4- Uma escada de 3 metros está apoiada em uma parede. Se o pé da escada está escorado no chão a uma distância de 1,2 m da parede, qual a medida aproximada do ângulo que a escada forma com o chão?

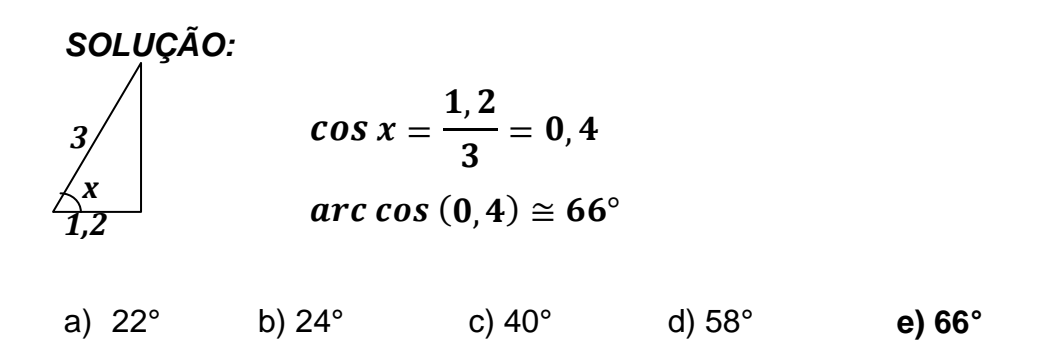

5- Para medir a largura de um rio, uma pessoa se posiciona no ponto P, na margem oposta em relação a uma árvore no ponto A. Depois caminha 10m seguindo a margem e, com um instrumento de medição de ângulos, determina que PÔA=74°. Calcule, em metros, a largura do rio.

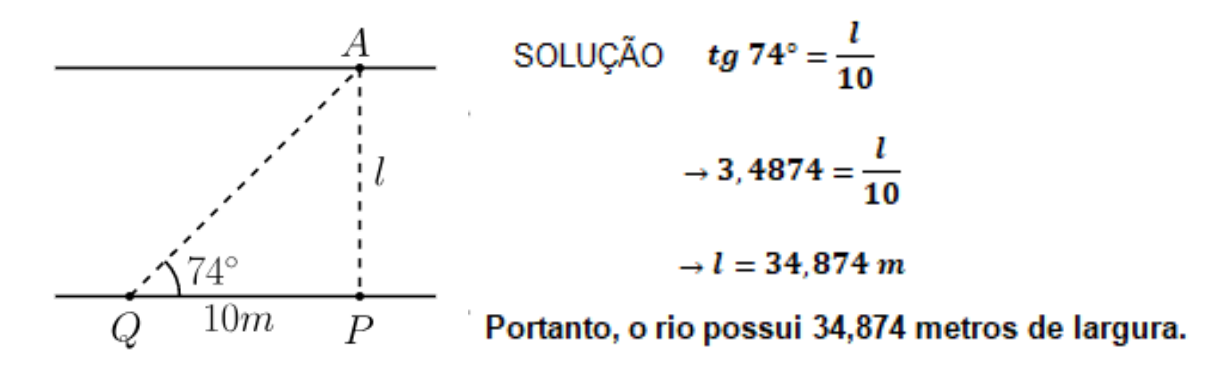

6- A uma distância de 30 m, uma torre é vista sob um ângulo de 20º, como nos mostra a figura. Determine a altura h da torre.

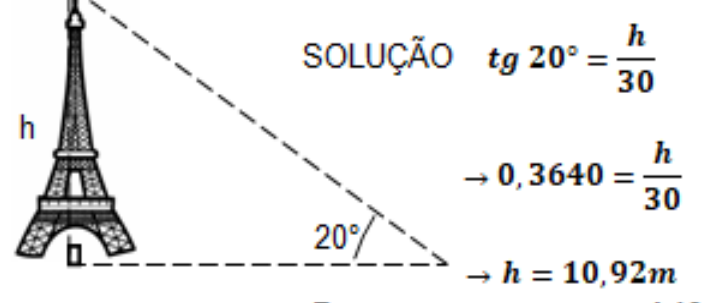

Portanto, a torre possui 10,92 metros de altura.

As questões 1, 2 e 4 têm o objetivo de verificar se o aluno compreendeu o conceito das razões seno, cosseno e tangente e se conseguem utilizar a tabela trigonométrica como auxílio. A questão 3 tem a finalidade de apurar se o discente notou as propriedades existentes entre os ângulos notáveis e os lados de um triângulo retângulo. Já as questões 5 e 6 têm o objetivo de constatar se o aluno compreendeu as aplicações deste conteúdo na resolução de problemas do cotidiano, é importante ressaltar que os alunos não fizeram o uso de calculadora para resolver as questões.

#### **3.4.2- 2° Encontro**

Nesse encontro foi realizada a atividade com o Plano de Razões Trigonométricas que possui como objetivo a compreensão dos conceitos de razões trigonométricas através da semelhança de triângulos e o desenvolvimento dos cálculos dos valores das razões seno, cosseno e tangente dos ângulos internos de um triângulo retângulo.

#### **3.4.2.1- Procedimento**

Primeiramente, foi instalado o aplicativo Plano de Razões desenvolvido pelo autor deste trabalho, em um aparelho celular de cada grupo da turma, o mesmo foi passado via *bluetooth*, pois no encontro anterior, não foi possível fazer a instalação com o uso do *QR code*. Depois de instalado o aplicativo, conectou-se a placa Arduino em um *power bank* para ser alimentado com 5 volts e a pareou ao celular pelo *bluetooth* conectado a mesma. Devo ressaltar que cada bluetooth foi configurado com o nome BT e uma numeração específica de acordo com o número do grupo para não haver conflito na comunicação e não ter a possibilidade de um determinado grupo parear o seu celular ao BT de outro.

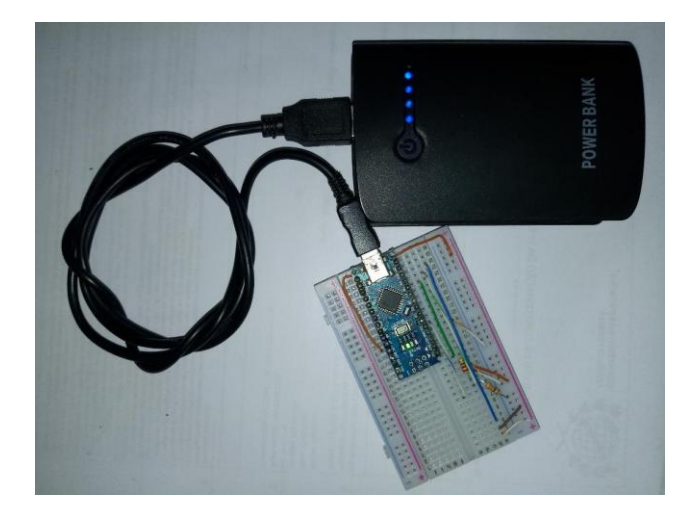

**Figura 31** - Arduino conectado ao *power bank*. FONTE: O autor

Com o celular já pareado foi pedido para abrir o aplicativo e clicar no botão conectar para que o celular seja conectado ao BT. Feito isso, com o módulo ultrassom na direção 0º do plano, foi pedido para colocar o aparato sobre a linha 100 mm e verificar o que aparecia na tela do celular conferindo a precisão da medida determinada pelo módulo ultrassom.

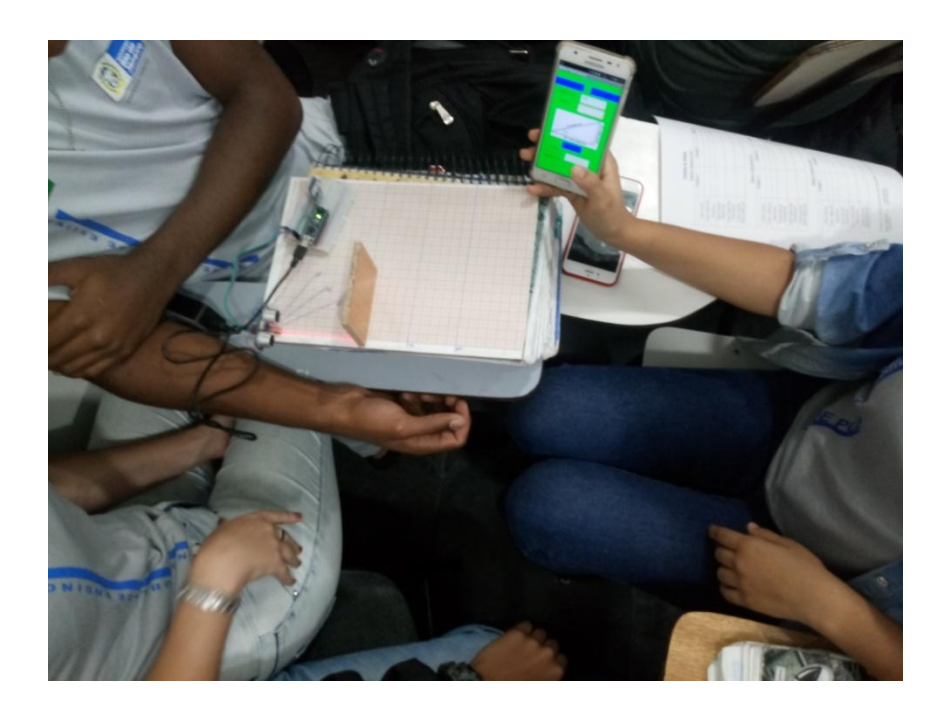

**Figura 32** - Alunos verificando a precisão do ultrassom. FONTE: O autor

Feito a verificação foi pedido para girar o módulo ultrassom até a direção do ângulo 30° e sobre a reta 100 mm colocar o aparato de frente para o mesmo para

determinar o comprimento da hipotenusa do triângulo retângulo formado no plano. O comprimento determinado era enviado para o aplicativo do celular e mostrado na tela do aparelho. Feito isso, esse valor era anotado pelo grupo na tabela 1 distribuída a eles, onde também foram anotados os valores dos catetos oposto e adjacente desse triângulo medidos no papel milimetrado. Ao digitar no campo cateto seus valores, um de cada vez, e clicar em calcular o aplicativo calcula e mostra o resultado da razão entre o cateto e a hipotenusa e, esse resultado é anotado na tabela. Esse procedimento foi feito em três posições diferentes para o aparato com o módulo ultrassom na direção do ângulo 30°, formando assim triângulos semelhantes, sendo um em cada posição, como podemos ver na figura abaixo.

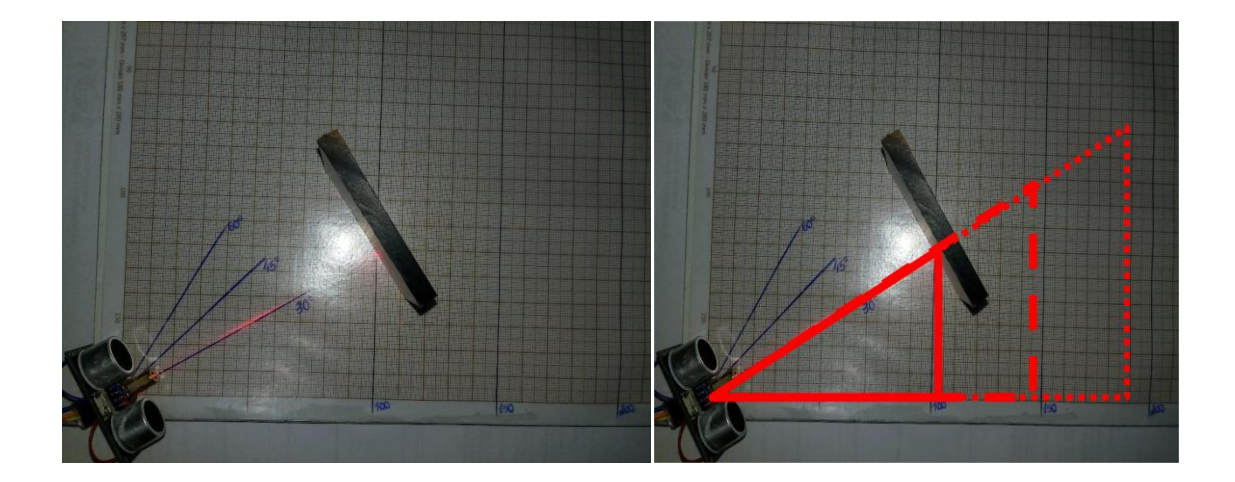

**Figura 33** - Ultrassom na posição 30º. Fonte: O autor

Após a anotação de todos os dados na tabela 1, foi repetido o procedimento mais duas vezes girando o módulo ultrassom e o posicionando nas direções 45° e 60° e anotando os dados coletados, respectivamente nas tabelas 2 e 3.

|                                   |           | <b>Tabelas de Dados</b>  |           |
|-----------------------------------|-----------|--------------------------|-----------|
|                                   |           | Tabela 1 (Ángulo de 30°) |           |
|                                   | Posição 1 | Posição 2                | Posição 3 |
| Cateto Oposto                     | 60        | 90                       | 129       |
| Cateto Adjacente                  | 100       | 190                      | 200       |
| Hipotenusa                        | 120       | 177                      | 232       |
| Cateto Oposto<br>Hipotenusa.      | 0,5       | 0,51                     | 0,54      |
| Cateto Adjacente<br>Hipotenusa    | 0,83      | 0,85                     | 0,86      |
| Cateto Oposto<br>Cateto Adjacente | 0,6       | O, 6                     | 0,625     |
|                                   |           | Tabela 2 (Ângulo de 45°) |           |
|                                   | Posição 1 | Posição 2                | Posição 3 |
| Cateto Oposto                     | 100       |                          | 170       |
| Cateto Adjacente                  |           |                          | 170       |
| Hipotenusa                        | 140       | 214                      | 255       |
| Cateto Oposto<br>Hipotenusa       | O,71      |                          | 0,67      |
| Cateto Adjacente<br>Hipotenusa    | 0,71      |                          | 0,67      |
| Cateto Oposto<br>Cateto Adjacente |           |                          |           |
|                                   |           | Tabela 3 (Angulo de 60°) |           |
|                                   | Posição 1 | Posição 2                | Posição 3 |
| Cateto Oposto                     | 82        | 55                       | 170       |
| Cateto Adjacente                  | 50        |                          | 100       |
| Hipotenusa                        | 102       |                          | 210       |
| Cateto Oposto<br>Hipotenusa       | 0,8       | 0,85                     | 0,81      |
| Cateto Adjacente<br>Hipotenusa    | 0,49      | 0,49                     | 0,48      |
| Cateto Oposto<br>Cateto Adjacente | 1,64      | 1,72                     | 1,7       |

**Figura 34** - Tabelas com os dados anotados pelos alunos. Fonte: O autor

No final, com todos os dados anotados, foram analisados e discutidos os valores encontrados para cada razão em cada tabela, definindo-as como seno, cosseno e tangente, comparando os valores encontrados e verificando os mesmos na tabela trigonométrica distribuída para os alunos. Além disso, foram discutidas algumas propriedades em comum no triângulo retângulo com os ângulos 30°, 45° e 60° que denominamos notáveis.

### **3.4.3- 3º Encontro**

Nessa aula, objetivou-se a utilização das razões trigonométricas apresentadas no encontro anterior para resolver problemas do cotidiano. Com um teodolito confeccionado com um Arduino em comunicação com um aplicativo de celular, podia-se determinar o ângulo de inclinação de um ponto fixo até o topo de um objeto que se pretendia calcular a altura. É importante ressaltar que a primeira turma (Turma-1) foi levada ao pátio nos dois primeiros tempos de aula do dia, e por conta da claridade, não foi possível enxergar o laser no topo do prédio, assim, então foi pedido para que os alunos calculassem a altura máxima em que se conseguia visualizar o laser na parede da Escola o que prejudicou a comparação dos dados obtidos pelos grupos, pois os grupos calcularam alturas diferentes, determinadas por eles de acordo com a visualização do laser. Na segunda turma (Turma-2) a atividade foi aplicada nos dois últimos tempos de aula do dia e então tudo ocorreu como esperado e a altura do prédio foi calculada e conseguimos comparar os resultados encontrados.

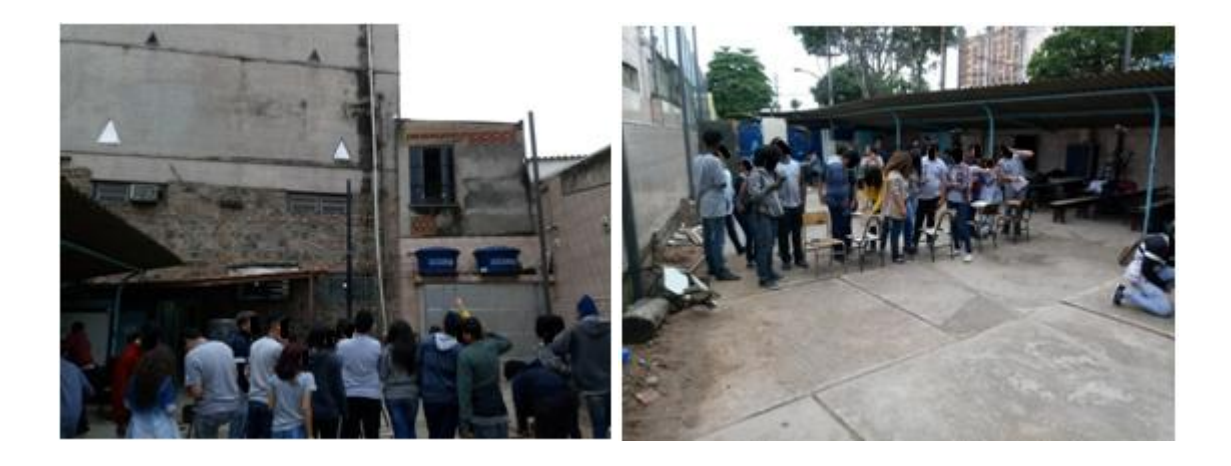

**Figura 35** - Alunos observando o laser projetado na parede da Escola. Fonte: O autor

#### **3.4.3.1- Procedimento**

O aplicativo, denominado pelo autor, Teodolito foi passado para um aparelho de cada grupo formado na sala via *bluetooth* e após a instalação do aplicativo foi entregue um Teodolito e uma trena a eles, a turma foi levada para o pátio da escola com o objetivo de calcular a altura do prédio da escola. Posicionou-se o Teodolito, sobre uma cadeira, a uma determinada distância do prédio que foi medida pelos alunos com uma trena, e com o celular conectado ao teodolito posicionou o servo em um ângulo de forma que o laser fosse projetado no topo do prédio e assim anotou-se o ângulo informado pelo aplicativo e a que distância estavam do prédio.

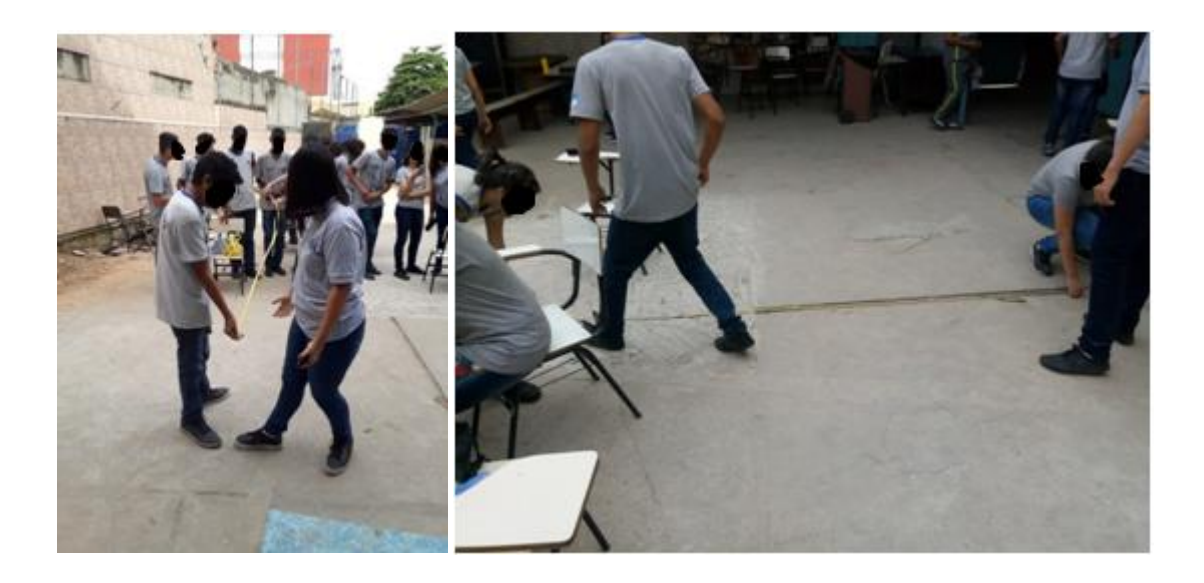

**Figura 36** - Alunos medindo a distância do teodolito ao prédio. Fonte: O autor

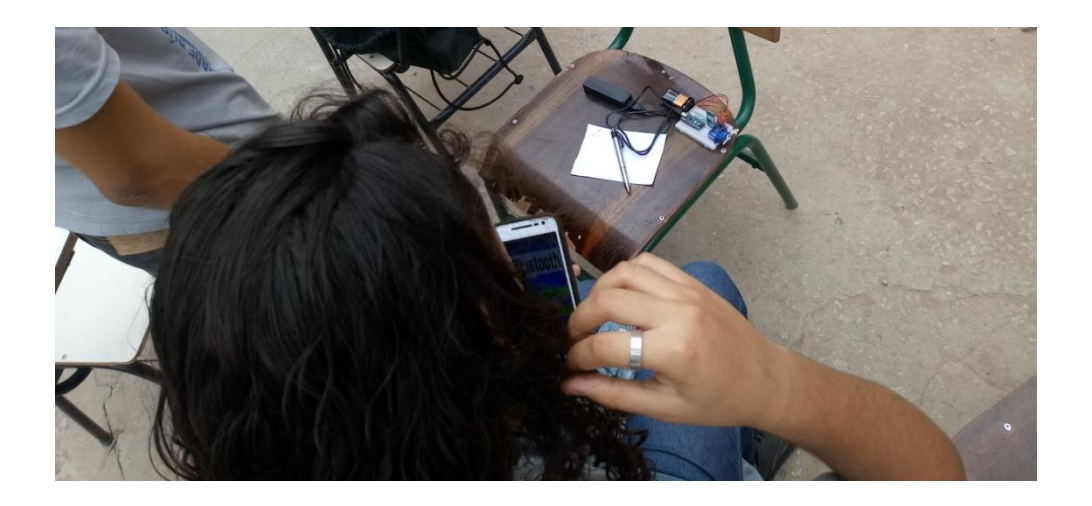

**Figura 37** - Alunos controlando o servo motor através do aplicativo. Fonte: O autor

Após todos os dados anotados cada grupo foi dividido em subgrupos para o cálculo da altura do prédio e ao retornar para sala se abriu uma discussão sobre os valores encontrados por cada subgrupo e outras situações problemas de cálculo de distâncias que poderíamos resolver com o uso do teodolito.

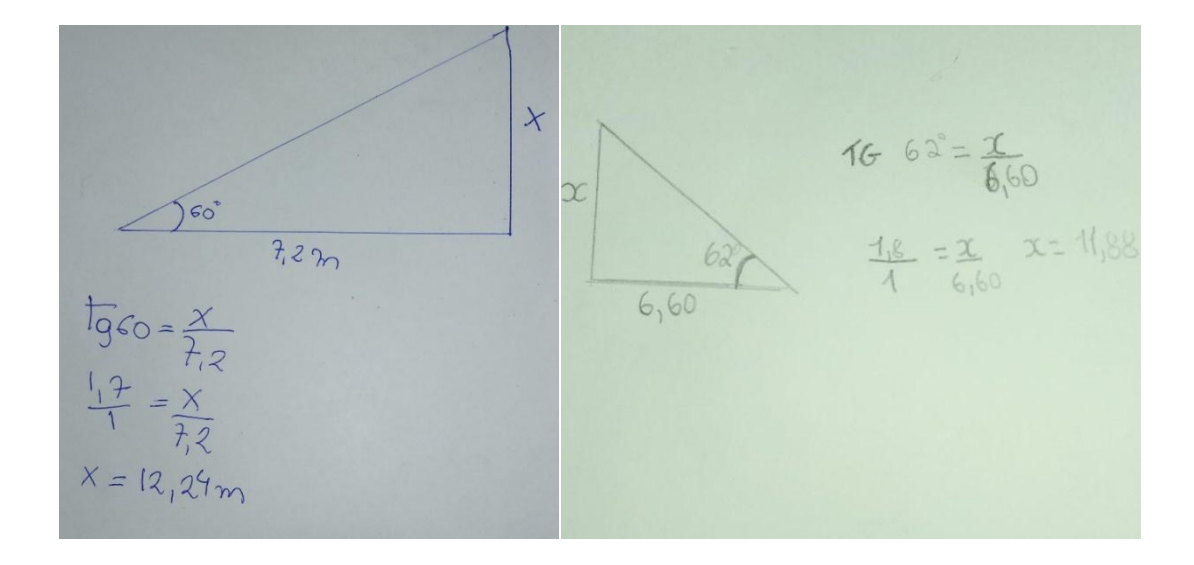

**Figura 38** - Cálculo da altura do prédio feito pelos alunos da Turma-2. Fonte: O autor

#### **3.4.4- 4º Encontro**

No quarto e último encontro foi aplicado um pós-teste, muito parecido com o pré-teste do 1º encontro, com o objetivo de verificar o desenvolvimento do aprendizado dos alunos após as atividades e, aplicado um questionário de motivação, com dezesseis questões relacionadas às atividades desenvolvidas nos encontros onde o aluno tinha cinco opções a responder que eram 1 – nunca, 2 – raramente, 3 – às vezes, 4 – frequentemente e 5 – sempre. Este questionário foi baseado na escala de Gontijo (2007) que possui 28 questões agrupadas em seis fatores, onde:

> O Fator 1 foi denominado de "Satisfação pela Matemática" (8 itens) e representa os sentimentos que os estudantes têm em relação a esta área do conhecimento; o Fator 2, denominado Jogos e desafios (4 itens) representa as percepções dos alunos quanto ao seu apreço em particular de atividades lúdicas e desafiadoras relacionadas à Matemática; Fator 3 – Resolução de Problemas (5 itens), expressa os sentimentos dos alunos face à atividade de resolução de problemas; Fator 4 – Aplicações no Cotidiano (5 Itens) representa as percepções dos alunos quanto à aplicabilidade e a presença da matemática em algumas situações do cotidiano; Fator 5 – Hábitos de Estudo (4 itens) refere-se à dedicação aos estudos e ao tempo despendido com as atividades escolares; Fator 6 : Interações na Aula de Matemática (2 itens), refere-se à participação nas aulas de Matemática e à forma como o aluno se relaciona com o professor desta disciplina (GONTIJO, 2007, p. 92-93).

As dezesseis questões relacionadas foram divididas seguindo a mesma divisão de fatores da Escala de Motivação em Matemática de Gontijo, como podemos ver abaixo.

# Fator 1 – Satisfação pela Matemática (5 itens)

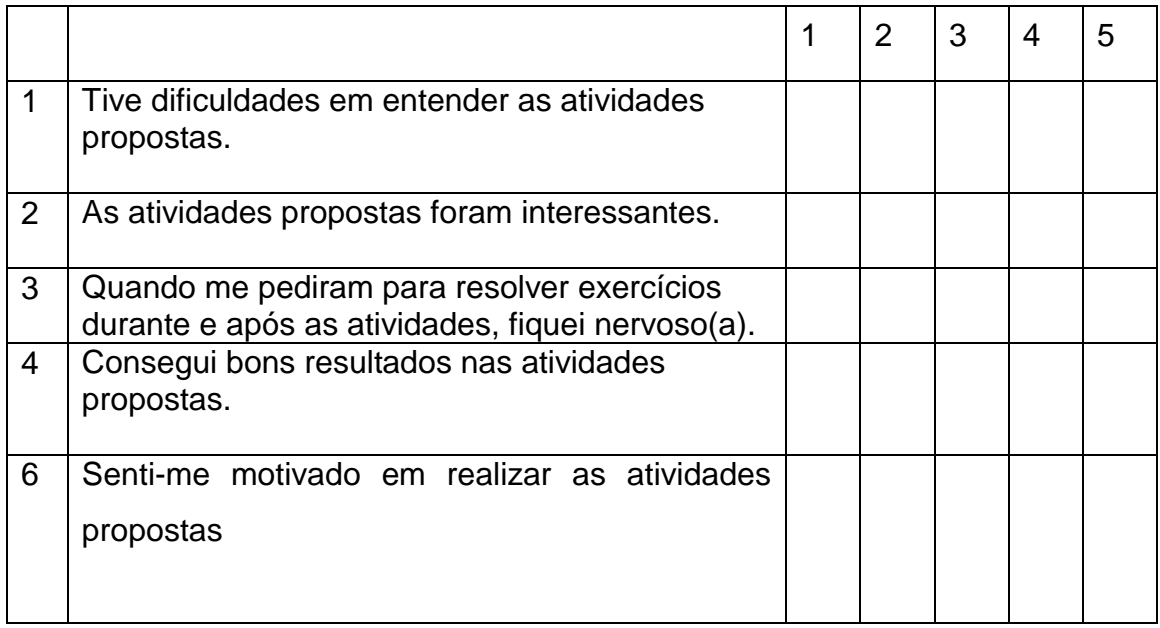

# **Quadro 1 -** Satisfação pela Matemática.

# Fonte: O autor.

Fator 2 – Jogos e Desafios (1 item)

# **Quadro 2 -** Jogos e Desafios.

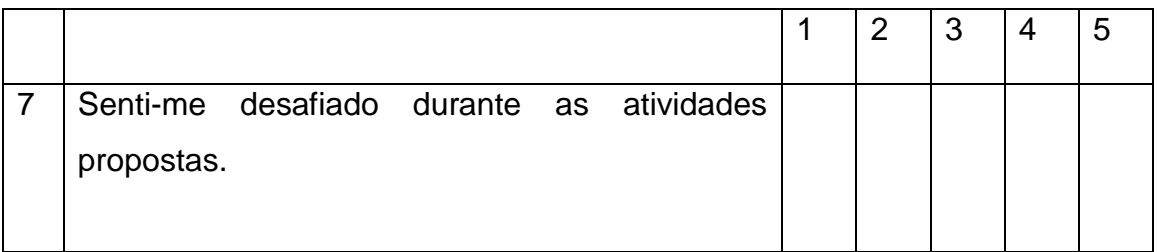

Fonte: O autor.

## Fator 3 – Resolução de Problemas (3 itens)

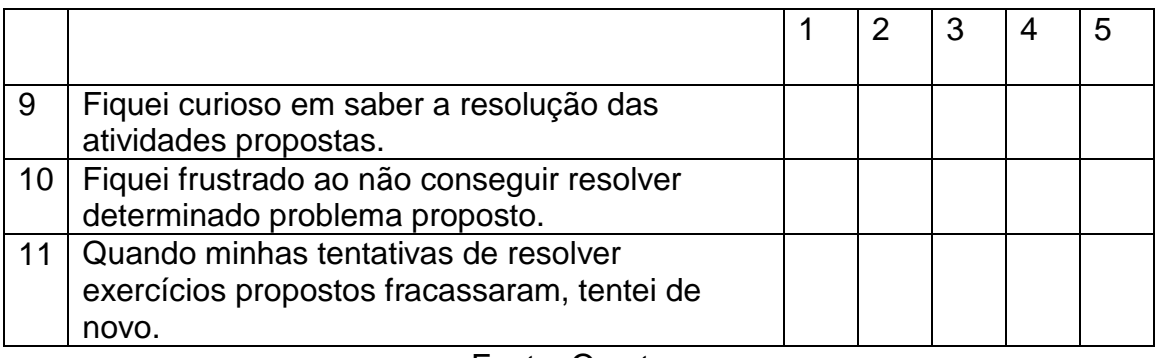

### **Quadro 3** - Resolução de Problemas.

Fonte: O autor.

# Fator 4 – Aplicação no Cotidiano (1 item)

## **Quadro 4** - Aplicação no cotidiano.

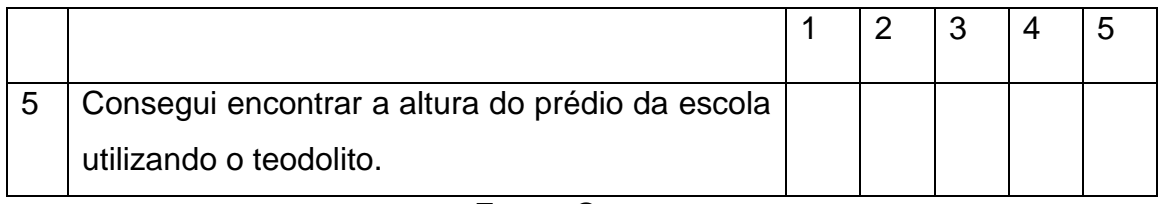

Fonte: O autor.

Fator 5 – Hábitos de Estudo (2 itens)

### **Quadro 5** - Hábitos de Estudo.

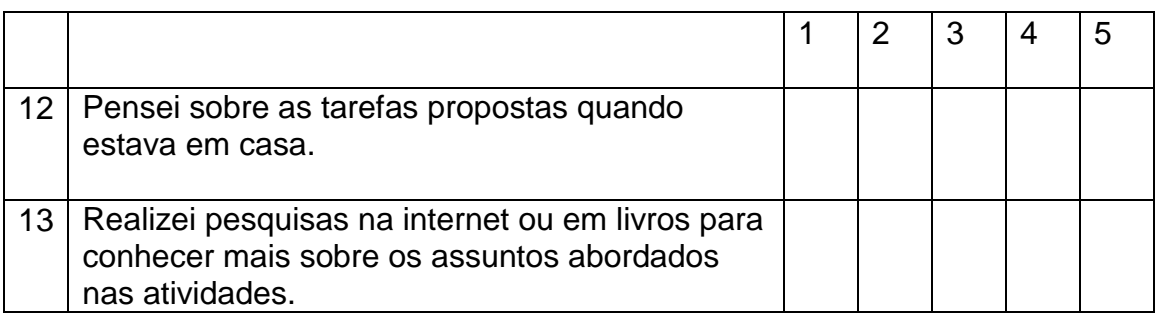

Fator 6 – Interações na Aula de Matemática (3 itens)

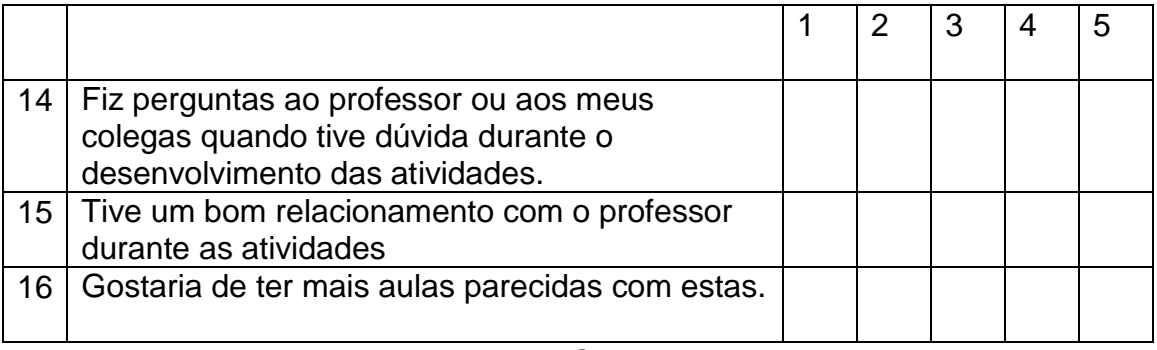

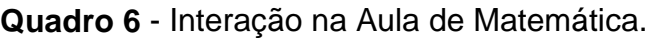

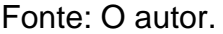

O pós-teste, assim como o pré-teste, é composto por quatro questões objetivas e duas discursivas todas com finalidades idênticas as que estavam no teste anterior, de forma que possamos comparar os resultados de ambos e verificar se houve uma melhora no desenvolvimento do aprendizado dos conteúdos propostos nas atividades apresentadas. Segue abaixo as questões do pós-teste e seus respectivos gabaritos destacados em negrito.

1- Em determinada hora do dia, a sombra de um edifício de 30m de altura é igual a 24m. Neste instante, qual é o ângulo de incidência dos raios do Sol?

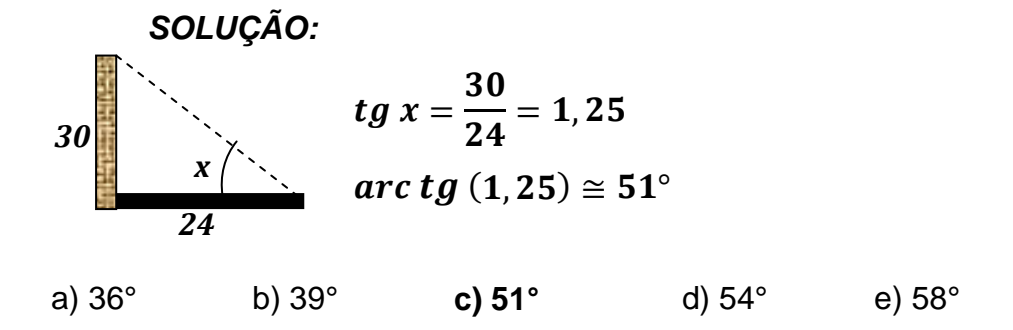

2- Se um cateto e a hipotenusa de um triângulo retângulo medem 6x e 10x, respectivamente, então o cosseno do ângulo adjacente a esse cateto é?

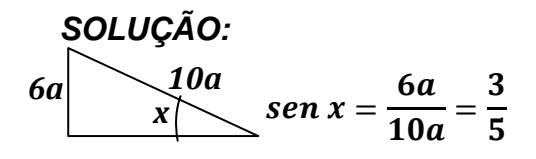

a)  $\frac{4}{5}$ 3 **b)**  $\frac{3}{2}$ 5 c)  $\frac{5}{2}$ 3 d)  $\frac{4}{5}$ 5 e)  $\frac{5}{2}$ e)  $\frac{5}{4}$ 

3- A quantos graus de elevação deve ter uma rampa para que o seu comprimento seja igual ao dobro de sua altura?

#### *SOLUÇÃO:*

*Em um triângulo retângulo o cateto oposto ao ângulo de 30° é igual a metade de sua hipotenusa.*

- a) **30°** b) 45° c) 60° d) 75° e) 90°
- 4- Uma escada de 5 metros está apoiada no topo de um muro. Se o muro tem 3 metros de altura, qual a medida aproximada do ângulo que a escada forma com o chão?

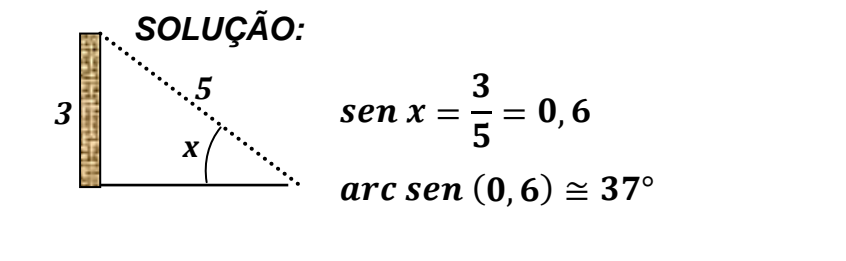

a) 31° **b) 37°** c) 53° d) 59° e) 84°

5- Um pescador quer atravessar um rio, usando um barco e partindo do ponto C. A correnteza faz com que ele atraque no ponto B da outra margem, 180m abaixo do ponto A e fazendo um ângulo de 65 $^{\circ}$  com a mesma. Qual a largura  $\overline{AC}$  do rio?

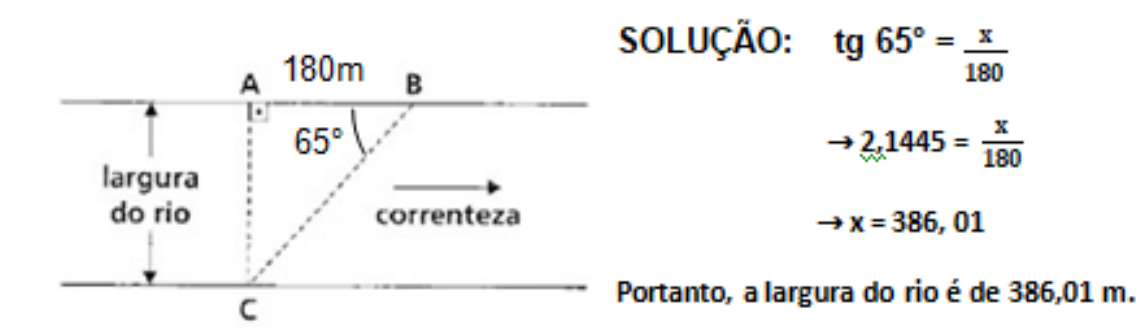

6- Um avião levanta vôo em **B** e sobe fazendo um ângulo constante de 15º com a horizontal. A que altura está quando alcançar a vertical que passa por um prédio **A** situado a 2 km do ponto de partida?

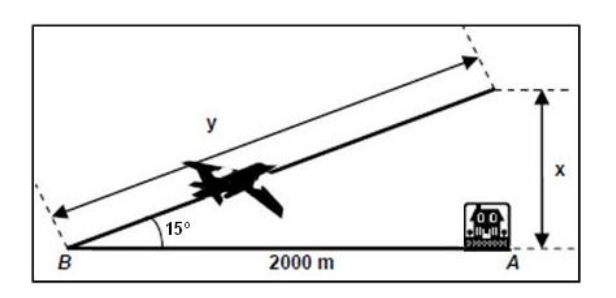

 $\langle \langle x \rangle \rangle$ tg  $15^\circ$  = SOLUÇÃO: 2000  $\rightarrow$  0,2679 = <u>x</u> 2000  $\rightarrow$  x = 535,8

Portanto, o avião estará a 535,8 metros de altura.

### **4 RESULTADOS E DISCUSSÕES**

#### **4.1 Resultado do Pré-Teste**

Apresentamos a seguir uma análise gráfica das questões objetivas em dados percentuais de modo que possamos comparar quantitativamente os acertos e os erros de cada uma delas.

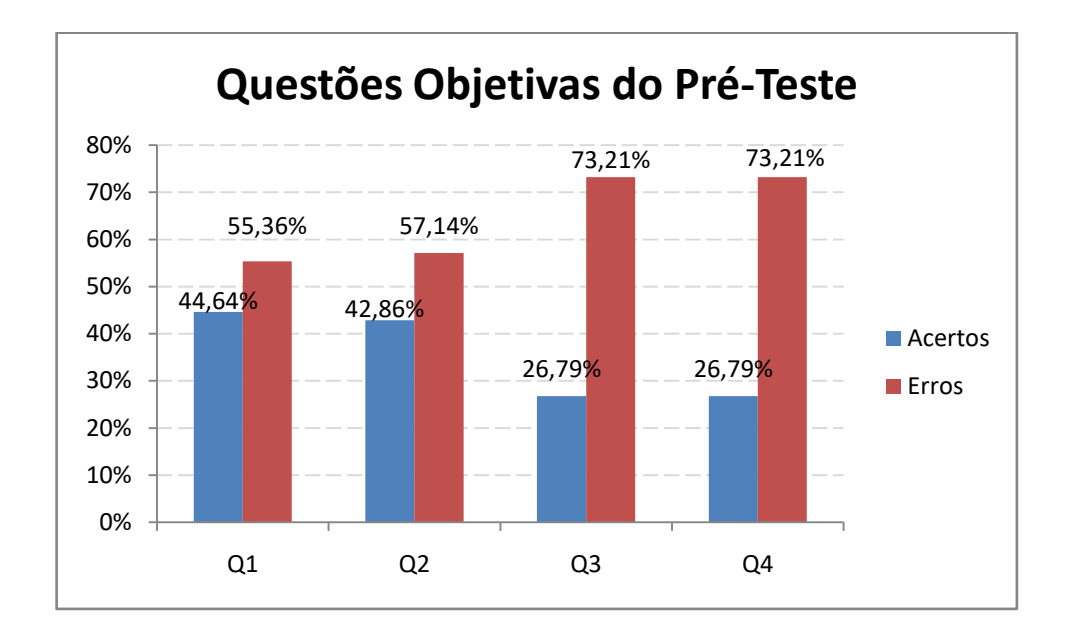

**Figura 39** - Percentual de acertos das questões objetivas do Pré-teste Fonte: O autor

Analisando as questões 1 e 2 podemos verificar que mesmo tendo um percentual próximo de 50% o número de acertos é inferior ao número de erros já na questão 4 o número de erros é muito superior ao número de acertos, o que nos mostra que muitos alunos ainda apresentam dificuldades em entender o conceito das razões seno, cosseno e tangente e em utilizar a tabela trigonométrica para resolver problemas. O percentual da questão 3 também nos deixa claro que muitos deles não observaram as propriedades existentes entre os ângulos notáveis e o lados do triângulo retângulo.

Nas questões discursivas fizemos uma análise utilizando quatro classificações para a correção, essas questões foram consideradas como certas (Acertos), parcialmente certas (Parcial), erradas (Erros) ou em branco (Branco). Na questão 5 tivemos que 29% dos alunos a deixaram em branco e 48% fizeram de forma errada

num total de 77%, ou seja, somente 23% dos alunos sabiam resolver a questão, sendo que 7% do total acertaram de forma parcial o que nos dá somente 16% de acertos, como podemos ver no gráfico abaixo.

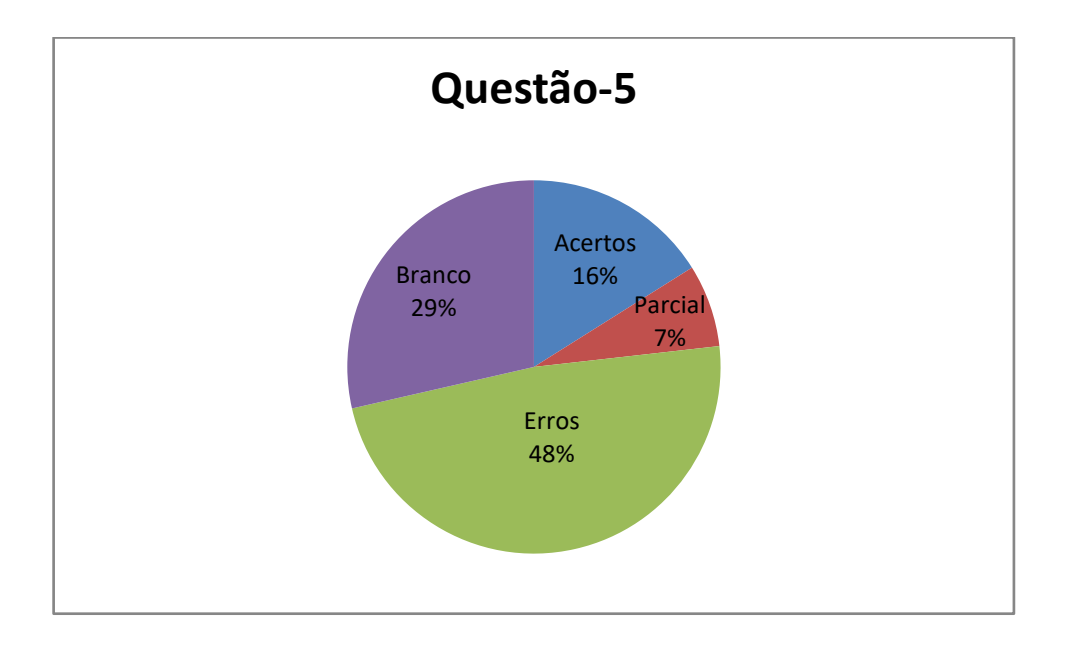

**Figura 40** - Percentual de acertos da questão-5 do Pré-Teste. Fonte: O autor

Podemos observar no gráfico da figura 41, que assim como na questão 5 tivemos um alto percentual de alunos que não sabiam desenvolver a questão 6, obtendo um total de 77% de erro nessa questão, que é um número expressivo quando consideramos que esse conteúdo foi trabalhado no bimestre anterior.

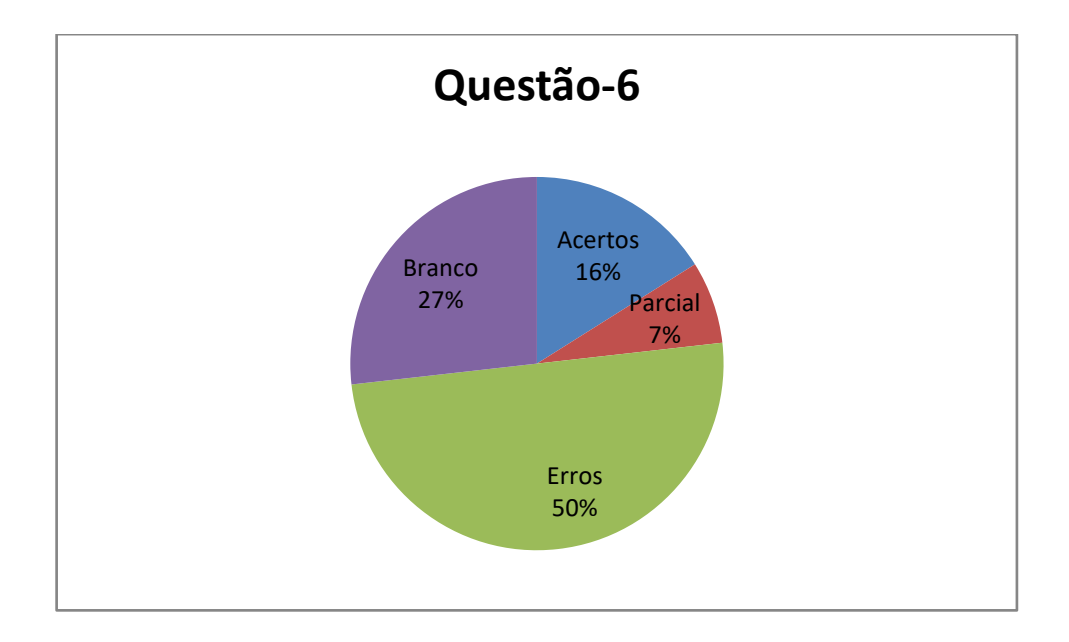

**Figura 41** - Percentual de acertos da questão-6 do Pré-Teste. Fonte: O autor

#### **4.2 Resultado do Pós-Teste**

Nas questões objetivas, apesar de não muito expressivo tivemos um resultado positivo, pois em todas elas ouve mais acertos que erros. A questão 2 foi a que se obteve um maior percentual de acertos, mostrando que boa parte dos alunos entenderam o conceito das razões trigonométricas e que alguns desses tiveram dúvidas ao utilizar a tabela trigonométrica, pois o percentual de acertos nas questões 4 e 1 foi um pouco menor e estas exigiam além do conceito de razões trigonométricas o uso da tabela trigonométrica.

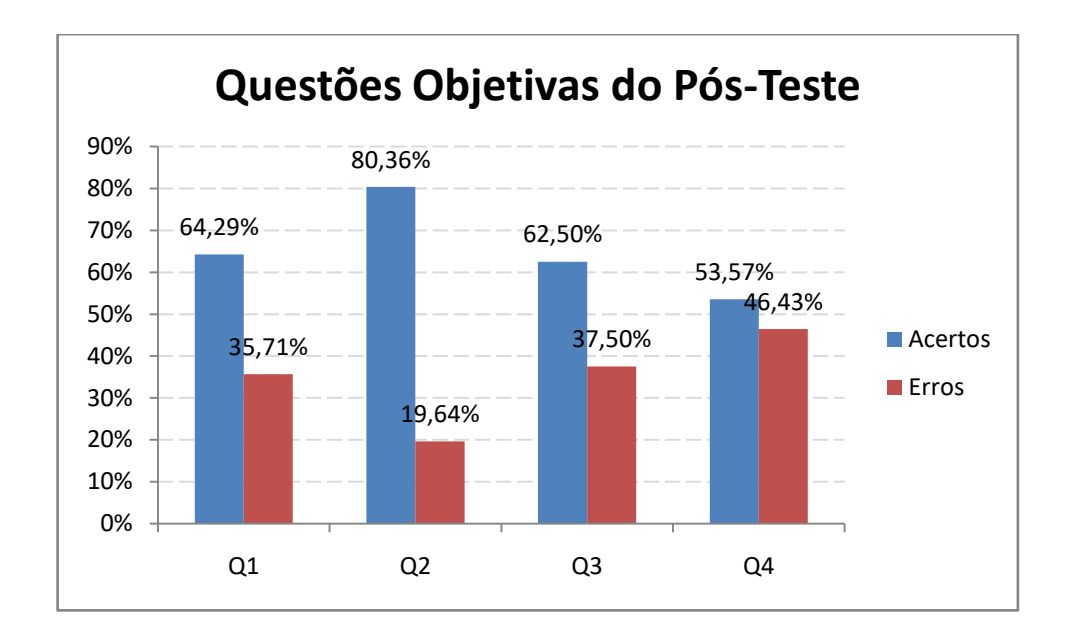

**Figura 42** - Percentual de acertos das questões objetivas do Pós-teste. Fonte: O autor

Na questão 5 mais da metade do alunos fizeram a questão pelo menos parcialmente correta e somente 7% deixaram de fazer a mesma, como podemos ver no gráfico apresentdo na figura 43.

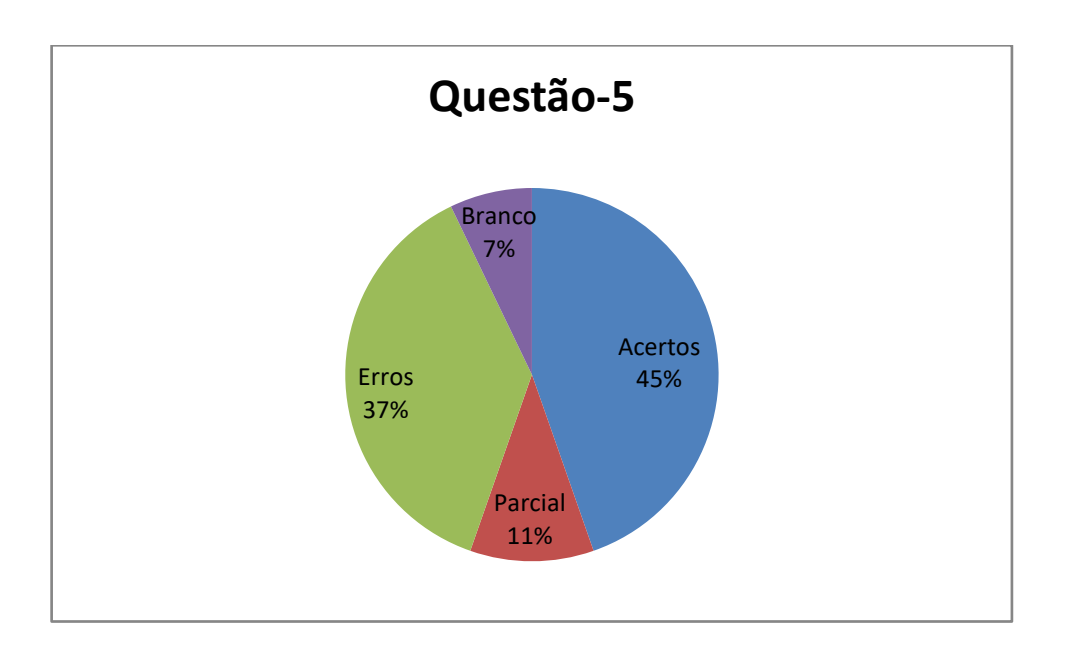

**Figura 43** - Percentual de acertos da questão-5 do Pós-Teste. Fonte: O autor

Já na questão 6, tivemos que 61% dos alunos acertaram de forma parcial ou total e, apesar de muito parecidas houve um percentual maior de alunos que deixaram de fazer essa questão quando comparado a questão 5.

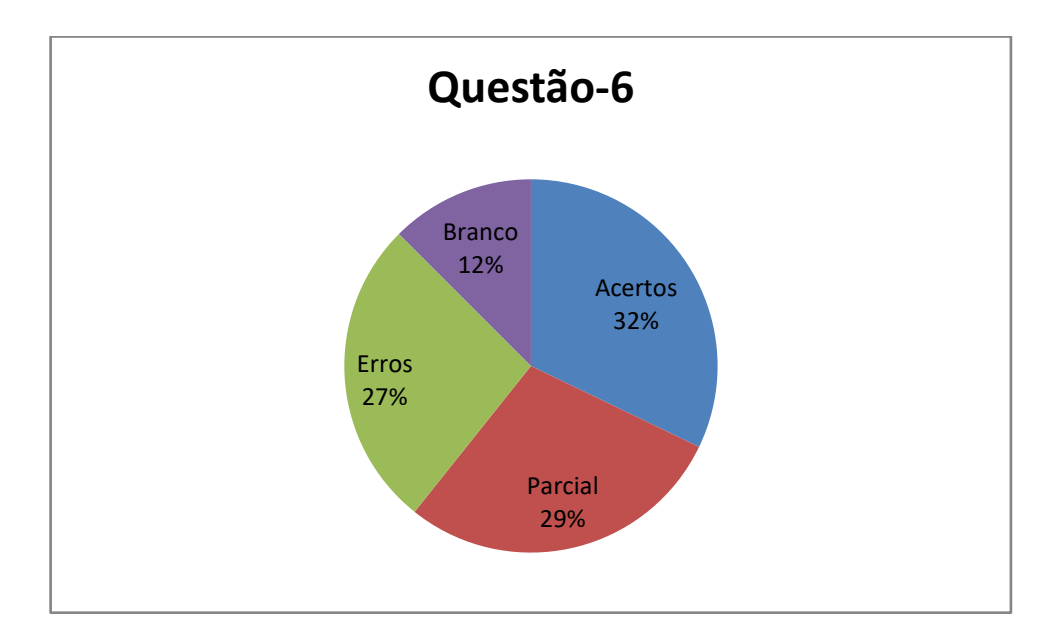

**Figura 44** - Percentual de acertos da questão-6 do Pós-Teste. Fonte: O autor

# **4.3 Comparando os Resultados do Pré-Teste com Pós-Teste**

Ao compararmos o número de acertos no Pré-Teste e Pós-Teste, notamos uma melhora significativa, como se pode ver no gráfico apresentado na figura 45.

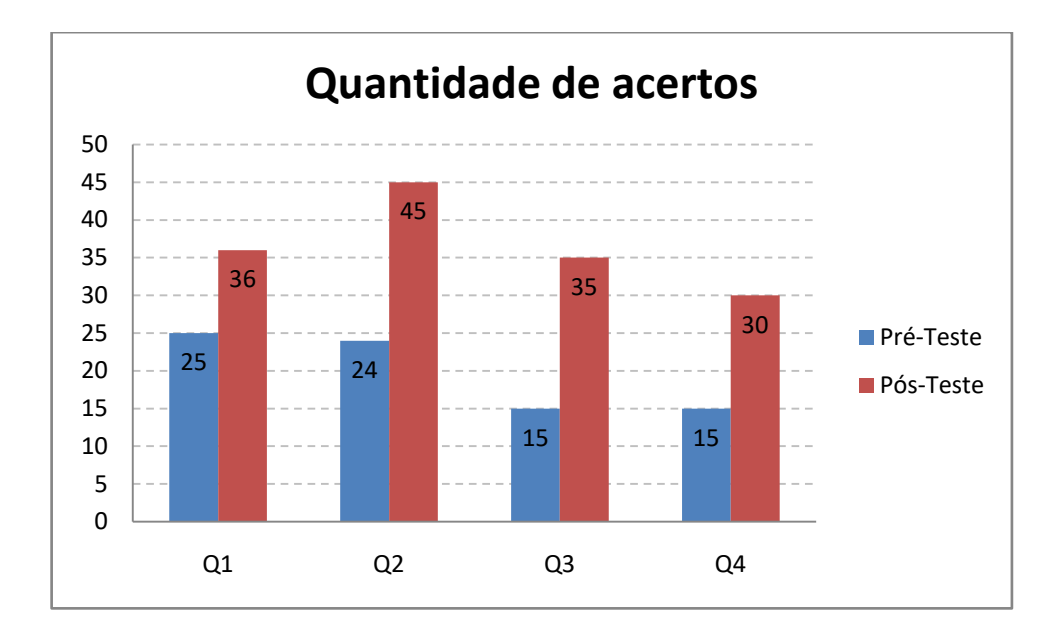

**Figura 45** - Quantidade de acertos do Pré-Teste e Pós-Teste. Fonte: O autor

Na questão 2 tivemos um aumento de vinte e um acertos e na questão 3 um aumento de vinte acertos quando comparamos os dois testes, essas exigiam o conceito de razões trigonométricas e propriedades entre lados e ângulos no triângulo retângulo sem muitos cálculos, nas questões 1 e 4 que exigiam mais cálculos e consulta a tabela trigonométrica esse aumento foi menor, sendo de onze na questão 1 e quinze na questão 4, nos dando a entender que houve uma melhor compreensão desses conceitos, pois nas questões 1 e 4 existe a possibilidade de o aluno ter se equivocado no momento de consultar a tabela trigonométrica ou ao realizar os cálculos.

Nas questões discursivas, como já dito anteriormente, cada questão foi classificada em Certa, Parcial, Errada e Em Branco.

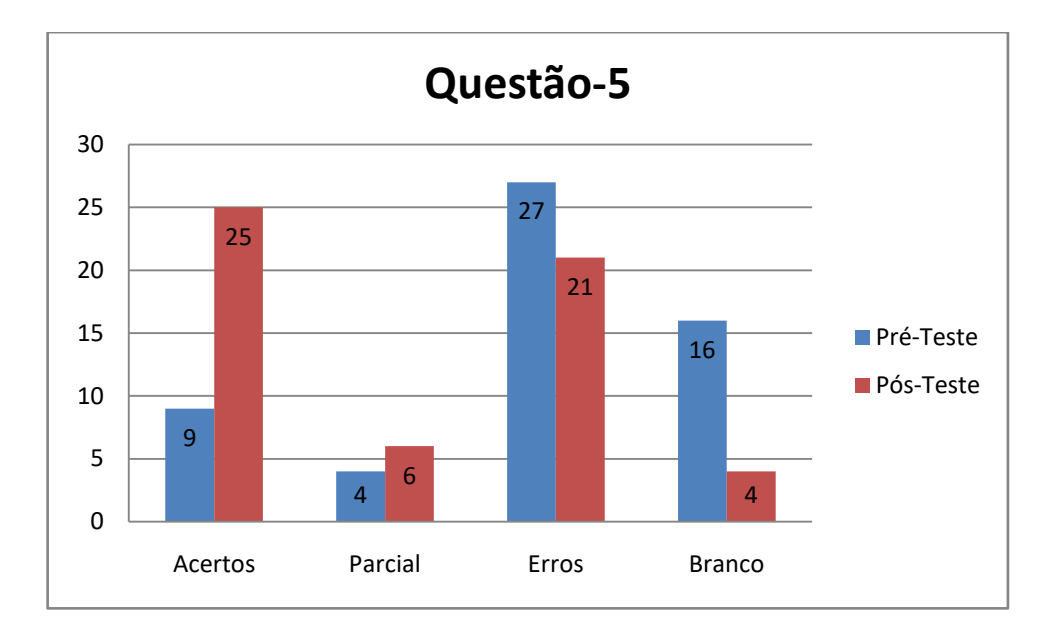

**Figura 46** - Comparação de acertos da questão-5. Fonte: O autor

Na questão 5 houve um grande aumento na quantidade de acertos reduzindo assim a quantidade de erros e, além disso, a quantidade de questões em branco reduziu de forma expressiva nos dando a entender que mesmo que o aluno tenha feito a questão de forma errada ele passou a ter mais confiança para resolver problemas relacionados a esse conteúdo.

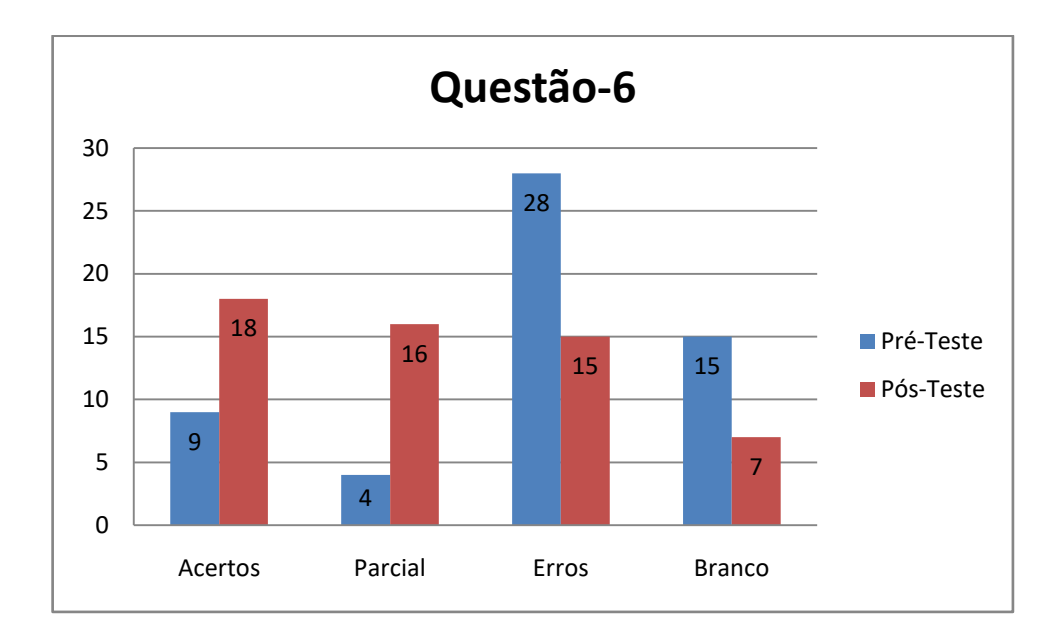

**Figura 47** - Comparação de acertos da questão-6. Fonte: O autor

Na questão 6 o aumento na quantidade de acertos não foi tão expressivo quanto na questão 5, mas se olharmos para a quantidade de questões parcialmente certas podemos notar que houve um aumento bem significativo e inclusive se considerarmos a quantidade de questões que estão pelo menos parcialmente certas esse número se torna maior que o da questão 5. Na figura 48 a seguir estão as resoluções das questões discursivas de uma aluna nos dois testes.

Um pescador quer atravessar um rio, usando um barco e partindo do ponto C. A correnteza faz com que ele atraque no ponto B da outra margem, 180m abaixo do ponto A e fazendo um ángulo de 65° com a mesma. Qual a largura  $\over$ Para medir a largura de um rio, uma pessoa se posiciona no ponto P, na e ara nicou a targura de um rio, uma pessoa se posterona no ponto P, na marger<br>oposta em relação a uma árvore no ponto A. Depois caminha 10m seguindo<br>margem e, com um instrumento de medição de ângulos, determina que PQA=74  $t_{9} - 65$ щ. Calcule, em metros, a largura do ria  $496132$ largura<br>do rio 320  $x = 385,2$  $x = 9613$  $\frac{1}{4}$  ante de 15° com a ndo um ângulo co ca nor um pródio A do a 2 km do nonto de n na dictância de 30 m uma torre é vieta enh um ângula de 20<sup>0</sup> como no  $= 0.0660$  $X:OP8660$  $0,81\times720$  $25$  $x = 0,27 = 2$  $x = 4330$  $2 X = 0,8660$  $x = 590m$ 

**Figura 48** - Resolução das questões discursivas de uma aluna. Fonte: O autor

#### **4.4 Resultado da Escala de Motivação**

Vamos fazer as análises da Escala de Motivação separadamente de acordo com a divisão dos fatores considerados.

# Fator 1 – Satisfação pela Matemática

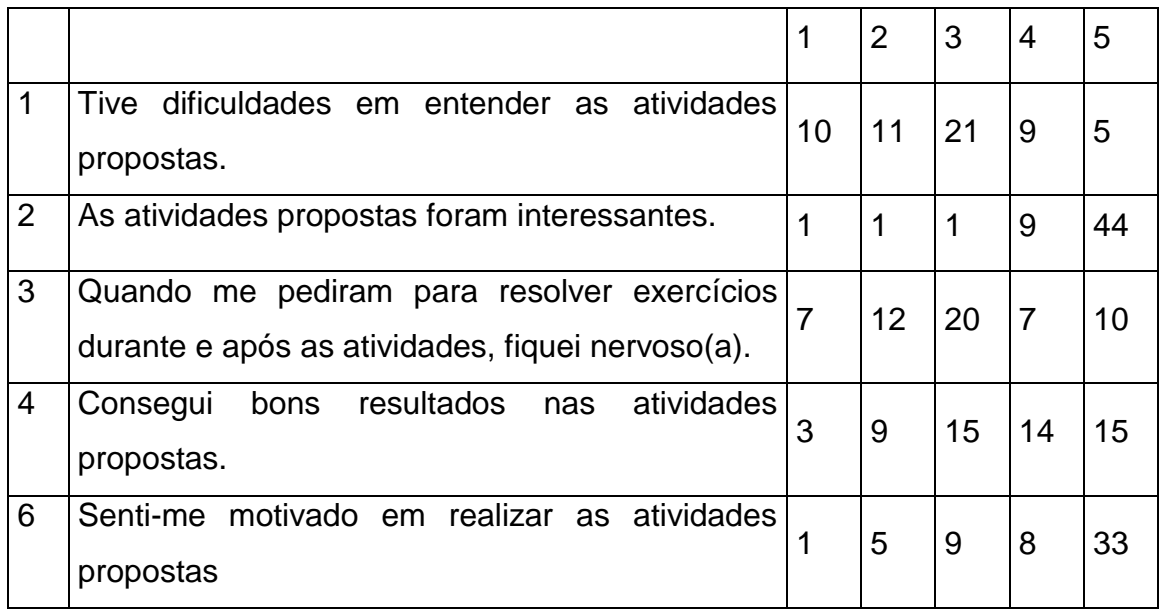

# **Quadro 7** - Satisfação pela Matemática.

Fonte: O autor.

Quanto a Satisfação pela Matemática, podemos deduzir que foi positiva de acordo com os resultados obtidos na Escala, pois como podemos ver no quadro acima, somente 25% dos alunos apresentaram frequentemente ou sempre alguma dificuldade em entender as atividades propostas e 78,57% sempre acharam as atividades propostas interessantes. E apesar de 30,36% dos discentes afirmarem ter ficado frequentemente ou sempre nervosos durante e após as atividades propostas, podemos observar que só 21,43% não conseguiram bons resultados nas atividades e, além disso, 73,22% se sentiram motivados em realizá-las.

Fator 2 – Jogos e Desafios

### **Quadro 8** - Jogos e Desafios

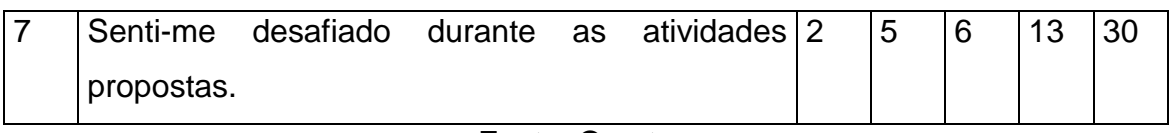

Em relação a Jogos e Desafios, apesar de só termos um item a analisar, temos que 76,78% dos alunos afirmaram se sentirem frequentemente ou sempre desafiados durante as atividades propostas e somente 3,57% asseguraram nunca se sentirem desafiados no decorrer das atividades, o que nos dá a entender que a proposta teve um bom resultado quanto aos desafios.

Fator 3 – Resolução de Problemas

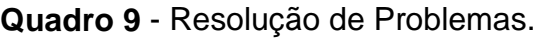

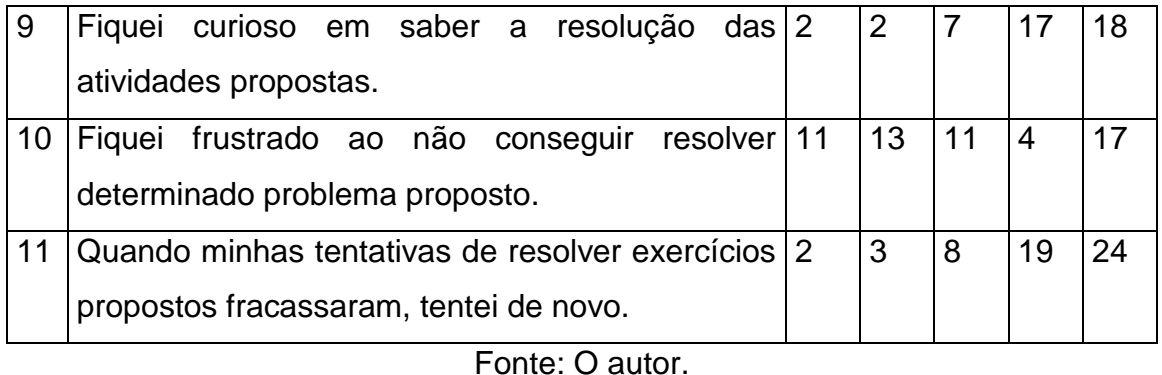

A respeito do terceiro fator (Resolução de Problemas) mais de 50% dos alunos frequentemente ou sempre ficaram curiosos em saber a resolução das atividades propostas, 42,85% ficaram frustrados ao não conseguir resolver determinado problema proposto e 76,79% tentaram resolver os exercícios propostos quando fracassaram. O que podemos concluir que muitos passaram a ter um maior interesse em encontrar a solução do problema mesmo diante das dificuldades.

Fator 4 – Aplicação no Cotidiano

**Quadro 10** - Aplicação no cotidiano.

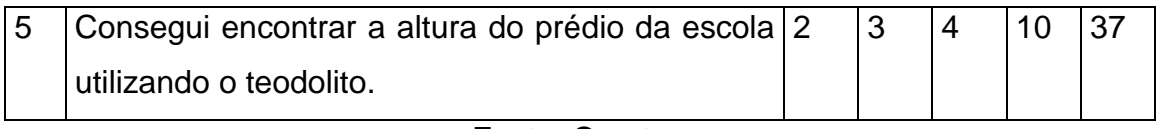

### Fonte: O autor.

Com relação à Aplicação no Cotidiano, podemos inferir que boa parte dos alunos compreenderam como aplicar os conceitos de razões trigonométricas no cotidiano, pois, 83,93% afirmaram ter conseguido encontrar a altura do prédio da escola utilizando o teodolito.

Fator 5 – Hábitos de Estudo

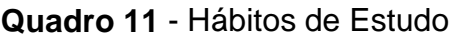

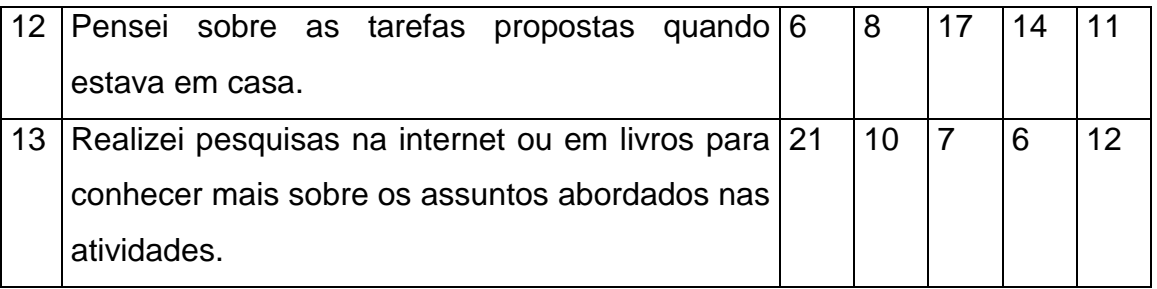

Fonte: O autor.

Quanto aos Hábitos de Estudo os resultados não foi tão satisfatório, pois apesar de somente 25% dos alunos afirmarem que nunca ou raramente pensou nas tarefas propostas quando estavam em casa, temos que mais de 50% dos discentes nunca ou raramente realizaram pesquisar na internet ou em livros para conhecer mais sobre os assuntos abordados nas atividades, somente 32,14% frequentemente ou sempre realizaram alguma pesquisa do conteúdo abordado.

Fator 6 – Interações na Aula de Matemática

**Quadro 12** - Interação na Aula de Matemática

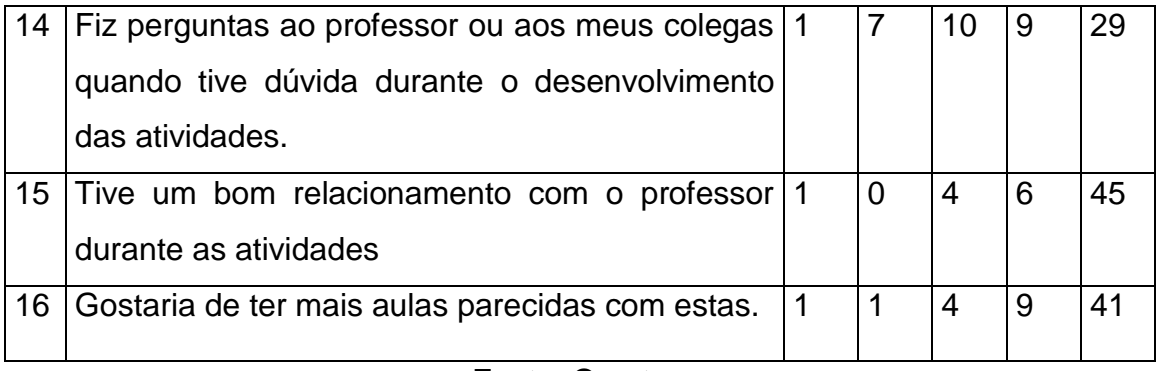

Podemos atestar positivamente o Fator 6 (Interação na Aula de Matemática) através das afirmações dos alunos pois 67,86% afirmaram que frequentemente ou sempre fizeram perguntas ao professor ou aos colegas quando tiveram dúvidas durante o desenvolvimento das atividades, 91,07% tiveram um bom relacionamento com o professor durante as atividades realizadas e 89,28% gostariam de ter mais aulas parecidas com essas frequentemente ou sempre, nos dando a entender que o uso da tecnologia em sala de aula é primordial para uma boa interação dos alunos nas aulas de Matemática.

#### **5 CONSIDERAÇÕES FINAIS**

O uso de ferramentas tecnológicas, em sala de aula, aumenta cada vez mais com o desenvolvimento da tecnologia, pois assim, torna-se mais acessível e barata a construção de instrumentos didáticos para esse fim, exemplo disso é o microcontrolador Arduino e o ambiente de programação virtual *MIT App Inventor* que possibilita confeccionar materiais educacionais para utilização em sala de aula, com instrumentos físicos (como a robótica educacional) e virtuais (como os aplicativos de celulares) mesmo que você não seja um profissional da área de programação.

Assim, cabe ao professor buscar constantemente novos métodos de ensino, sempre valorizando a construção do conhecimento, não considerando que o discente é um receptor que armazena as informações passadas a ele e, que a tecnologia é uma grande aliada no desenvolvimento de ferramentas de ensino para o uso em sala de aula e até mesmo fora dela, pois o aprendizado está muito além do que é compartilhado entre as paredes de uma sala de aula.

Com base no presente trabalho, podemos concluir que o uso do microcontrolador Arduino como recurso didático pode contribuir de maneira relevante para o desenvolvimento do aprendizado e para despertar o interesse do aluno para assuntos considerados, por eles, difíceis e desnecessários. O uso do Plano de Razões na construção do conceito de razões trigonométricas e do Teodolito na aplicação desses conceitos no cotidiano despertou um maior interesse do aluno para a trigonometria, e o ajudou a desenvolver o seu aprendizado com maior facilidade, fazendo com que ele desencadeasse aquele "pré-conceito" de que o conteúdo é difícil e impossível de aprender. No entanto, apesar de ter alcançado os objetivos, o resultado deste trabalho, com relação ao aprendizado dos alunos, não foi totalmente satisfatório e isso se confirma quando durante as correções observamos que um grande número de alunos resolveu as questões discursivas de forma parcial devido a dúvidas pontuais, como por exemplo, a utilização da tabela trigonométrica. Para o pesquisador, deveria ter acontecido um encontro antes da aplicação do pós-teste para se fazer resoluções de problemas do conteúdo aprendido durante as atividades realizadas e neste sanar dúvidas pontuais dos alunos, o que não foi possível devido aos feriados, pontos facultativos, recesso para eleições presidenciais e a proximidade do final do ano letivo.

68

A construção desses instrumentos gerou uma grande motivação no autor deste trabalho que mesmo sendo um novato no desenvolvimento de aparatos com o *App Inventor* e o Arduino e, com a limitação de tempo para a conclusão deste projeto pôde-se perceber como é possível e estimulante desenvolver materiais que contribuam para aprendizado dos alunos, sendo assim, o pesquisador pretende se aperfeiçoar cada vez mais nessas ferramentas e busca encontrar outras com a mesma finalidade a fim de seguir desenvolvendo diferentes atividades educacionais para diversos anos escolares de todos os níveis de ensino.

# **REFERÊNCIAS BIBLIOGRÁFICAS**

ALMEIDA, M. B. M. **O ensino das razões trigonométricas com auxílio de um software de geometria dinâmica.** Dissertação (Mestrado) – Instituto de Matemática Pura e Aplicada. Programa de Mestrado Profissional em Matemática em Rede Nacional. Rio de Janeiro, 2013.

ANACLETO, P. P.. **Arduino no Ensino de Lógica Matemática:** Uma Aplicação no Primeiro Ano do Ensino Médio**.** Dissertação (Mestrado) – Faculdade de Ciências Exatas e Tecnológicas. Universidade do Estado de Mato Grosso. Programa de Mestrado Profissional em Matemática em Rede Nacional. Mato Grosso, 2018.

ANDRADE, S. B. T. **Medindo alturas incessíveis :** aplicações com o teodolito caseiro e virtual no estudo da trigonometria. Dissertação (Mestrado) – Universidade Tecnológica Federal do Paraná. Programa de Mestrado Profissional em Matemática em Rede Nacional. Cornélio Procópio, 2017.

ANDRÉ, T. C. **O sistema de numeração decimal no ensino inicial de matemática:** contribuições do ábaco e do material dourado. Revista do Centro de Educação e Letras da Unioeste – Campus de Foz do Iguaçu V. 2 - nº 1 - p. 99 – 110, 1º sem. 2019. Diponível em : < [http://e-revista.unioeste.br/index.php/ideacao/article/](http://e-revista.unioeste.br/index.php/ideacao/article/view/4941) [view/4941>](http://e-revista.unioeste.br/index.php/ideacao/article/view/4941). Acesso em: 10 out. 2018.

APPINVENTOR. **About Us**. Disponível em: <http://appinventor.mit.edu/explore/about-us.html>. Acesso em: 20 ago. 2018.

ARDUINO. **Introduction.** Disponível em: [<https://www.arduino.cc/en/Guide/Introduction>](https://www.arduino.cc/en/Guide/Introduction). Acesso em: 12 ago. 2018.

ARAÚJO, M. S. R. **Utilizando o tangram para introduzir conteúdos matemáticos**. Monografia ( Especialização em Ensino de Matemática) – Universidade Estadual da Paraíba, Centro de Ciências Tecnologias. Paraíba, 2011.

BARBOSA, E. S. ; Batista, S. C. F.; Barcelos, G. T. **App Inventor:** Análise de Potencialidades para o Desenvolvimento de Aplicativos para Matemática. Congresso Integrado da Tecnologia da Informação. Instituto Federal Fluminense Campus Campos-Centro. Rio de Janeiro, 2015.

BARBOSA, M. A. **Desenvolvendo aplicativos para dispositivos móveis através do MIT App inventor 2 nas aulas de matemática.** Dissertação (Mestrado) – Universidade Estadual de Santa Cruz. Programa de Mestrado Profissional em Matemática em Rede Nacional. Bahia, 2016.

BANZI, M. **Como o Arduino está tornando a imaginação Open-Source.** Disponível em:

<https://www.youtube.com/watch?reload=9&v=UoBUXOOdLXY&feature=youtu.be>. Acesso em: 12 ago. 2018.

BARROS, J. J. P. **Além da Geometria:** O Tangram como Ferramenta Didática para a Matemática do Ensino Fundamental. Dissertação (Mestrado) – Universidade Federal do Estado do Rio de Janeiro – UNIRIO. Rio de Janeiro, 2016.

BRASIL. **Secretaria de Educação Fundamental**. Parâmetros curriculares nacionais : Matemática / Secretaria de Educação Fundamental. Brasília : MEC / SEF, 1998. 148 p.

CASTILHO, R. C. **O estudo da função afim através de experimentos na cinemática: uma experiência interdisciplinar.** Dissertação (Mestrado). Universidade Federal Rural do Rio de Janeiro. Programa de Mestrado Profissional em Matemática em Rede Nacional. Seropédica, 2015.

CELSO, A. B. P. B. **Trigonometria no Triângulo Retângulo**: Uma Abordagem Prática para a Construcão de Conceitos. Dissertação (Mestrado). Universidade Federal de São João del-Rei – UFSJ.Programa de Mestrado Profissional em Matemática em Rede Nacional. São João del-Rei, 2015.

COSTA, E. V. **Um Estudo de Álgebra Elementar com Balança de Dois Pratos.** Psicologia: Reflexão e Crítica, vol. 23 nº. 3, 456-465. Porto Alegre 2010. Disponível em: [<http://www.scielo.br/scielo.php?script=sci\\_arttext&pid=S0102-](http://www.scielo.br/scielo.php?script=sci_arttext&pid=S0102-79722010000300006&lang=pt) [79722010000300006&lang=pt>](http://www.scielo.br/scielo.php?script=sci_arttext&pid=S0102-79722010000300006&lang=pt). Acesso em: 06 out. 2018.

COSTA, N. M. L. **Funções Seno e Cosseno**: Uma sequência de ensino a partir dos contextos do "Mundo Experimental" e do Computador. Dissertação ( Mestrado). Pontifícia Universidade Católica de São Paulo (PUC/SP), São Paulo, 1997.

FERREIRA, C. M. **O uso do GeoGebra como ferramenta auxiliarna compreensão de resultados de Geometria pouco explorados no Ensino Básico.** Dissertação (Mestrado). Instituto de Ciências Exatas, Departamento de Matemática, Universidade Federal Rural do Rio de Janeiro. Programa de Mestrado Profissional em Matemática em Rede Nacional. Seropédica, 2015.

FREIRE, Amanda Freitas; et.al. **O Uso do Geoplano no Ensino de Geometria:**  Cálculo de Área e Perímetro. Revista Científica Multidisciplinar Núcleo do Conhecimento. Ano 03, Ed. 06, Vol. 03, p. 119-135, Junho de 2018. ISSN:2448- 0959GeoGebra, Disponível em: [<https://www.geogebra.org/materials>](https://www.geogebra.org/materials) . Acesso em: 08 ago. 2018.

GEOGEBRA. **Materiais.** Disponível em: [<https://www.geogebra.org/materials>](https://www.geogebra.org/materials). Acesso em: 15 ago. 2019.

GERVÁZIO, S. N. **Materiais concretos e manipulativos:** uma alternativa para simplificar o processo de ensino/aprendizagem da matemática e incentivar à pesquisa. C.Q.D.– Revista Eletrônica Paulista de Matemática, Bauru, v. 9, p. 42-55, jul. 2017. DOI: 10.21167/cqdvol9201723169664sng4255 - Disponível em: [<http://www.fc.unesp.br/#!/departamentos/matematica/revista-cqd/>](http://www.fc.unesp.br/#!/departamentos/matematica/revista-cqd/). Acesso em: 15 ago. 2018.
GONTIJO, C. H. **Relações entre criatividade, criatividade em matemática e motivação em matemática de alunos do ensino médio.** 2007. 194 p. Tese (Doutorado), Instituto de Psicologia, Universidade de Brasília. Brasília, 2007.

IDEB. **Resultados e Metas**. Disponível em: < [http://ideb.inep.gov.br/resultado/>](http://ideb.inep.gov.br/resultado/). Acesso em: 25 nov. 2018.

LEITE, L. A. O. **Trigonometria Como Uma Ferramenta No Auxílio Do Cálculo De Distâncias Inacessíveis.** Dissertação(Mestrado). Universidade Federal do Espírito Santo. Programa de Mestrado Profissional em Matemática em Rede Nacional. Vitória, 2015.

LEME, C. B. **O uso do Geogebra no ensino da Geometria Espacial para alunos do 2º ano do Ensino Médio.** Dissertação (Mestrado). Universidade Estadual de Ponta Grossa. Programa de Mestrado Profissional em Matemática em Rede Nacional. Ponta Grossa, 2017.

LEROY, L. **Aprendendo Geometria com Origami.** Monografia (Pós-graduação em Matemática) Universidade Federal de Minas Gerais – UFMG. Belo Horizonte 2010.

LORENZATO, Sérgio (org.). **O Laboratório de Ensino de Matemática na formação de professores.** Campinas, SP: Autores Associados, p. 3-37, 2006. (Coleção Formação de Professores).

MASCARO, M. **Material Dourado e Tangram como aliados da prática docente.** Dissertação (Mestrado) – Universidade Federal de Juiz de Fora, Instituto de Ciências Exatas. Programa de Mestrado Profissional em Matemática em Rede Nacional. Juiz de Fora, 2018.

MCROBERTS, M. **Arduino Básico.** Tradução de Rafael Zanolli. Editora Novatec, 2011. Disponível em :

[<https://edisciplinas.usp.br/pluginfile.php/4287597/mod\\_resource/content/2/Ardu%C3](https://edisciplinas.usp.br/pluginfile.php/4287597/mod_resource/content/2/Ardu%C3%ADno%20B%C3%A1sico%20-%20Michael%20McRoberts.pdf) [%ADno%20B%C3%A1sico%20-%20Michael%20McRoberts.pdf>](https://edisciplinas.usp.br/pluginfile.php/4287597/mod_resource/content/2/Ardu%C3%ADno%20B%C3%A1sico%20-%20Michael%20McRoberts.pdf). Acesso em: 02 ago. 2018.

MENDES, I. A. **Matemática e investigação em sala de aula:** tecendo redes cognitivas na aprendizagem. Ed. rev. e aum. São Paulo. Editora Livraria da Física, 2009.

MENEZES, B.S. **Utilização do Geogebra com** *smartphone***:** Geometria Dinâmica por meio de um cenário para investigação**,** REMAT- Revista Eletrônica Da Matematica, Bento Gonçalves, RS, Brasil, v. 4, n. 1, p. 68-77, agosto de 2018. Disponível em:

[<https://periodicos.ifrs.edu.br/index.php/REMAT/article/view/2685/2059>](https://periodicos.ifrs.edu.br/index.php/REMAT/article/view/2685/2059). Acesso em: 10 set. 2018.

MORAN, J. M.; MASETTO, M. T.; BEHRENS, M. A. **Novas tecnologias e mediação pedagógica.**– 21ª ed. rev. e atual. – Campinas, SP: Papirus, 2013. (Coleção Papirus Educação).

NETO, E. R. **Laboratório de matemática.** In: Didática da Matemática. São Paulo: Ática, 1992. 200p. p. 43-84.

OLIVEIRA, H. **Descobrindo as razões trigonométricas no triângulo retângulo.**  Dissertação (Mestrado profissional) -- Universidade Federal de São Carlos, 2013.

OLIVEIRA, J. M. V. **Criação de aplicativo para dispositivos móveis e sua utilização como recurso didático em aulas de geometria analítica**. Dissertação (Mestrado) – Universidade Federal Rural do Rio de Janeiro, Curso de Mestrado Profissional em Matemática em Rede Nacional. Seropédica, 2016.

PEDROSO, L. W. **Uma proposta de ensino da Trigonometria com uso do Software GeoGebra.** Dissertação (Mestrado) – Universidade Federal do Rio Grande do Sul, Instituto de Matemática. Porto Alegre, 2012.

PEREIRA, L. G. **Projeto e construção de um protótipo para plotagem de gráficos 2D utilizando a plataforma Arduino.** Dissertação (Mestrado) - Universidade Federal de Mato Grosso, Instituto de Ciências Exatas e da Terra, Programa de Pós-Graduação em Matemática. Cuiabá, 2018.

PINHEIRO, R. P. **Aplicações do Geoplano no Ensino Básico.** Dissertação (Mestrado) – Universidade Federal de Juiz de Fora, Instituto de Ciências Exatas. PROFMAT - Mestrado Profissional em Matemática em Rede Nacional. Juiz de Fora, 2014.

RICHIT, A. **Projetos em geometria analítica usando software de geometria dinâmica: repensando a formação inicial docente em matemática.** 169 f. Dissertação (mestrado) - Universidade Estadual Paulista, Instituto de Geociências e Ciências Exatas, 2005. Disponível em: [<http://hdl.handle.net/11449/91153>](http://hdl.handle.net/11449/91153). Acesso em: 10 set. 2018.

SANTOS, A. T. C. **O Ensino de Função Logarítimica por meio de uma sequência didática ao explorar suas representações com o uso do software GeoGebra**. Dissertação (Mestrado) – Pontifícia Universidade Católica de São Paulo – PUC/SP. São Paulo, 2011.

SANTOS, C. **O estudo do gráfico da função afim com o software Winplot através da resolução de problemas.** Trabalho de conclusão de Curso (Graduação em Matemática) – Centro de Ciências e Tecnologias. Campina Grande, 2011.

SANTOS, L. A. M. **Utilização de Material Concreto no Ensino da Matemática:**  uma experiência com teodolito caseiro no ensino da trigonometria. Dissertação(mestrado Profissional de Matemática) – Fundação Universidade Federal de Rondônia – UNIR – Porto Velho, Rondônia, 2015.

SILVA, F. A. A. **Utilizando o Arduino como atividade aberta de investigação e experimentação matemática para o ensino de conceitos de matrizes.**  Dissertação (Mestrado) - Instituto Federal de Educação, Ciência e Tecnologia de São Paulo –IFSP. São Paulo, 2017.

SILVEIRA, J. A. **Material Dourado De Montessori:** Trabalhando com os algarismos da Adição, Subtração, Multiplicação e Divisão. Ensino em Re-vista, 6 (1): 47 – 63, jun. de 1998. Disponível em:

<http://www.seer.ufu.br/index.php/emrevista/article/viewFile/7836/4943>. Acesso em: 10 ago. 2018.

UNIVERSIDADE TECNOLÓGICA FEDERAL DO PARANÁ. **Material Didático**. Disponível em :

[<http://www.utfpr.edu.br/cornelioprocopio/cursos/licenciaturas/Ofertados-neste-](http://www.utfpr.edu.br/cornelioprocopio/cursos/licenciaturas/Ofertados-neste-Campus/matematica/laboratorios/material-didatico)[Campus/matematica/laboratorios/material-didatico>](http://www.utfpr.edu.br/cornelioprocopio/cursos/licenciaturas/Ofertados-neste-Campus/matematica/laboratorios/material-didatico). Acesso em: 05 set. 2018.

VASSALLO, V. H. **Razões Trigonométricas:** Uma Abordagem do Cotidiano. Dissertação (Mestrado) – Universidade Federal de Juiz de Fora, Instituto de Ciências Exatas. PROFMAT - Mestrado Profissional em Matemática em Rede Nacional. Juiz de Fora, 2017.

#### **APÊNDICE A - TERMO DE CONSENTIMENTO LIVRE E ESCLARECIDO**

Senhor (a) Responsável,

Solicito a autorização para que seu filho(a) participe das atividades de pesquisas vinculadas a dissertação submetida como requisito parcial para obtenção do grau de Mestre, no curso de Pós-Graduação em Mestrado Profissional em Matemática em Rede Nacional – PROFMAT. Enfatizo que todas as informações coletadas serão apresentadas **apenas para fins acadêmicos e científicos da área**.

#### **INFORMAÇÕES SOBRE A PESQUISA:**

A pesquisa será realizada na Escola Estadual Mestre Hiram, durante o mês de outubro e novembro, com total sigilo de identificação e garantia de que *não haverá vinculação da imagem e não serão divulgados nomes ou qualquer dado que possa identificar o participante*. A mesma tem por objetivo verificar a importância do uso do micro controlador Arduíno, no ensino de trigonometria, para despertar o interesse e maximizar o aprendizado do aluno para o assunto e, desenvolver uma ferramenta que contribua para o ensino de razões trigonométricas utilizando atividades práticas, questionários e testes sobre o tema estudado. Devo ressaltar que, apesar do uso de laser no experimento, o mesmo não oferece riscos para a saúde, pois apresentam uma potência de 5mW e de acordo com o Instituto Nacional de Metrologia, Qualidade e Tecnologia (INMETRO), "os reflexos de uma pessoa, como piscar ou virar o rosto, faz com que um laser de 5mW não cause danos".

Além disso, será pedido para que os discentes coloquem óculos de proteção durante o experimento.

Deixo claro que será possível, a qualquer tempo, retirar o **consentimento**, sem qualquer prejuízo pessoal e que **não acarretará custos ao participante**, bem como **não haverá compensação financeira** pela participação do aluno.

# **CONSENTIMENTO DA PARTICIPAÇÃO DA PESSOA COMO SUJEITO**

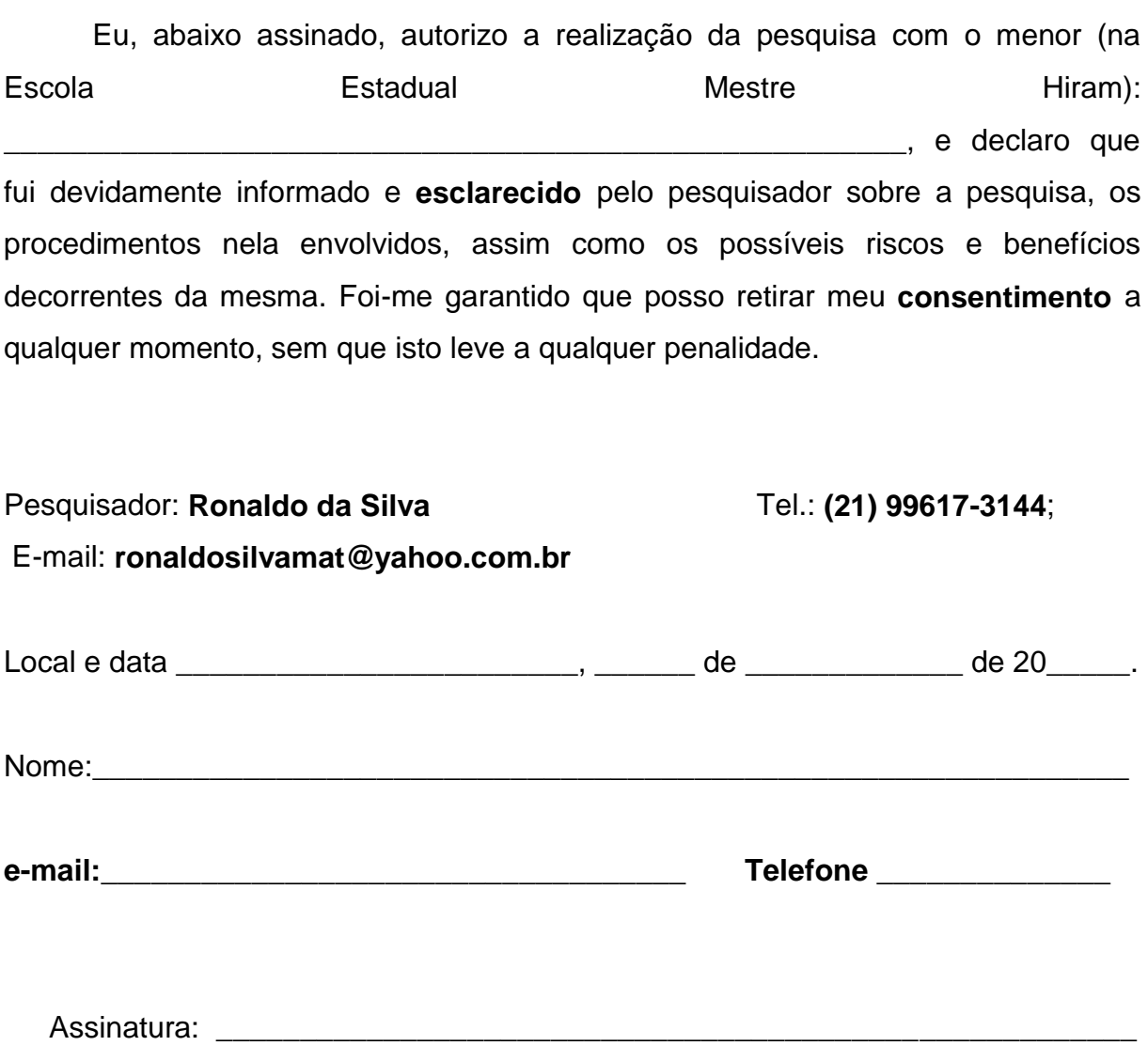

#### **APÊNDICE B – TABELA DE DADOS** *Tabela 1 (Ângulo de 30°)*

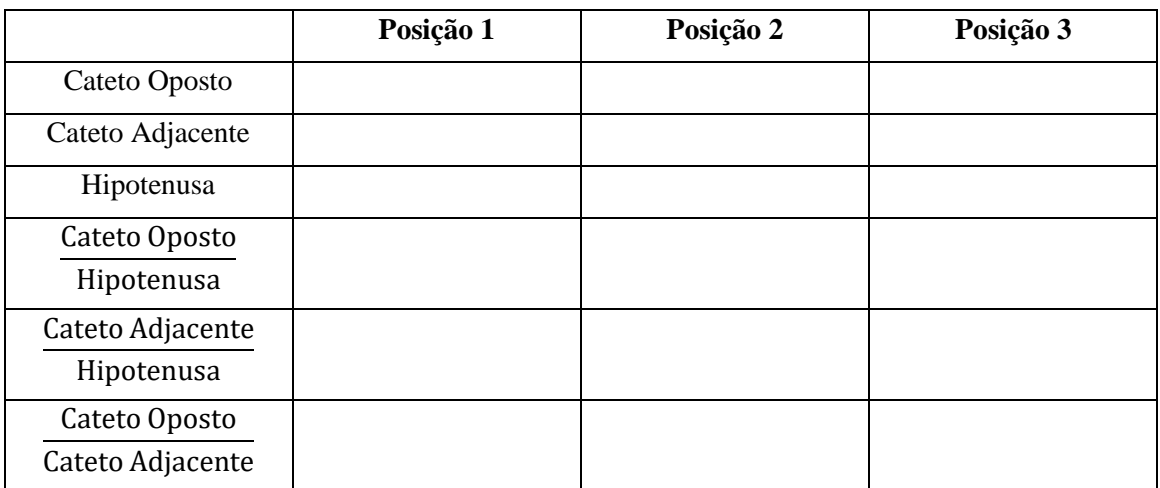

## *Tabela 2 (Ângulo de 45°)*

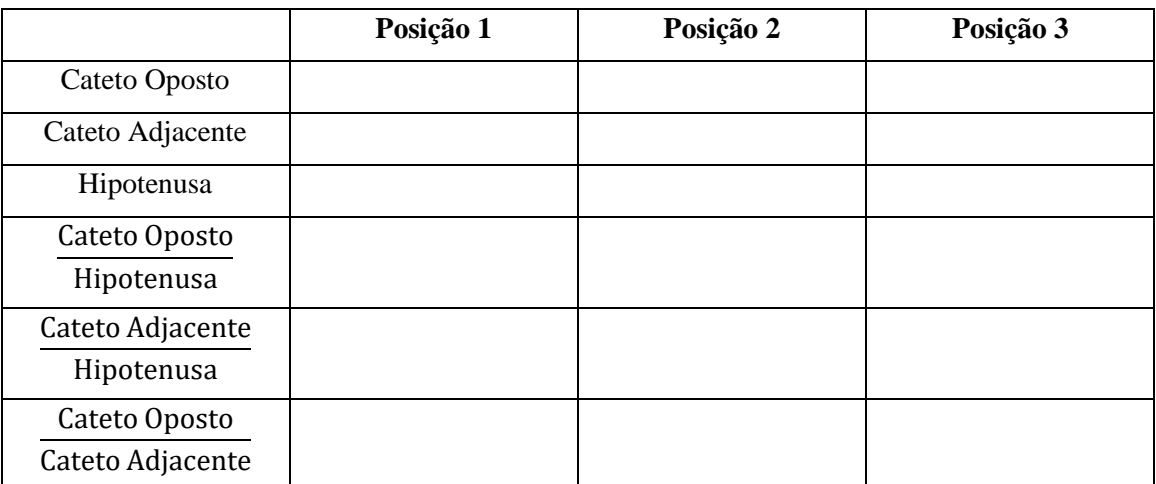

## *Tabela 3 (Ângulo de 60°)*

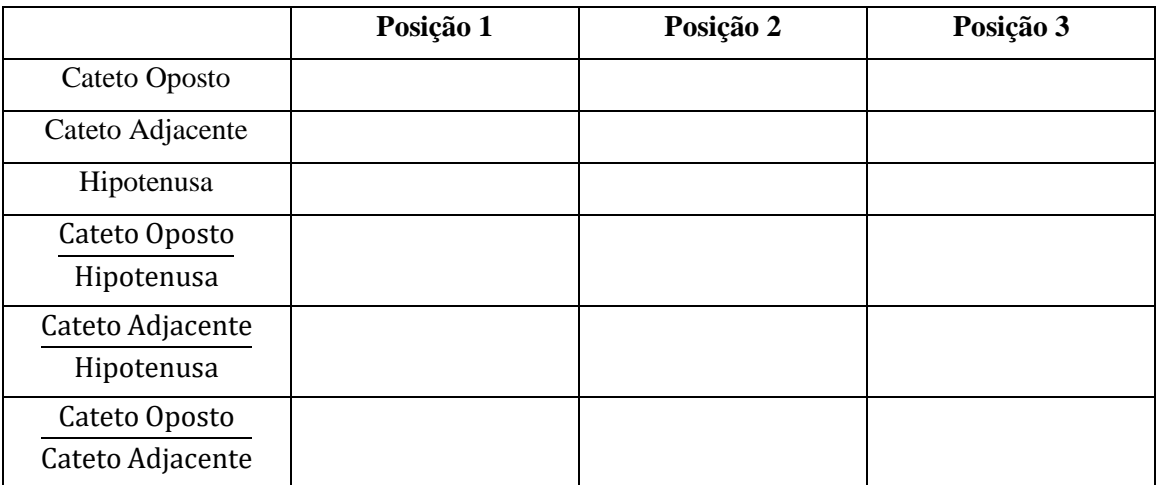

Compare os valores encontrados para as posições 1, 2 e 3 das razões Hipotenusa Catet o Oposto,

Cateto Adjacente Hipotenusa e Cateto Oposto Cateto Adjacente .

## **APÊNDICE C - ESCALA DE MOTIVAÇÃO PÓS-ATIVIDADES**

 $Aluno(a):$ 

Para responder ao questionário, leia atentamente cada afirmação e em seguida, marque a resposta que mais caracteriza ou se aplica a você em relação à Matemática. Lembre-se: as respostas devem refletir o seu modo de pensar e agir. Não deixe nenhum item sem resposta.

Use a seguinte correspondência para manifestar sua opinião:

#### **1 – nunca 2 – raramente 3 – às vezes 4 – frequentemente 5 – sempre**

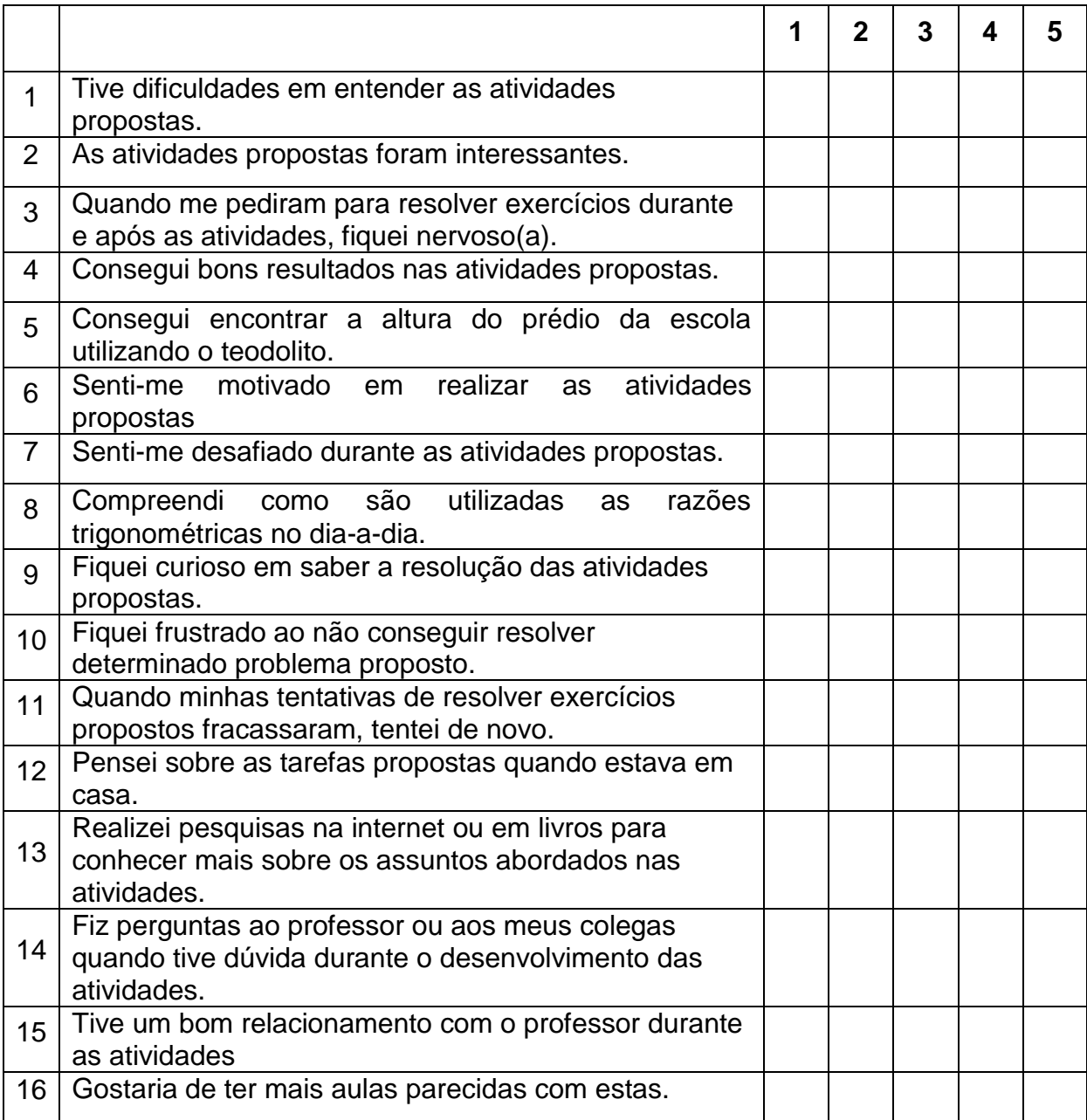

## **APÊNDICE D - PRÉ-TESTE**

Aluno: \_\_\_\_\_\_\_\_\_\_\_\_\_\_\_\_\_\_\_\_\_\_\_\_\_\_\_\_\_\_\_\_\_\_\_\_\_\_\_\_\_\_\_\_\_\_\_\_\_\_\_\_\_\_\_\_\_\_\_\_\_\_

- 1- Em determinada hora do dia, uma árvore de 15m plantada em uma região plana faz uma sombra de 25m. Neste instante, qual é o ângulo de incidência dos raios do Sol?
	- a) 31° b) 39° c) 58° d) 67° e) 84°
- 2- Se um cateto e a hipotenusa de um triângulo retângulo medem 8a e 10a, respectivamente, então o seno do ângulo oposto a esse cateto é?
	- a)  $\frac{4}{3}$ b)  $\frac{3}{5}$  c)  $\frac{5}{3}$  d)  $\frac{4}{5}$  e)  $\frac{5}{4}$
- 3- A quantos graus acima do horizonte deve estar o Sol para que um edifício projete uma sombra com o seu tamanho?
	- a)  $30^\circ$  b)  $45^\circ$  c)  $60^\circ$  d)  $75^\circ$  e)  $90^\circ$
- 4- Uma escada de 3 metros está apoiada em uma parede. Se o pé da escada está escorado no chão a uma distância de 1,2 m da parede, qual a medida aproximada do ângulo que a escada forma com o chão?
	- a)  $22^\circ$  b)  $24^\circ$  c)  $40^\circ$  d)  $58^\circ$  e)  $66^\circ$
- 5- Para medir a largura de um rio, uma pessoa se posiciona no ponto P, na margem oposta em relação a uma árvore no ponto A. Depois caminha 10m seguindo a margem e, com um instrumento de medição de ângulos, determina que PÔA=74°. Calcule, em metros, a largura do rio.

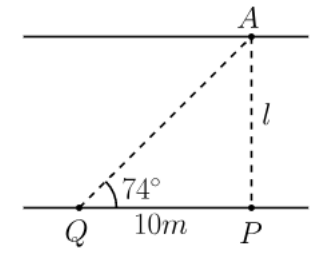

6- A uma distância de 30 m, uma torre é vista sob um ângulo de 20º, como nos mostra a figura. Determine a altura h da torre.

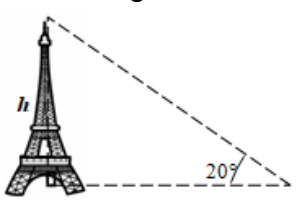

## **APÊNDICE E - PÓS-TESTE**

Aluno: \_\_\_\_\_\_\_\_\_\_\_\_\_\_\_\_\_\_\_\_\_\_\_\_\_\_\_\_\_\_\_\_\_\_\_\_\_\_\_\_\_\_\_\_\_\_\_\_\_\_\_\_\_\_\_\_\_\_\_\_\_\_

1- Em determinada hora do dia, a sombra de um edifício de 30m é igual a 24m. Neste instante, qual é o ângulo de incidência dos raios do Sol?

- a) 36° b) 39° c) 51° d) 54° e) 58°
- 2- Se um cateto e a hipotenusa de um triângulo retângulo medem 6x e 10x, respectivamente, então o cosseno do ângulo adjacente a esse cateto é?
	- a)  $\frac{4}{3}$  b)  $\frac{3}{5}$  c)  $\frac{5}{3}$  d)  $\frac{4}{5}$  e)  $\frac{5}{4}$
- 3- A quantos graus de elevação deve ter uma rampa para que o seu comprimento seja igual ao dobro de sua altura?
	- a)  $30^\circ$  b)  $45^\circ$  c)  $60^\circ$  d)  $75^\circ$  e)  $90^\circ$
- 4- Uma escada de 5 metros está apoiada no topo de um muro. Se o muro tem 3 metros de altura, qual a medida aproximada do ângulo que a escada forma com o chão?
	- a) 31° b) 37° c) 53° d) 59° e) 84°
- 5- Um pescador quer atravessar um rio, usando um barco e partindo do ponto C. A correnteza faz com que ele atraque no ponto B da outra margem, 180m abaixo do ponto A e fazendo um ângulo de 65 $^{\circ}$  com a mesma. Qual a largura  $\overline{AC}$  do rio?

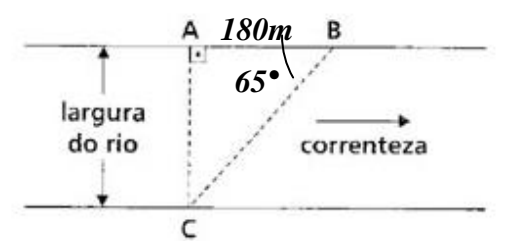

6- Um avião levanta vôo em **B** e sobe fazendo um ângulo constante de 15º com a horizontal. A que altura está quando alcançar a vertical que passa por um prédio **A** situado a 2 km do ponto de partida?

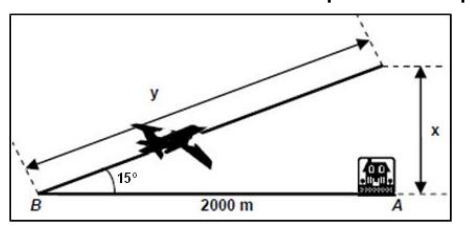

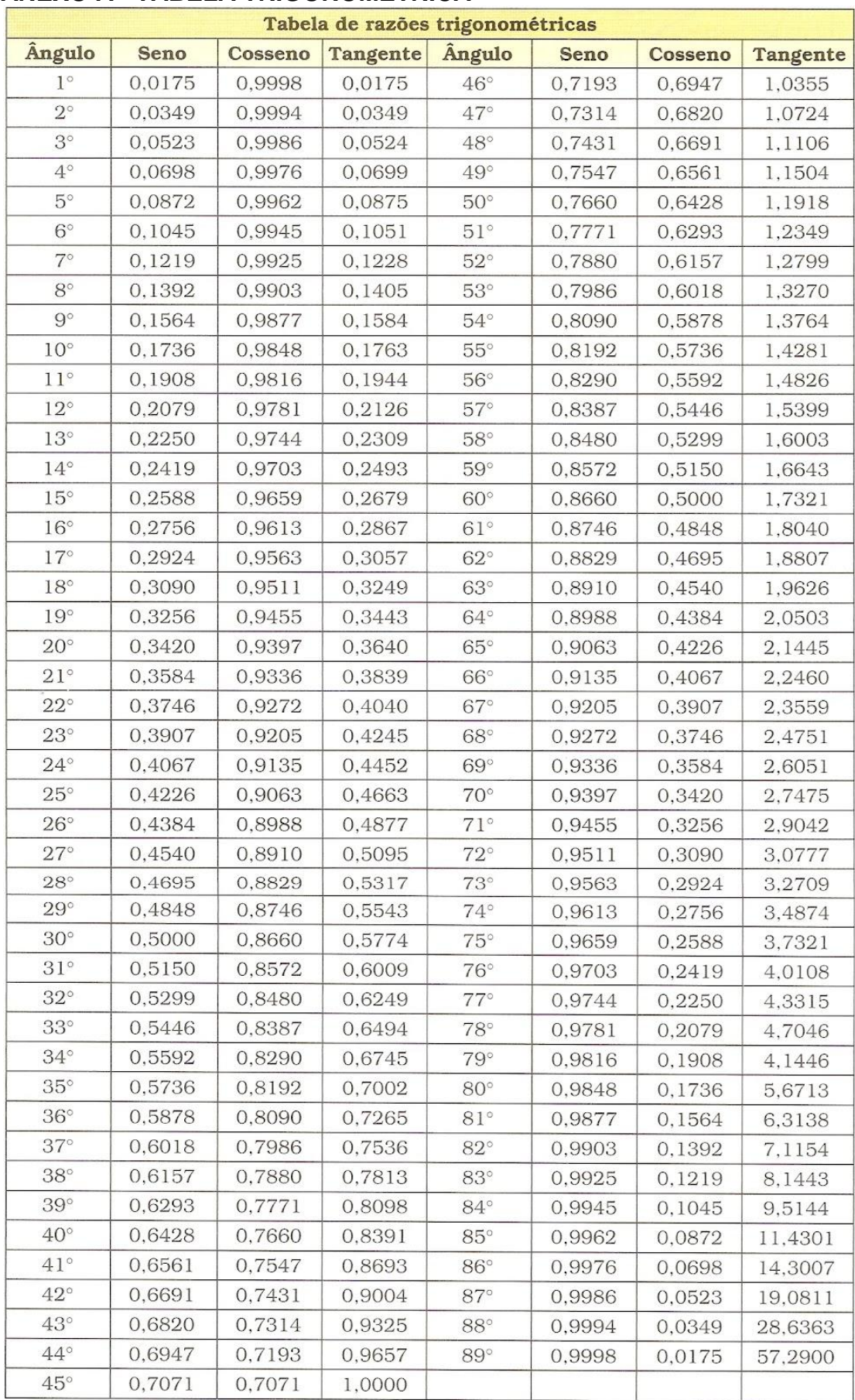

# **ANEXO A - TABELA TRIGONOMÉTRICA**